Západočeská univerzita v Plzni Fakulta aplikovaných věd Katedra kybernetiky

# DIPLOMOVÁ PRÁCE

PLZEŇ 2014  $\,$  MARTIN TICHÝ  $\,$ 

### ZÁPADOČESKÁ UNIVERZITA V PLZNI Fakulta aplikovaných věd Akademický rok: 2013/2014

# ZADÁNÍ DIPLOMOVÉ PRÁCE

(PROJEKTU, UMĚLECKÉHO DÍLA, UMĚLECKÉHO VÝKONU)

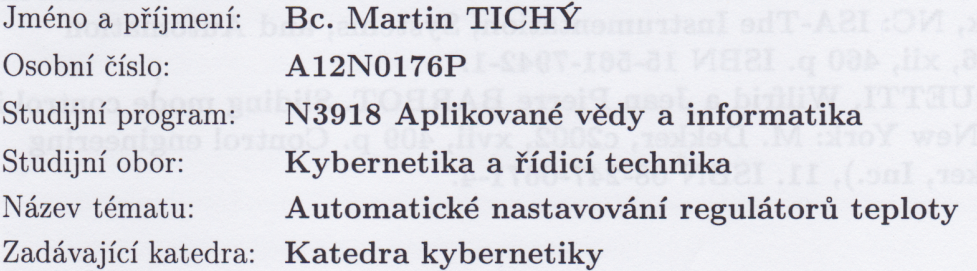

Zásady pro vypracování:

- 1. Seznamte se s aktuálním stavem automatického nastavování regulátorů teploty.
- 2. Zvolte vhodné regulační algoritmy a metody jejich automatického seřizování pro případ regulace teploty v místnosti pomocí standardních prvků (elektrický nebo plynový kotel a regulovatelné hlavice).
- 3. Vytvořte matematický model tepelné soustavy (místnost, kotel, radiátor s regulovatelnou hlavicí). Model této soustavy doplňte regulátorem teploty s automatickým nastavováním parametrů.
- 4. Metodou simulace ověřte funkční vlastnosti navržených řízení. Podrobně analyzuite jejich výhody a nevýhody.
- 5. Navržené řízení ověřte na existujícím laboratorním modelu pro různé varianty regulátorů a regulovatelných hlavic.

Rozsah grafických prací:

Rozsah pracovní zprávy:

**Example 10 dle potřeby** 

35-50 stránek A4

Forma zpracování diplomové práce: tištěná

Seznam odborné literatury:

[1] ASTRÖM, Karl J, Tore HÄGGLUND a Karl J ASTRÖM. PID controllers: Theory, Design, and Tuning. 2nd ed. Research Triangle Park, N.C.: International Society for Measurement and Control, c1995, viii, 343 p. ISBN 15-561-7516-7.

[2] ASTRÖM, Karl J a Tore HÄGGLUND. Advanced PID control. Research Triangle Park, NC: ISA-The Instrumentation, Systems, and Automation Society, c2006, xii, 460 p. ISBN 15-561-7942-1.

[3] PERRUQUETTI, Wilfrid a Jean Pierre BARBOT. Sliding mode control in engineering. New York: M. Dekker, c2002, xvii, 409 p. Control engineering (Marcel Dekker, Inc.), 11. ISBN 08-247-0671-4.

Vedoucí diplomové práce:

Prof. Ing. Miloš Schlegel, CSc. Katedra kybernetiky

Datum zadání diplomové práce: Termín odevzdání diplomové práce:

23. září 2013 16. května 2014

Prof. Ing. Josef Psutka vedoucí katedry

Doc. Ing. František Vávra, CSc.

děkan

V Plzni dne 23. září 2013

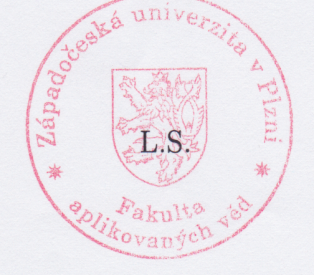

# Prohlášení

Předkládám tímto k posouzení a obhajobě diplomovou práci zpracovanou na závěr studia na Fakultě aplikovaných věd Západočeské univerzity v Plzni.

Prohlašuji, že jsem diplomovou práci vypracoval samostatně a výhradně s použitím odborné literatury a pramenů, jejichž úplný seznam je její součástí.

V Plzni dne: . . . . . . . . . . . . . . . . . . . . . . . . . . . . . . . . . . . .

Martin Tichý

# Pod¥kování

Rád bych tímto poděkoval vedoucímu bakalářské práce Prof. Ing. Milošovi Schlegelovi, Csc. za svůj čas, konzultace a věcné připomínky, které mi poskytl. Dále bych chtěl poděkovat Ing. Jaroslavu Sobotovi, Ph.D. společně s Ing. Jiřím Mertlem Ph.D., za obětavost, ochotu, cenné rady a pomoc při nespočetném řešení všemožně vzniklých technických problémů. V poslední řadě bych chtěl poděkovat celé své rodině a blízkému okolí, za danou trpělivost a nesmírnou podporu během vypracování této práce.

Tato práce byla podpořena Technologickou agenturou ČR, projekt č. TA02010379, "Výzkum a vývoj řídicího systému pro vestavné řízení na bázi nových výkonných mikrokontrolérů".

# Abstrakt

Cílem této diplomové práce je automatický návrh parametrů regulátorů teploty. Nejprve je návrh realizován na odvozeném matematickém modelu otopné soustavy a místnosti, poté již pouze na samotném laboratorním modelu otopné soustavy a dané místnosti. V této práci jsou uvažovány dva způsoby regulace teploty místnosti. Jednak pomocí jednoduché spojité regulace a dále pomocí kaskádní regulace s regulovanou pomocnou veličinou. V závěru práce dosahuje kaskádní regulace lepších výsledků, než v případě jednoduché regulace.

# Klíčová slova

Otopná soustava, matematický model otopné soustavy, matematický model místnosti, MAE, autotuner, automaticky navrhované parametry, regulace teploty, PID regulace, kaskádní regulace teploty, řídicí systém REX.

# Abstract

Aim of this diploma thesis is to automatically design parameters of temperature regulators. At first, the design is realised on created mathematical models of the heating system and the room, then using the laboratory model of heating system and the room only. Two ways of regulating the room temperature are used. Simple regulation with PID regulator and cascade regulation. The result is that the cascade regulation creates better outcome than the simple regulation.

# Key words

Heating system, mathematical model of heating system, mathematical model of room, MAE, autotuner, automaticaly design parameters, temperature control, PID control, cascade of temperature control, REX control system.

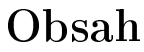

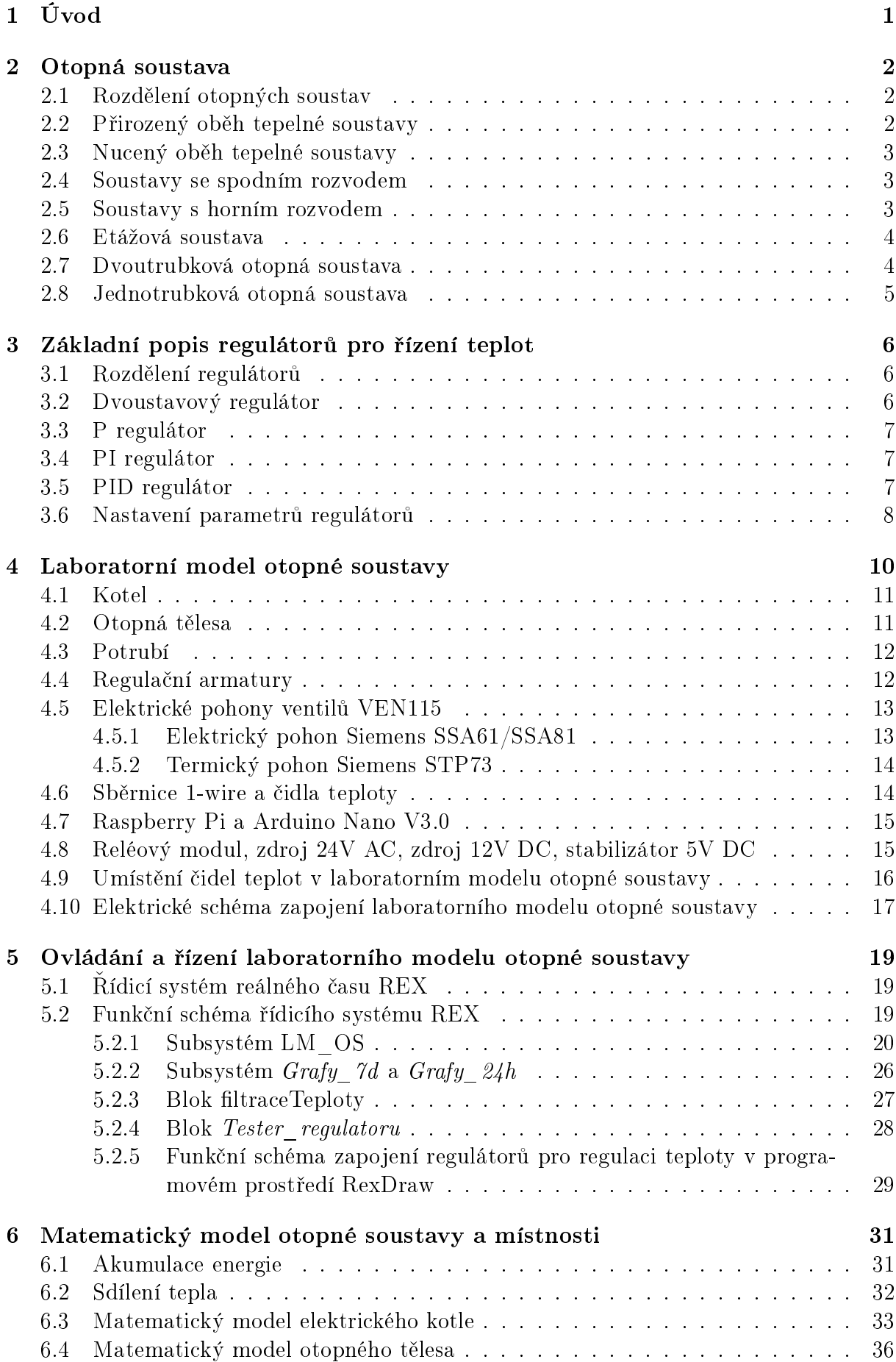

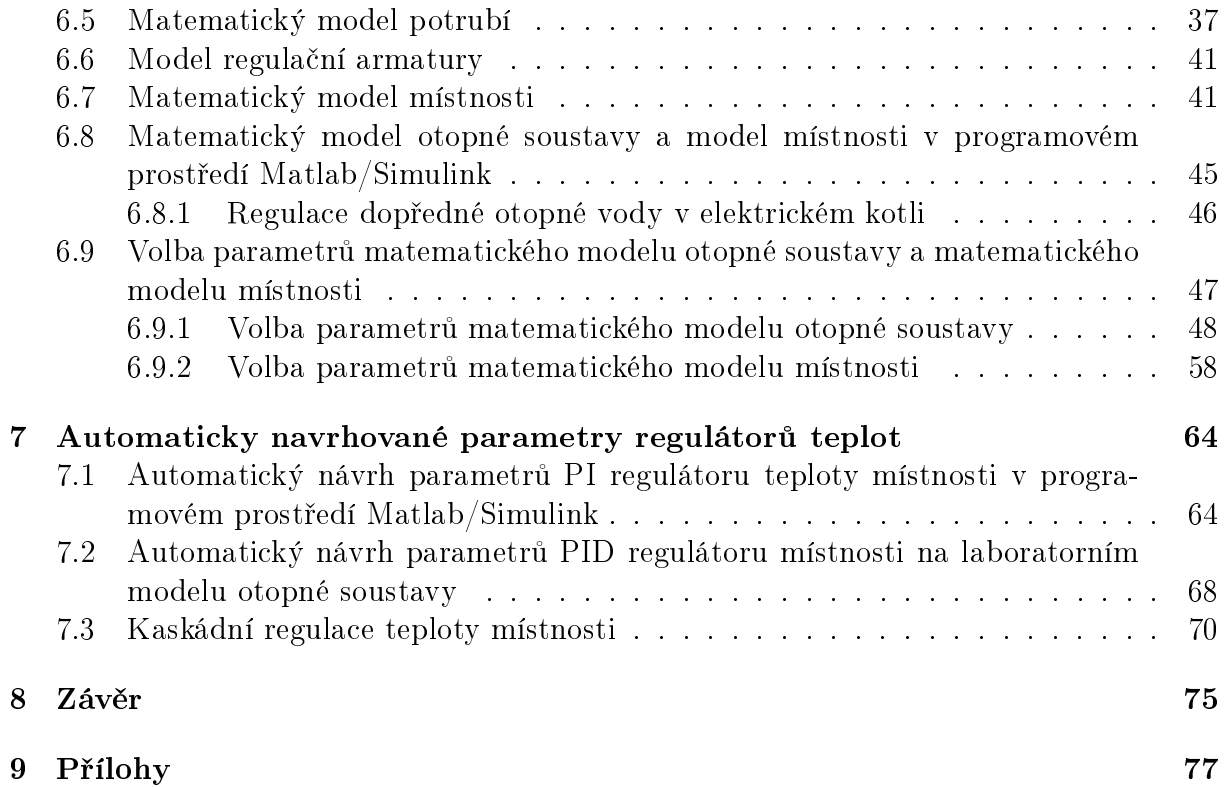

# <span id="page-7-0"></span>1 Úvod

V dnešní době se pomalu stává standardem automatizace jednotlivých prvků v domácnosti. Začíná být zcela běžné vzdálené ovládání rolet u oken, osvětlení budovy, otevírání dveří, ovládání zabezpečovacích systému a vytápění budovy či dokonce jednotlivých místností. Tomuto trendu také napomáhá prodej cenově přívětivých komponent pro domácí automatizaci. Již nyní na trhu existují termostaty, které lze ovládat vzdáleně aplikací v mobilním telefonu a které již obsahují důmyslnější regulaci teploty s důrazem na ekonomičnost provozu. Avšak problematika vytápění místnosti pomocí spojitých regulátorů a následná volba parametrů těchto regulátorů je značně rozsáhlá a složitá. Proto mohou i tyto inteligentní termostaty dosahovat kvalitativně horší regulace, než je tomu v případě dnes nejrozšířenějších a velice robustních dvoustavových regulátorů.

Tato práce se proto zaměřuje na sofistikovanější regulaci teploty v místnosti pomocí různých zapojení spojitých regulátorů a automatickým návrhem parametrů těchto regulátorů.

V úvodu bude práce zaměřena na základní rozdělení a popis otopných soustav. Poté bude detailně popsán laboratorní model otopné soustavy, který věrohodně odráží vlastnosti a problémy, které vznikají na plnohodnotných a rozsáhlých otopných soustavách.

Dále bude vytvořeno funkční schéma v programovém prostředí RexDraw řídícího systému reálného času REX, pomocí kterého bude zajištěna regulace a ovládání laboratorního modelu otopné soustavy. Funkční schéma bude poté přeloženo a nahráno do jádra řídícího systému REX s označením RexCore.

Pro získání základních zkušeností s automatickým návrhem parametrů regulátorů teplot, bude odvozen matematický model otopné soustavy a dále matematický model místnosti. Matematický model otopné soustavy bude vytvořen pomocí modelu elektrického kotle, modelu otopného tělesa, modelu potrubní sítě a regulační armatury. Matematický model místnosti poté bude zahrnovat vlastnosti vnitřní zdi, vnější zdi a vzduchu uvnitř místnosti. Veškeré matematické modely budou založeny na tepelných bilančních rovnicích a budou popsány soustavou diferenciálních rovnic prvního °ádu. Neznámé parametry matematických modelů budou empiricky určeny z experimentálně odměřených dat na reálném modelu otopné soustavy a místnosti a budou voleny na základě minimalizace kritéria MAE.

Na základě nastaveného matematického modelu otopné soustavy a modelu místnosti budou voleny různé druhy zapojení regulátorů teplot. Parametry těchto regulátorů budou automaticky navrhovány na základě zabudovaného autotuneru. Vliv počátečního nastavení autotuneru bude dále zkoumán pomocí série experimentů na matematickém modelu otopné soustavy a modelu místnosti. Automaticky navržené parametry budou poté nastaveny a odměřeny na reálném laboratorním modelu otopné soustavy a místnosti.

V samém závěru budou z dosud dosažených poznatků automaticky navrhovány parametry regulátorů teplot přímo na reálném modelu otopné soustavy a místnosti. Vizuálně budou porovnány jednotlivé dosažené výsledky a diskutovány chyby vzniklé během regulace.

# <span id="page-8-0"></span>2 Otopná soustava

## <span id="page-8-1"></span>2.1 Rozdělení otopných soustav

Otopná soustava je definována jako takové zařízení, které se používá pro vytápění objektů. Otopná soustava se skládá ze zdroje tepla (kotle), potrubí, armatur, £erpadel, regula£ních zařízení a otopných těles (radiátorů). Otopné soustavy lze dělit podle následujících několika hledisek:

- Dělení podle použité teplonosné látky:
	- Vodní soustavy.
	- Parní soustavy.
	- Teplovzdušné soustavy.
- Dělení podle teploty látky:
	- Nízkoteplotní otopné soustavy teplota látky nepřesáhne 65 °C.
	- Teplovodní otopné soustavy teplota látky nepřesáhne 115 °C.
	- Horkovodní otopné soustavy teplota látky přesahuje 115 °C.
- Dělení podle typu oběhu otopné vody:
	- Otopné soustavy s přirozeným oběhem. Tyto soustavy jsou založeny na přirozené změně hustoty teplonosné látky v závislosti na její teplotě.
	- Otopné soustavy s nuceným oběhem. Soustavy obsahují oběhové čerpadlo zajišťující cirkulaci teplonosné látky.
- Dělení podle hlavního umístění rozvodu:
	- Otopné soustavy s horním rozvodem
	- Otopné soustavy se spodním rozvodem

# <span id="page-8-2"></span>2.2 Přirozený oběh tepelné soustavy

Přirozený oběh je založen na změně hustoty dané teplonosné látky v závislosti na její teplotě. Nechť je dána otopná soustava složená z kotle, potrubí a otopného tělesa. Teplonosná látka ve vratném potrubí má nižší teplotu a tedy vyšší hustotu než látka v dopředném potrubí. V kotli tedy působí vzhledem k dopřednému potrubí hydrostatický vztlak. Tím je vytlačována teplejší voda z kotle a zajištěna přirozená cirkulace teplonosné látky.

Tento oběh lze volit v půdorysně méně rozlehlých budovách, jako jsou například rodinné domy. Mezi výhody tohoto oběhu je nezávislost na elektrické energii, nebo-li je vždy zaručen oběh v tepelné soustavě. To je velmi výhodné například pro kotle na tuhá paliva, kde je třeba zajistit neustálý odběr tepla. Nevýhoda tohoto řešení je malá tepelná setrvačnost soustavy, obtížná až nemožná regulace, nutnost použití armatur s malou tlakovou ztrátou a potrubí s velkými průměry. Teplotní spád soustavy pro přirozený oběh se volí na hodnotu  $90/70°C$  vzhledem k potřebě dostatečného vztlaku.

#### <span id="page-9-0"></span>2.3 Nucený oběh tepelné soustavy

V půdorysně rozlehlých budovách je již použití přirozeného oběhu nevhodné z důvodů velkých tlakových ztrát a celkové složitosti potrubních rozvodů. Pro tuto situaci je již třeba navrhovat nucený oběh. Ten je zajištěn vložením oběhového čerpadla do otopné soustavy. Schéma soustavy s nuceným oběhem se ale prakticky neliší od soustavy s přirozeným oběhem. Umístění čerpadla se zpravidla volí na výstupu z kotle. Tento oběh je schopen překonat mnohonásobně vyšší tlakové ztráty než je tomu u přirozeného oběhu.

Mezi výhody použitého nuceného oběhu patří možnost použití potrubí s menším průměrem. To je možné vzhledem k vyšším rychlostem proudění teplonosné látky. Tím sice vzniknout vyšší tlakové ztráty, ale ty lze překonat dopravním tlakem oběhového čerpadla. Dále je možné volit menší teplotní spády a z důvodu vyšší cirkulace teplonosné látky se také zrychluje náběh tepelné soustavy. Nevýhoda použití nuceného oběhu je závislost na elektrické energii. Soustava se tím stává provozně nákladnější než v případě přirozeného oběhu a při provozu oběhového čerpadla vzniká zvuk, který se šíří otopnou soustavou.

#### <span id="page-9-1"></span>2.4 Soustavy se spodním rozvodem

Hlavní ležatý rozvod těchto soustav je veden ve stropě nejnižšího podlaží, nebo v kanálku v podlaze. Na tento rozvod jsou pak připojeny jednotlivé vertikální větve (stoupačky). Toto zapojení se nejčastěji používá u podsklepených budov.

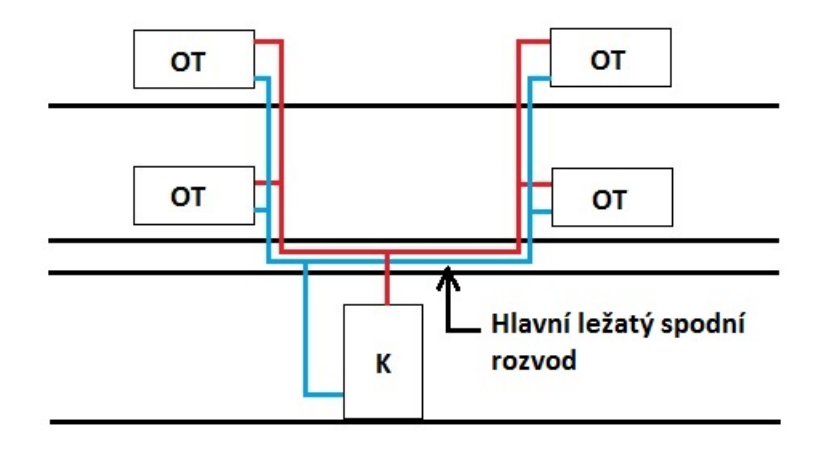

Obrázek 1: Vícepodlažní budova s hlavním ležatým spodním rozvodem

#### <span id="page-9-2"></span>2.5 Soustavy s horním rozvodem

Hlavní ležatý rozvod nelze již z technických důvodů umístit do stropu nejnižšího podlaží. či do kanálku v podlaze. Z tohoto důvodu se umisťuje hlavní ležatý rozvod např. do půdních prostor, či do stropů nejvyššího podlaží.

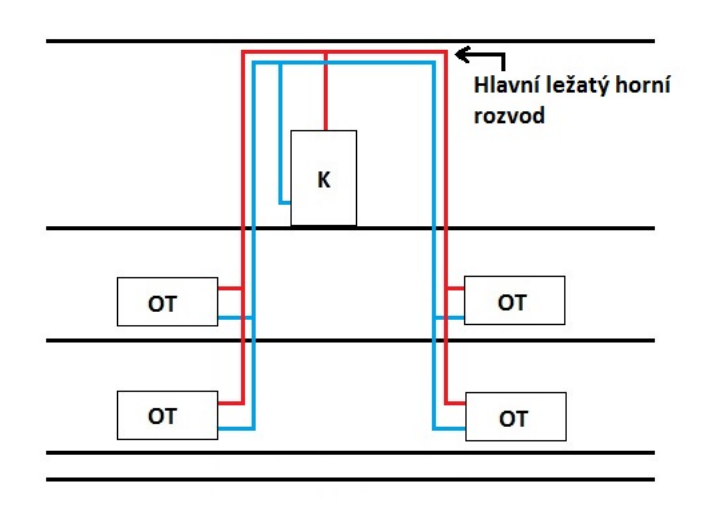

Obrázek 2: Vícepodlažní budova s hlavním ležatým horním rozvodem

## <span id="page-10-0"></span>2.6 Etážová soustava

Etážová soustava je taková soustava, ve které je zdroj tepla, rozvod tepla a otopná tělesa v jednom podlaží. Takovéto soustavy se zpravidla používají v jednopodlažních rodinných domech. Tyto soustavy mohou byt s přirozeným i nuceným oběhem. U přirozeného oběhu tepelné soustavy působí v této soustavě malý účinný vztlak daný umístěním zdroje tepla a otopných těles v jednom podlaží.

# <span id="page-10-1"></span>2.7 Dvoutrubková otopná soustava

Dvoutrubková otopná soustava využívá oddělené potrubí a to na přívodní (dopředné) a zpětné potrubí. Lze tedy v jakékoliv části soustavy přesně rozlišit dopřednou a vratnou teplonosnou látku. Mezi výhody tohoto potrubí patří fakt, že teplota teplonosné látky na vstupu do jednotlivých těles je "shodná"(při návrhu zanedbáváme tepelné ztráty ve vedení).

Dvoutrubkové zapojení se dále dělí podle směru dopředné a vratné teplonosné látky na souproudé a protiproudé zapojení. Protiproudé zapojení je technicky méně náročné, neboť se vratné potrubí zpravidla vede paralelně s dopředným potrubím. Nevýhoda tohoto zapojení je náchylnost soustavy na správné hydraulické vyvážení. Tento fakt odstraňuje souproudé zapojení otopné soustavy. Nevýhoda souproudého zapojení jsou vyšší náklady za materiál a vyšší technická náročnost, neboť dopředné a zpětné potrubí nevede paralelně.

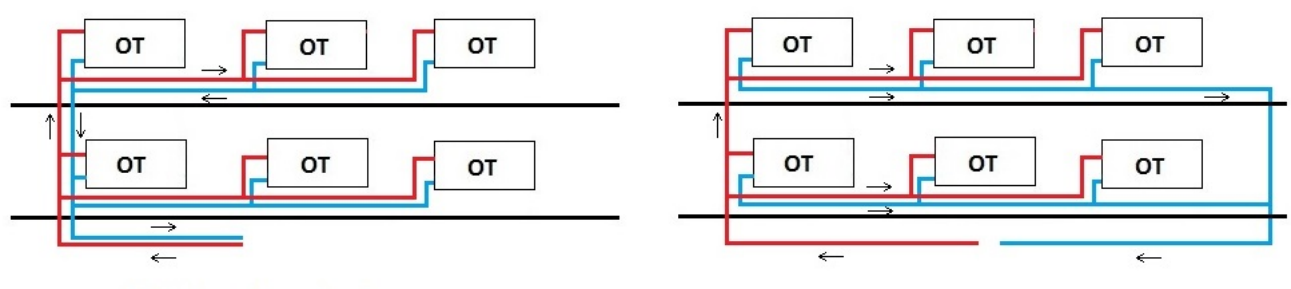

#### a) Protiproudé zapojení

b) Souproudé zapojení

Obrázek 3: Srovnání dvoutrubkového rozvodu protiproudého (vlevo) a souproudého (pravo)

#### <span id="page-11-0"></span>2.8 Jednotrubková otopná soustava

Jednotrubková otopná soustava představuje nejednoduší řešení zapojení jednotlivých otopných těles. V celé otopné soustavě se využívá sériového zapojení radiátorů. Tyto radiátory jsou spojeny jediným potrubím. Tím je celá soustava velice jednoduchá na vybudování, ale skrývá řadu technických problémů. Prvním velkým problémem zapojení jednotrubkové otopné soustavy je nemožnost regulace výkonu jednotlivých těles. Voda, která protéká skrz jednotlivé radiátory postupně chladne a tento fakt je třeba zohlednit při návrhu jednotrubkové otopné soustavy. Je tedy třeba neustále s každým dalším otopným tělesem zvyšovat přestupní plochu tohoto tělesa. V případě odvzdušnění otopné soustavy, je třeba odvzdušnit každé otopné těleso v soustavě zvlášť.

Mírným vylepšení jednotrubkové otopné soustavy je vřazení obtoků mezi jednotlivé otopné tělesa. Tím je možné zajistit regulaci jednotlivých otopných těles. Aby veškerá tepelná látka neprocházela pouze obtokem, je třeba vřadit do obtoku hydraulický odpor. To lze realizovat pomocí zúžené trubky, škrtící clonky, směšovací anebo regulační armatury.

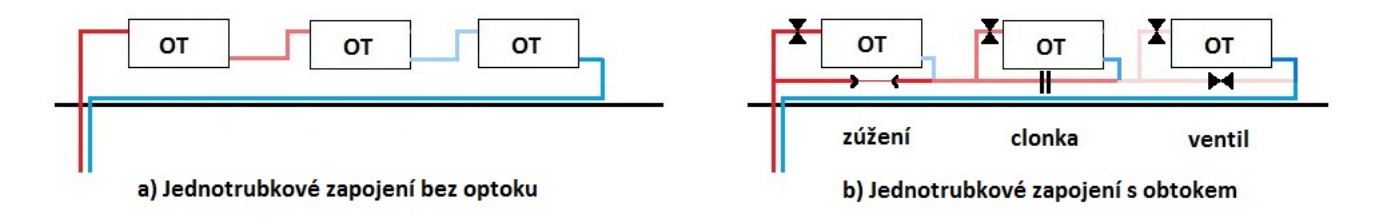

Obrázek 4: Jednotrubkové zapojení rozvodu bez obtoku (vlevo) a s obtokem (pravo)

# <span id="page-12-0"></span>3 Základní popis regulátorů pro řízení teplot

Po základním definování otopné soustavy lze nyní přejít k základnímu popisu a rozdělení regulátorů pro řízení teplot. Bude zde popsán základní a nejvíce rozšířený dvoustavový regulátor, mezi jehož výhody patří velká robustnost, avšak také velice nízká přesnost regulace doprovázená kmitáním řízené veličiny. Poté zde bude výčet spojitého nedynamického regulátoru a spojitých dynamických regulátorů.

#### <span id="page-12-1"></span>3.1 Rozdělení regulátorů

Regulátory lze dělit na lineární a nelineární regulátory. Dále lze pak regulátory dělit na dynamické a nedynamické regulátory.

Mezi nelineární regulátory patří např. dvoustavový regulátor (relé), nebo třístavový regulátor.

Mezi dynamické regulátory patří např. PI a PID regulátor. Dynamické regulátory zvyšují řád regulační smyčky. Jsou popsány dynamickým modelem a mohou změnit umístění pólů a nul v přenosu uzavřené regulační smyčky. Tyto regulátory mohou být spojité, či diskrétní s jedním, nebo dvěma stupni volnosti.

Mezi nedynamické regulátory patří například P regulátor, nebo lineární stavový regulátor. Nedynamické regulátory mohou změnit pouze umístění pólů v přenosu uzavřené smyčky. Jsou popsány nedynamickým modelem a nezvyšují řád uzavřené smyčky.

Pro potřeby regulace otopných soustav lze použít následující regulátory.

#### <span id="page-12-2"></span>3.2 Dvoustavový regulátor

Dvoustavový regulátor patří mezi nelineární typy regulátorů. Tento regulátor se řadí mezi základní a jednoduché regulátory, v praxi velmi používané. Tento regulátor má pouze dva stavy, které lze interpretovat jako  $0$  a 1, či jako vypnuto a zapnuto. Tyto regulátory lze najít jako součást termostatů, které se využívají pro regulaci teplot místností rodinných domů. Jsou konstrukčně jednoduché. Mezi nevýhody patří oscilace řízené veličiny kolem požadované hodnoty. Princip fungování je zřejmý z následujícího obrázku.

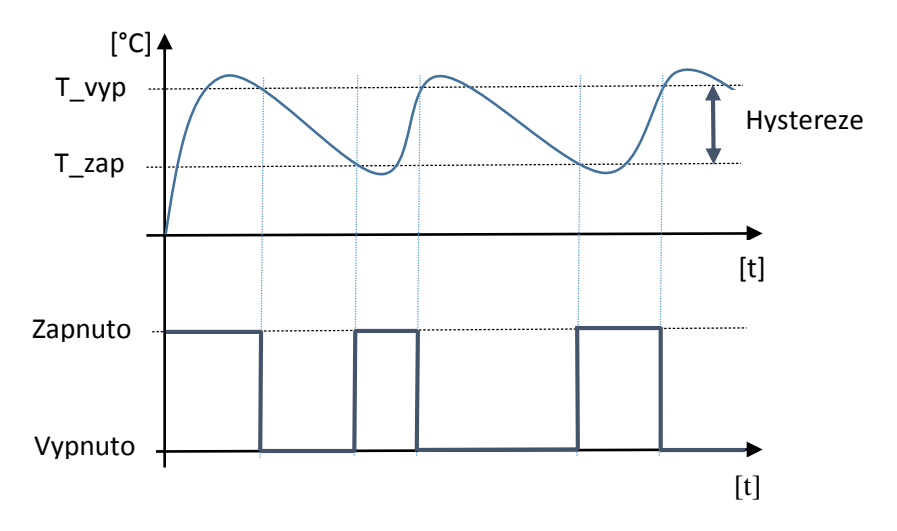

Obrázek 5: Princip £innosti dvoustavového regulátoru

#### <span id="page-13-0"></span>3.3 P regulátor

Tento regulátor patří již mezi lineární regulátory a řadí se do nedynamických regulátorů. Závislost výstupu regulátoru na vstupu je dána následující rovnicí

$$
u(t) = Ke(t),\tag{1}
$$

kde  $u(t)$  je výstup regulátoru, K je proporcionální konstanta a  $e(t) = w(t) - y(t)$  je regulační odchylka definovaná jako rozdíl žádané a skutečné regulované hodnoty. Laplaceův přenos tohoto regulátoru je dán následovně

$$
F_R(s) = \frac{U(s)}{E(s)} = K.
$$
\n<sup>(2)</sup>

Výstupem regulátoru je tedy regula£ní odchylka násobená proporcionální konstantou. Zvyšováním konstanty se zlepšuje přesnost regulace. Dochází k rychlejším odezvám, ale také dochází k zvyšování přeregulování a k snižování robustnosti ve stabilitě. Při neustálém zvyšování proporcionální složky nastanou netlumené kmity. Takové zesílení se označováno jako  $K_{krit}$ . Uzavřená regulační smyčka je na mezi stability a následným dalším zvýšením proporcionální konstanty dojde již k nestabilitě daného regulačního obvodu.

#### <span id="page-13-1"></span>3.4 PI regulátor

Proporcionálně integrační regulátor patří mezi lineární regulátory a dále se řadí do dynamických regulátorů. Pomocí tohoto regulátoru je možné v uzavřené regulační smyčce změnit umístění nul a pólů. Tento regulátor je popsán následující rovnicí

$$
u(t) = Ke(t) + K_I \int_0^\infty e(t)dt,
$$
\n(3)

kde  $u(t)$  je výstup regulátoru, k proporcionální konstanta(zesílení),  $e(t) = w(t) - y(t)$ představuje regulační odchylku,  $K_I = \frac{K}{T_I}$  $\frac{K}{T_I},$  kde  $K_I$  je integrační konstanta a  $T_I$  je integrační časová konstanta. Přenos tohoto regulátoru je dán následujícím vztahem

$$
F_R(s) = \frac{U(s)}{E(s)} = K(1 + \frac{1}{T_{IS}}). \tag{4}
$$

Integrační konstanta zavádí do zpětné vazby fázové zpoždění. Díky této složce je regulační odchylka v ustáleném stavu nulová. Integrační konstanta snižuje robustnost ve stabilitě a zpomaluje rychlost odezvy uzavřené regulační smyčky.

#### <span id="page-13-2"></span>3.5 PID regulátor

Tento regulátor je tvořen předešlými složkami a navíc přidává ještě derivační složku. Tato složka je úměrná derivaci regulační odchylky. Regulátor je popsán následující rovnicí

$$
u(t) = K(e(t) + \frac{1}{T_I} \int_0^\infty e(t)dt + T_D \frac{de(t)}{dt}),
$$
\n(5)

kde  $T_D$  představuje derivační časovou konstantu. Přenos PID regulátoru je dán následujícím vztahem

$$
F_R(s) = \frac{U(s)}{E(s)} = K(1 + \frac{1}{T_{IS}} + T_{DS}) = K + \frac{K_I}{s} + K_{DS}.
$$
\n(6)

Derivační člen zavádí do zpětné vazby fázový předstih. Zrychluje chování uzavřené smyčky, snižuje přeregulování avšak také negativně zesiluje šum v uzavřené smyčce.

Pro řízení teplot je vhodné použití PI a PID regulátoru.

## <span id="page-14-0"></span>3.6 Nastavení parametrů regulátorů

Z předchozího popisu principu lineárních regulátoru vyplývá potřeba nastavení jednotlivých parametrů regulátoru. Tento úkon je velice důležitý pro správnou funkčnost a také pro ekonomičnost provozu regulačního obvodu. Nastavení parametrů je možné provést n¥kterou z následujících metod (viz. [\[8\]](#page-84-0)):

• Metoda "pokus-omyl".

Metoda pokus-omyl je jednou v praxi nejběžněji používaných metod nastavení PID regulátorů. Teto metoda vychází z přímého experimentování s uzavřeným regulačním obvodem. Vhodnost parametrů je subjektivně posuzována na základě odezev skokových změn požadované hodnoty, či skokových změn uměle vyvolané poruchy. Pro tuto metodu byly vypracovány řady postupů urychlujících a zefektivňujících nastavení regulátoru. Mezi nejznámější patří následující:

- 1. Uzavření zpětné vazby.
- 2. Vypnutí integrační složky  $(T_I \to \infty)$  a derivační složky  $(T_D = 0)$ .
- 3. Zvyšování proporcionální složky až do vzniku trvalých kmitů uzavřené zpětné vazby.
- 4. Nastavení proporcionální složky na polovinu předešlé hodnoty.
- 5. Postupné snižování integrační časové konstanty až do vzniku trvalých kmitů.
- 6. Nastavení integrační časové konstanty na hodnotu  $T_I = 3 * T_{IKmit}$ .
- 7. Postupné zvyšování derivační časové konstanty až do vzniku trvalých kmitů.
- 8. Nastavení derivační časové konstanty na hodnotu  $T_D = \frac{T_{DKmit}}{3}$ 3

Zásadní nevýhodou této metody je veliká časová náročnost nastavovaní parametrů.

- Ziegler-Nicholsova metoda z přechodové charakteristiky.
	- Tento postup pochází od autorů Zieglera a Nicholsova. Jedná se opět o empirické nastavení parametrů. Tato metoda spočívá v naměření přechodové charakteristiky systému. Z této naměřené odezvy se určí 2 charakteristická čísla, kterými jsou doba průtahu D a strmost náběhu R. Pomocí těchto čísel Ziegler a Nicholson vypracoval tabulku parametrů. V této tabulce se vybere příslušný regulátor a pomocí dosazených čísel se získají parametry. Mezi výhody této metody patří fakt, že není nutné měřit celou přechodovou charakteristiku, ale pro zjištění strmosti náběhu stačí změřit charakteristiku pouze do inflexního bodu. Tato metoda je ale bohužel díky empirickému základu značně nespolehlivá a v některých případech může vést až k nestabilitě uzavřeného systému.
- Frekvenční Ziegler-Nicholsova metoda.

Frekvenční metoda je ve značné části shodná s předchozí metodou. Opět se jedná o empirickou metodu, ve které se však měří jiná charakteristická čísla než v předchozím případě. Frekvenční metoda uvažuje již uzavřený systém, který se pomocí proporcionálního regulátoru přivede na mez stability. Tato mez je charakterizována netlumenými kmity, ze kterých se určí charakteristická čísla, kterými jsou kritické zesílení proporcionálního regulátoru a perioda kmitů. Tyto čísla se opět dosadí do vypracované tabulky, výsledkem čehož jsou hledané parametry regulátoru.

 $\bullet$  Automatické nastavení parametrů. Z předchozích bodů jasně vyplývá složitost a časová náročnost během nastavování parametrů regulátorů. Z tohoto důvodu je snaha vytvořit takový regulátor, který by si dokázal hledané parametry nastavit sám. Tento mechanismus je označován jako autotuner regulátoru. Autotuner pracuje obdobně jako v předešlých bodech. Opět se zjišťují na základě odměřeného experimentu charakteristická čísla procesu, pomocí kterých jsou poté nastaveny parametry regulátoru. Tyto regulátory jsou aktivně využívány v této diplomové práci.

# <span id="page-16-0"></span>4 Laboratorní model otopné soustavy

Pro potřeby návrhu a testování řídicích algoritmů byl zkonstruován zmenšený laboratorní model otopné soustavy. Konstrukce modelu věrohodně odráží vlastnosti plnohodnotné tepelné soustavy. Model lze charakterizovat jako etážovou teplovodní otopnou soustavu s nuceným oběhem. Soustava je dvoutrubková v protiproudém zapojení. Model obsahuje zdroj tepla, potrubí, oběhové čerpadlo, směšovací ventil, otopná tělesa, armatury a řiditelné hlavice. Zdroj tepelné energie je tvořen elektrokotlem o nominálním výkonu 6kW. Potrubí je tvořeno měděnými trubkami různých průměru. Otopná tělesa byla zvolena o rozdílných tepelných výkonech vybavená termostatickými ventily a řízená hlavicemi firmy Siemens, s.r.o. Zapojení modelu teplovodní otopné soustavy je zobrazeno na následujícím obrázku:

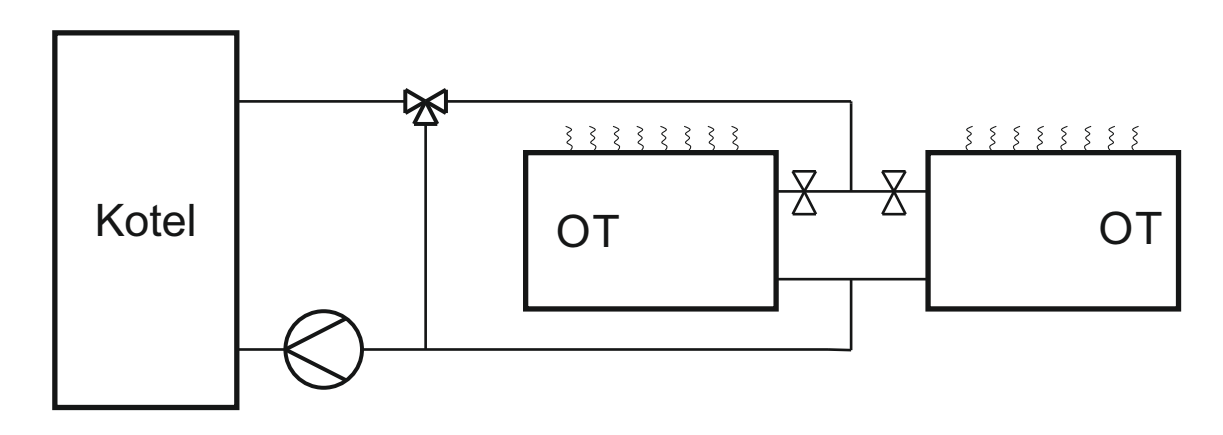

Obrázek 6: Zapojení laboratorního modelu otopné soustavy

Zhotovený laboratorní model teplovodní otopné soustavy s nuceným oběhem a dvoutrubkovém provedení:

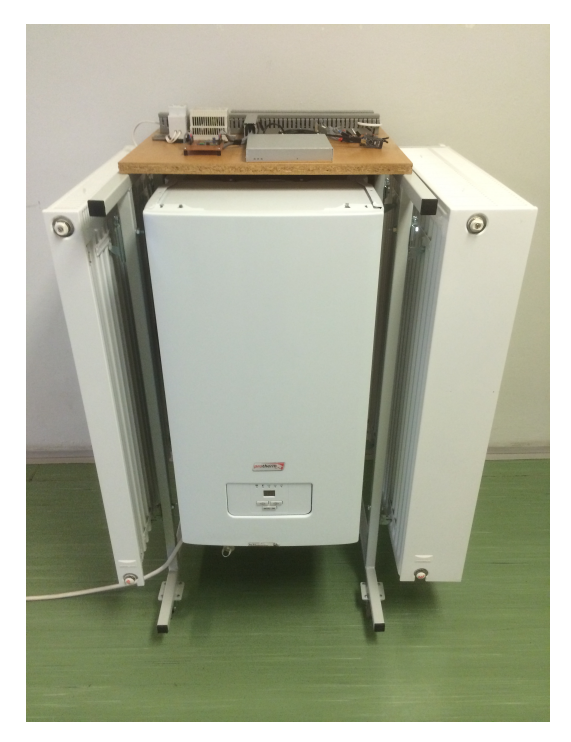

Obrázek 7: Laboratorní model otopné soustavy

Ovládání laboratorního modelu otopné soustavy zajišťuje jednočipový počítač Raspberry Pi společně s mikrokontrolérem Arduino Nano a relé modulem. Napájení jednotlivých prvků laboratorního modelu zajišťuje dvojice zdrojů 24 V AC, 12 V DC a 5 V DC stabilizátoru.

### <span id="page-17-0"></span>4.1 Kotel

Zdroj tepelné energie obstarává závěsný elektrický kotel firmy Protherm s modelovým označením Ray 6K. Výkon kotle zajišťují topné spirály o celkovém výkonu 6kW. Výkon spirál je modulovaný po 1kW. Součástí kotle je 7-litrová expanzní nádoba. Nucený oběh otopnou soustavou zajišťuje dvoustupňové vestavěné oběhové čerpadlo značky Wilo. Bezpe£nost otopné soustavy je zaru£ena pomocí pojistného ventilu a havarijního termostatu. Pro odstranění vzduchu z otopné soustavy, který má nepříznivý vliv na životnost této soustavy, obsahuje kotel automatický odvzdušňovací ventil. Řízení otopné vody zajišťuje ekvitermní regulace. Tato regulace využívá naměřené venkovní teploty a pomocí ekvitermních křivek přepočítává venkovní teplotu na teplotu otopné vody. Příklad ekvitermních křivek je zobrazen na následujícím obrázku:

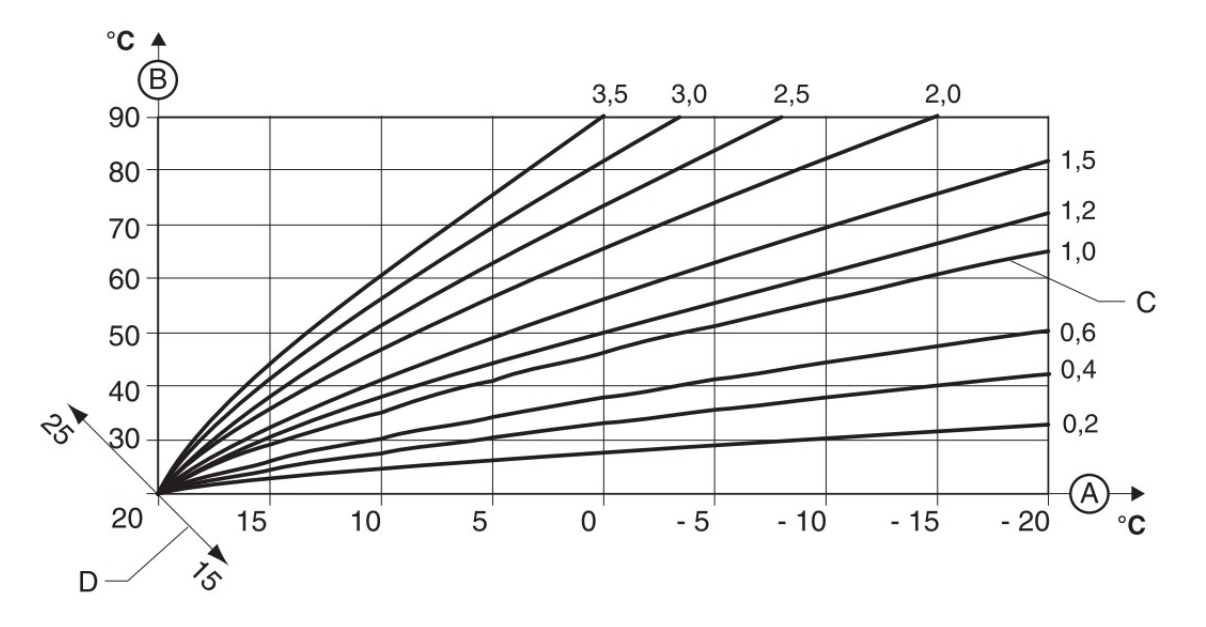

Obrázek 8: Dostupné nastavení ekvitermních k°ivek elektrokotle Protherm Ray 6K

- A venkovní teplota
- B teplota otopné vody
- $\bullet$  C jednotlivé ekvitermní křivky
- D posun základní ekvitermní křivky podle požadované teploty v místnosti

V laboratorním modelu je pomocí pulsně-šířkové modulace modelováno falešné venkovní čidlo. Tím je možné z řídicího systému ručně nastavovat žádanou teplotu otopné vody.

#### <span id="page-17-1"></span>4.2 Otopná tělesa

Výměnu tepla mezi otopnou soustavou a okolím zajišťují dvě desková otopná tělesa. Tělesa jsou vyrobena z hlubokotažného nizkouhlíkového plechu a jsou napojeny na otopnou

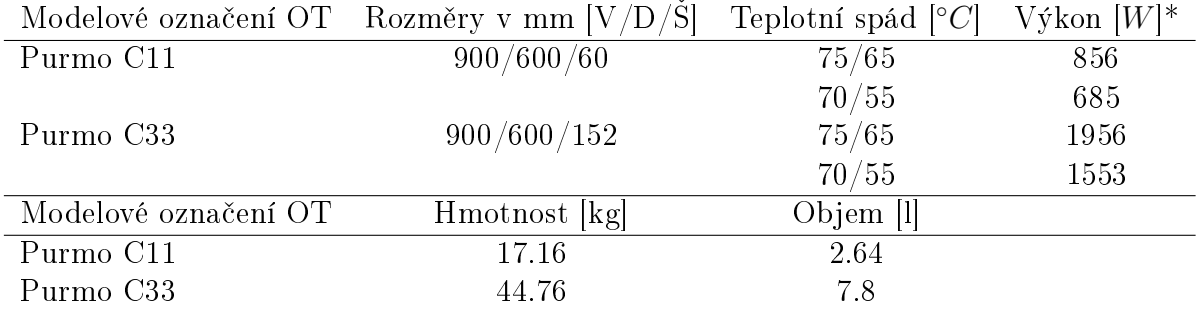

soustavu pomocí jednostranného bočního připojení. Parametry otopných těles jsou následující:

\* Tepelný výkon otopných těles je uvažován při teplotě vytápěné místnosti  $T_i = 20 °C$ .

## <span id="page-18-0"></span>4.3 Potrubí

Potrubní síť modelu je vytvořena z měděného potrubí o světlosti DN 15 a DN 18. Výhodou měděného potrubí je vysoká odolnost proti korozi potrubí, dále se potrubí vyznačuje velkou pevností a men²í tlakovou ztrátou na 1m potrubí v porovnání s ocelovým potrubím. Potrubí a armatury jsou pospojovány pomocí kapilárního pájení.

## <span id="page-18-1"></span>4.4 Regula£ní armatury

Regulace průtoku otopné vody otopnými tělesy zajišťují ventily Siemens VEN115. Umístění ventilů (armatůr) je realizováno na vstupech do otopných těles. Pro připojení k potrubní síti je zvolena dimenze DN15 a ventily disponují plynulou změnou přednastavení hodnoty  $K_v$ . Hodnota  $K_v$  označuje jmenovitý průtok otopné vody ventilem při dané teplotě otopné vody a daném zdvihu ventilu. Rozsah hodnot  $K_v$  pro tuto dimenzi je od  $0.10[m^3/h] - 0.86[m^3/h]$ 

Charakteristika průtoku - tlakového spádu je zobrazena na dalším obrázku,  $\Delta p_{v100}$  označuje tlakovou ztrátu plně otevřeného ventilu:

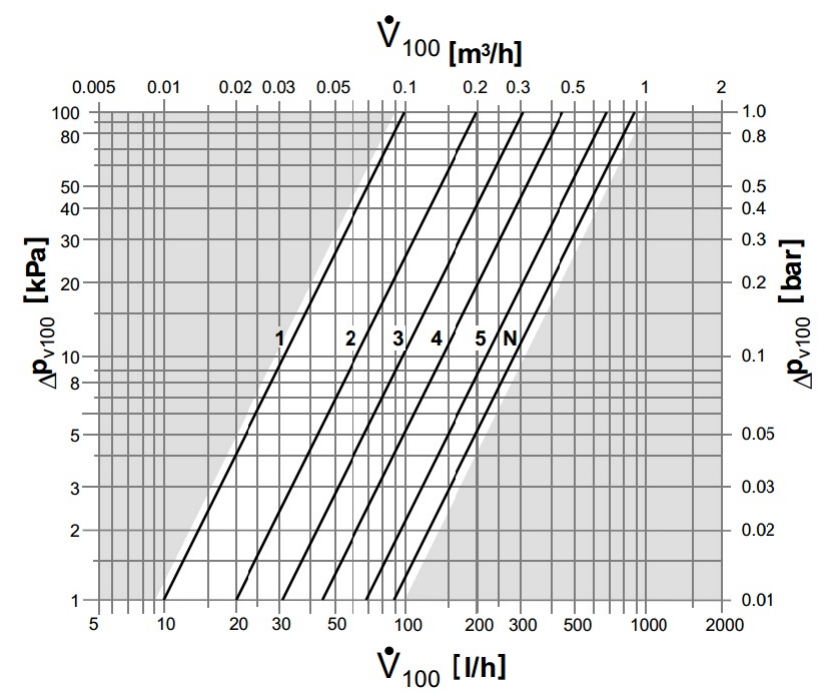

Obrázek 9: Charakteristika průtoku a tlakového spádu ventilu Siemens VEN115

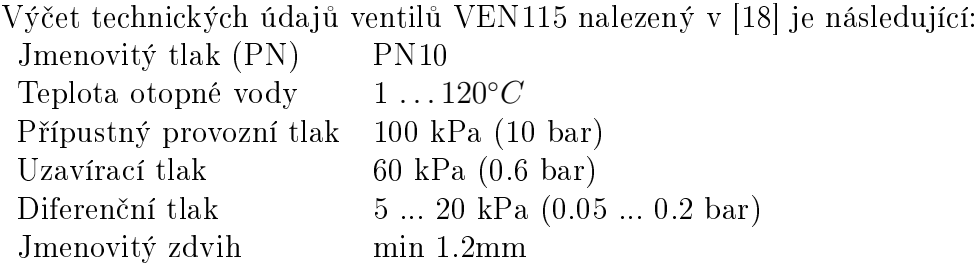

Výstupy z otopných těles je opatřeny regulačním šroubením Siemens AEN15. Toto šroubení se využívá, když je potřeba výstup z otopného tělesa zcela uzavřít, nebo pokud je třeba otopnou soustavu hydraulicky vyvážit. V modelu kotle je toto šroubení zcela otevřeno a hydraulického vyvážení, vzhledem k zanedbatelné velikosti otopné soustavy, není třeba brát v potaz.

### <span id="page-19-0"></span>4.5 Elektrické pohony ventilů VEN115

Ventily VEN115 je možné ovládat ručně, pomocí přiložené ochranné krytky, nebo pomocí elektrických či termických pohonů. Za tímto účelem je laboratorní model vybaven následující pohony:

- Elektrický pohon Siemens SSA61
- Elektrický pohon Siemens SSA81
- Termický pohon STP73

#### <span id="page-19-1"></span>4.5.1 Elektrický pohon Siemens SSA61/SSA81

Siemens SSA61/SSA81 označují elektromotorické pohony vhodné pro ovládání ventilů s jmenovitým zdvihem 2.5mm. Hlavní rozdíly ve značení pohonů shrnuje následující tabulka:

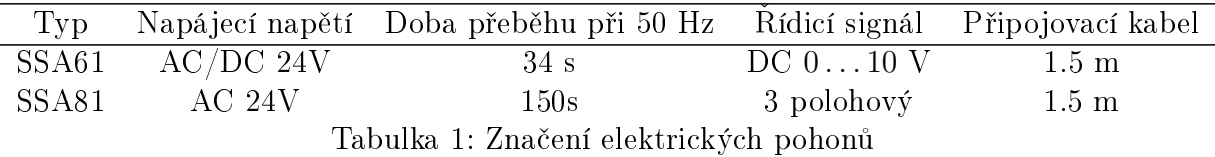

Z uvedené tabulky vyplývá rozdíl ve značení. Jedná se především o způsob řízení těchto pohonů a dobu přeběhu mezi stavy uzavřeno a otevřeno. Značení a zapojení jednotlivých pohonů:

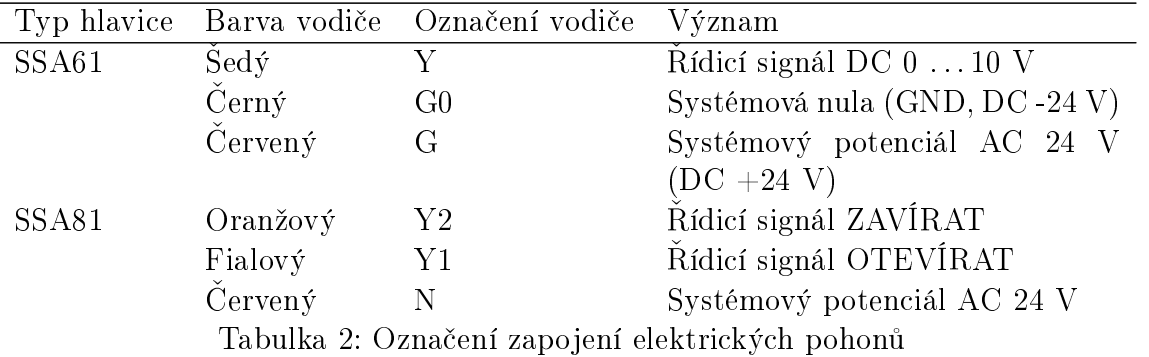

Hlavice SSA81 využívá principu 3 polohového řízení. Toto řízení je založeno na při-

vedení napájecího napětí mezi vybrané svorky hlavice. Pokud je napětí přivedeno mezi svorky N a Y1, vřeteno ventilu se začne vysunovat a tím dojde k uzavírání samotného ventilu. Přivedením napájecího napětí na svorky N a Y2 se začne vřeteno ventilu zasunovat a tím dojde k otevírání samotného ventilu. Pokud není přivedeno napájecí napětí na žádnou z předešlých svorek, poloha vřetena setrvá ve své pozici. Tím je docíleno 3 polohové (stavové) regulace.

Hlavice SSA61 využívá převodu velikosti napájecího napětí mezi svorkami Y a G0 na polohu vřetena. Pokud je na těchto svorkách napětí rovné  $0V$ , vřeteno pohonu je zcela vysunuté a ventil zcela uzavřen. Pokud je napětí  $10V$  vřeteno pohonu je zcela uzavřeno a ventil zcela otevřen. Bohužel výrobce nikde neuvádí převodní tabulku velikosti napětí na poloze vřetena, ani rozlišení napětí pro přesun vřetena. Tím je použití tohoto ventilu značně omezené.

#### <span id="page-20-0"></span>4.5.2 Termický pohon Siemens STP73

Princip tohoto pohonu je značně rozdílný oproti předešlým elektromotorickým pohonům. Tento pohon již nelze plynule regulovat a jedná se pouze o dvoupolohovou regulaci, tedy o stavy uzavřeno a otevřeno. Po přivedení napájecího napětí AC 24 V na svorky pohonu dojde k ohřívání odporového článku uvnitř hlavice. Ten své teplo předá dle konstrukce hlavice teplocitlivé tekutině, plynu či parafínu a vlivem toho dojde k teplotní dilataci dané látky. Ta začne působit na vlnovec, který přes odpor pružiny začne vysouvat vřeteno. Po odpojení dojde k chladnutí teplocitlivé látky a k postupnému zasouvání vřetena a tím k otevírání ventilu. Tyto hlavice se konstruují ve variantě normálně otevřeno, či normálně zavřeno. Toto označení udává stav hlavice s ventilem bez přivedeného napájecího napětí.

Mezi výhody těchto pohonů patří nulová hlučnost během otevírání a zavíraní ventilu. Mezi zásadní nevýhody se řadí pomalý přeběh hlavice z jedné krajní pozice do druhé a nemožnost setrvání v aktuální pozici po odpojení napájecího napětí.

#### <span id="page-20-1"></span>4.6 Sběrnice 1-wire a čidla teploty

Teploty celého laboratorního modelu otopné soustavy jsou měřený pomocí inteligentního teploměru DS18B20. Technické údaje tohoto teploměru jsou následující:

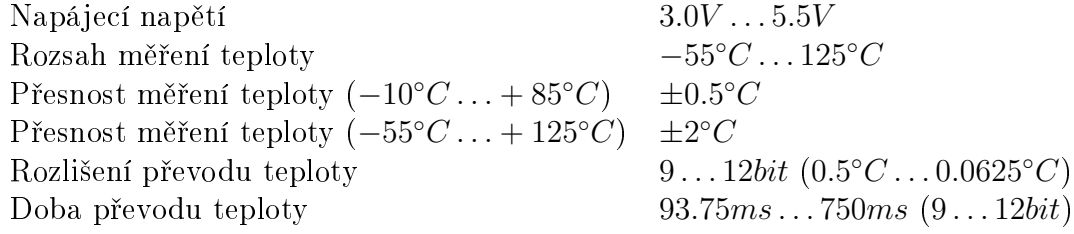

Tento teploměr je připojen na jednovodičovou sběrnici s označením 1-Wire. Sběrnice 1-Wire je tvořena vodiči GND, VDD a DQ. Vodiče GND a VDD zajišťují napájení sběrnice a prvků k ní připojených. DQ vodič je použit pro komunikaci. Sběrnice vyžaduje pro správný chod pull-up rezistor s typickou hodnotou  $4k7\Omega$ . Teploměry DS18B20 jsou napájeny pomocí vodičů GND a VDD. Teploměr je možné zapojit do tzv. parazitního režimu, ve kterém není třeba napájecího vodiče VDD. Nevýhoda tohoto režimu spočívá v možnosti měření vždy pouze jednoho zařízení na stejné 1-Wire sběrnici. Pokud je tedy na sběrnici připojeno například více teploměrů, může v jednu chvíli měřit teplotu vždy pouze jenom jeden teploměr.

#### <span id="page-21-0"></span>4.7 Raspberry Pi a Arduino Nano V3.0

Raspberry Pi je jedno£ipový po£íta£ vyvíjený britskou nadací Raspberry Pi Foundantion. Tento počítač je založen na čipu BCM2835 firmy Broadcoam. Součástí čipu je procesor s označením ARM1176JZF-S pracující na frekvenci  $700MHz$  a grafický procesor Video-Core IV. Velikost operační paměti se liší dle verze Raspberry Pi. V laboratorním modelu je využita verze "B", která obsahuje 512 MB RAM paměti a dále se tato verze vyznačuje 2 USB porty a přítomnosti síťového konektoru RJ45. Úložný prostor Raspberry Pi, na kterém je nahrán i operační systém, je řešen pomocí SD karty. Mezi výhody tohoto minipočítače patří vyvedené GPIO piny. Tyto piny lze obsluhovat skrz řídicí systém REX. Napájení Raspberry Pi je řešeno pomocí 5V DC z USB portu.

Arduino Nano V3.0 je označení pro vývojovou desku s mikrokontrolérem firmy Atmel s označením AVR ATmega328, pracující na frekvenci 16MHz. Napájení této desky je řešeno pomocí mini USB konektoru. Arduino Nano V3.0 je vybaveno 14 vstupně-výstupními digitálními piny. Mezi těmito piny je zahrnuto 6 speciálních pinů, které lze nastavit jako PWM výstupní piny. Dále je na desce přítomno 8 vstupních analogových pinů. Každý z těchto pinů je vybaven 10 bitovým AD převodníkem poskytující 1024 hodnot.

Komunikace s počítačem či jiným zařízení je realizována pomocí UART TTL (5V) sériového přenosu přes digitální piny se značením  $D_0(RX)$  a  $D_1(TX)$ . Díky přítomnosti FTDI čipu se Arduino Nano V3.0 po přípojení k jinému zařízení hlásí jako sériový port (COM).

# <span id="page-21-1"></span>4.8 Reléový modul, zdroj 24V AC, zdroj 12V DC, stabilizátor 5V DC

• Reléový modul

Pro spínání jednotlivých hlavic a vstupů kotle bylo třeba vybavit lab. model otopné soustavy doplňujícím 8-reléovým modulem pro Arduino Nano. Jednotlivá relé jsou spínaná pomocí výstupních digitálních pinů mikrokontroléru Arduina Nano. Pokud je výstup na pinu rovný log. 1, což odpovídá  $+5V$ , dojde pomocí vřazeného optočlenu k otevření tranzistoru a přivedení napětí DC 12V na cívku relátka. Díky použitému optočlenu je reléový modul galvanicky oddělen od vstupního signálu z Arduina Nano. Tato vlastnost však platí pouze s přídavným napájením reléového modulu. Pokud je modul napájen pomocí vstupních pinů, obvod již galvanicky oddělen není. Jednotlivé výstupy tohoto modulu lze zatížit až do AC 250 V a 10 A. nebo do DC 30V a 10A.

• Transformátor PEP-24T

Tento zdroj je využit pro napájení elektromotorických hlavic Siemens SSA61/81 a dále pro napájení termického pohonu Siemens STP73. Jmenovitý výkon zdroje byl dostatečně dimenzován, aby bylo možné napájet zároveň dva libovolné pohony. Technické parametry tohoto transformátoru jsou následující:

Vstupní nap¥tí: AC 230V / 50Hz Výstupní nap¥tí 8 / 12 / 24 V AC Jmenovitý výkon 8 VA Ú£innost 99%

• Spínaný zdroj MEAN WELL DR-30-12.

Tento zdroj slouží k napájení reléového modulu pro Arduino Nano a také k napájení stabilizátoru pro Raspberry Pi. Technické parametry spínaného zdroje jsou následující:

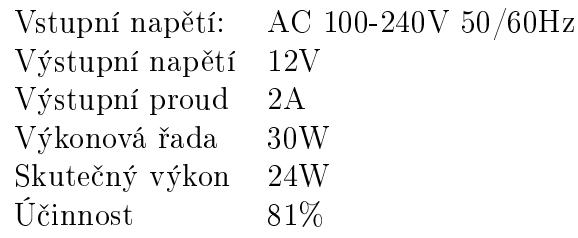

 $\bullet\,$ Stabilizátor napětí 5V DC s USB výstupem

Tímto stabilizátorem je napájen minipočítač Raspberry Pi. Vstupní napětí stabilizátoru je od 7-24V DC. Výstup stabilizátoru je roven 5V DC a je zajištěn pomocí USB konektoru. Maximální proud na výstupu je roven 3A. Technické parametry stabilizátoru napětí jsou následovné:

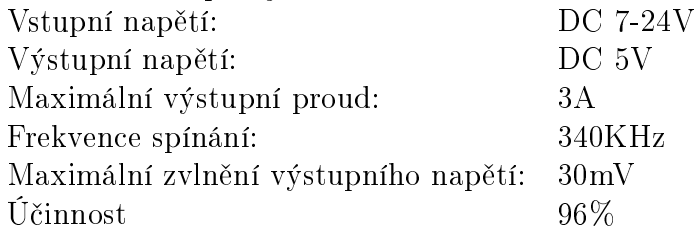

# <span id="page-22-0"></span>4.9 Umístění čidel teplot v laboratorním modelu otopné soustavy

Jednotlivá čidla teploty byla umístěna v laboratorním modelu otopné soustavy tak, aby bylo možné měřit následující teploty:

- Teplota dopředné otopné vody na výstupu z elektrického kotle,
- teplota vratné otopné vody na vstupu do elektrického kotle,
- teploty dopředné otopné vody na vstupech otopných těles,
- teplota vratné otopné vody na výstupech otopných těles,
- teplota vytápěné místnosti UL511,
- venkovní teplota.

Z těchto požadavků byla umístěna jednotlivá čidla teploty následovně:

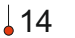

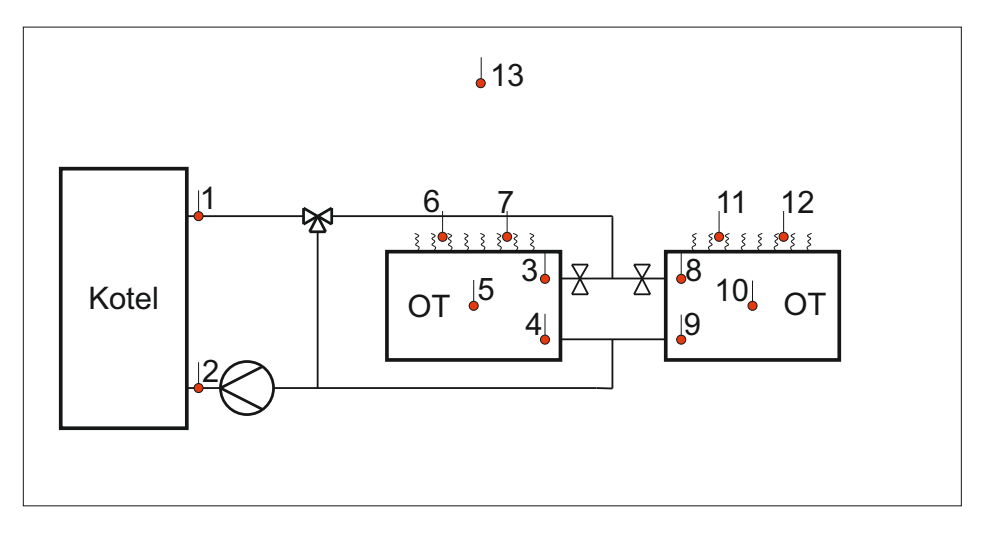

<span id="page-22-1"></span>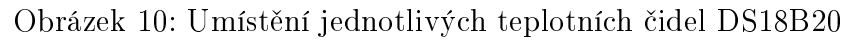

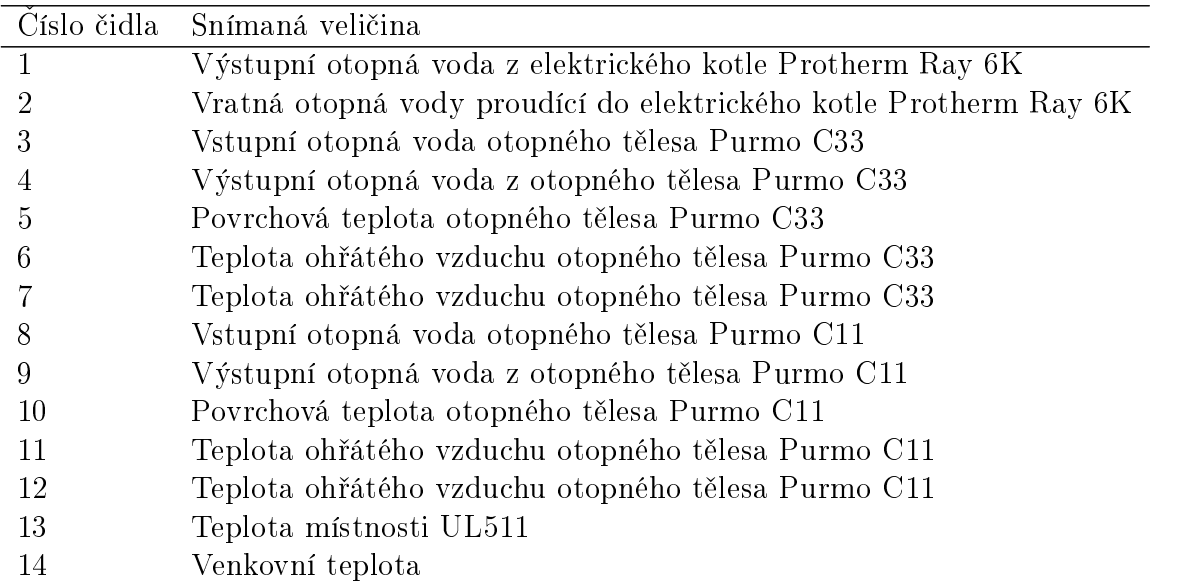

Popis jednotlivých čidel je následující:

Čidlo pro měření teploty místnosti bylo umístěno zhruba uprostřed místnosti ve výšce 1.5m nad podlahou. Aby se zamezilo přímému ovlivnění otopnými tělesy, je čidlo umístěno v plastovém pouzdře. Tímto opatřením však došlo k prodloužení časové konstanty čidla teploty místnosti, ale vzhledem k velice pomalé dynamice místnosti je toto prodloužení zanedbatelné. Cidlo teploty již navíc není příliš ovlivňováno teplými proudy vzduchu. Dochází tedy k přirozenému "průměrování" teploty místnosti.

Venkovní čidlo pro měření venkovní teploty je elektricky izolováno před nepříznivými vlivy, ale není již umístěno v žádném ochranném pouzdru. Cidlo je umístěno 10cm od venkovní zdi a je uchyceno pomocí přívodního kabelu.

# <span id="page-23-0"></span>4.10 Elektrické schéma zapojení laboratorního modelu otopné soustavy

Elektrické schéma zapojení laboratorního modelu otopné soustavy na obr. [11](#page-24-0) zobrazuje zapojení jednotlivých teplotních čidel, fotorezistorů, relé a proměnného odporu pro falešný "venkovní teploměr" elektrického kotle.

Ovládání a řízení realizuje minipočítač Raspberry Pi, ke kterému je připojeno Arduino Nano. Arduino Nano slouží pouze jako vstupně výstupní zařízení s analogovými a digitálními piny. Komunikace s Raspberry Pi je realizována přes USB kabel.

K Arduinu Nano je připojeno celkem 5 sběrnic typu 1-Wire obstarávajících přenos dat z čidel teplot. Tyto sběrnice vyžadují pro správný chod pull-up rezistory, které jsou umístěny na univerzálním plošném spoji. Hodnota těchto rezistorů je  $4k7\Omega$ .

Ke snímání napětí na fotorezistorech, jsou využity  $4 \text{ A/D}$  převodníky. Fotorezistory jsou napájené přes odpory umístěné na univerzálním plošném spoji. Upevnění fotorezistorů je realizováno pomocí plastového krytu, ve kterém jsou tyto rezistory umístěny a jejichž pozice je přímo nad indikačními diodami relé v elektrickém kotli. Tím je možné neinvazivní metodou zjišťovat stavy jednotlivých relé, které odpovídají okamžitému výkonu elektrického kotle a aktuálnímu stupni (rychlosti) oběhového čerpadla. Tyto hodnoty jsou poté přenášeny do řídicího systému.

Elektrické hlavice a ovládání kotle je řešeno pomocí 5 digitálních výstupů spínajících jednotlivá relé umístěná na reléovém modulu pro Arduino Nano.

V samém závěru je využit PWM výstup z Arduina Nano, který v závislosti na nastavené hodnotě (0-255) mění velikost střídy a tím mění hodnotu výstupního odporu. Tento proměnný odpor je poté připojen na svorky venkovního čidla v elektrickém kotli. Tím je možné z řídicího systému nastavovat žádanou teplotu otopné vody.

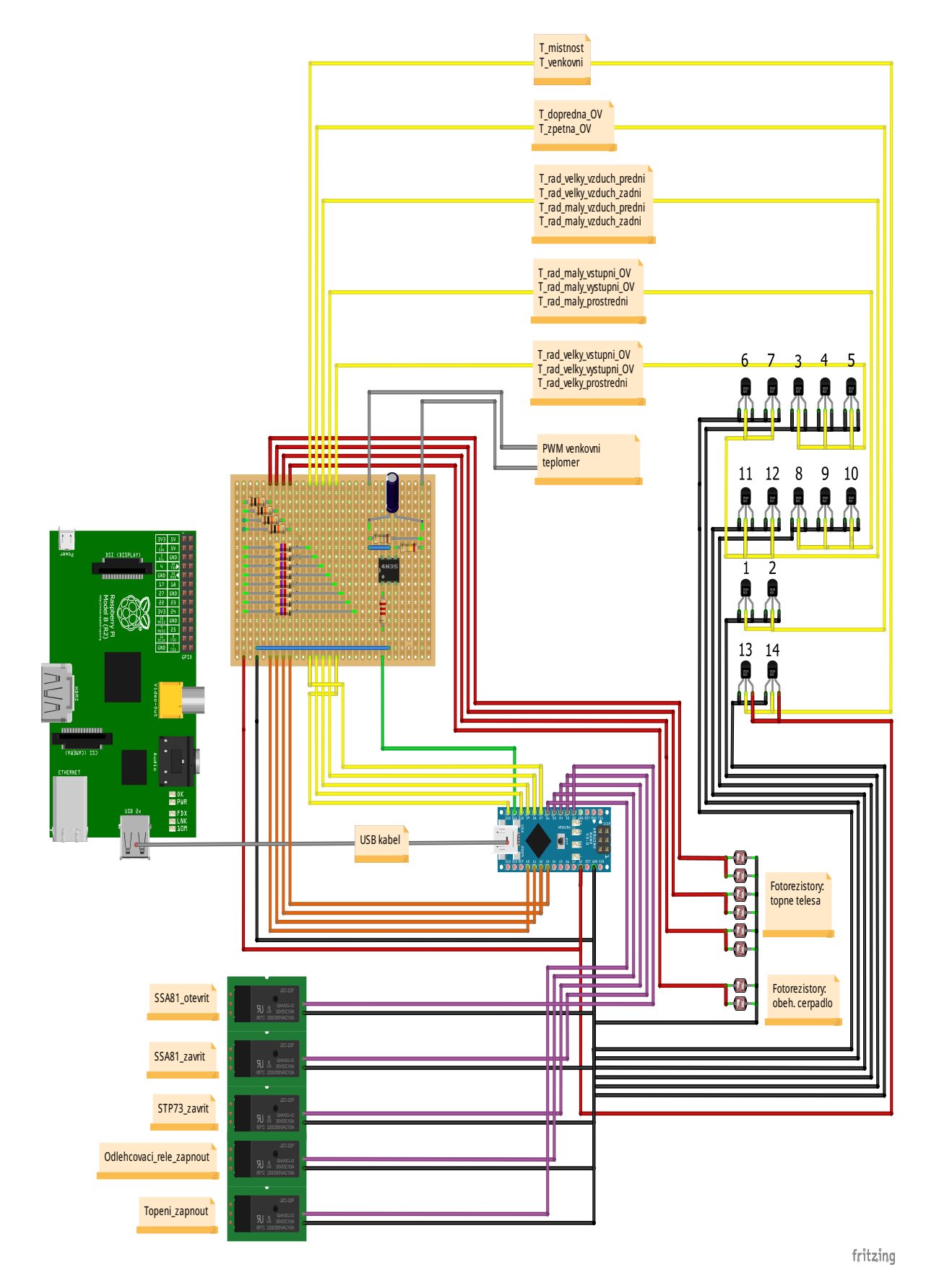

<span id="page-24-0"></span>Obrázek 11: Elektrické schéma zapojení laboratorního modelu otopné soustavy

# <span id="page-25-0"></span>5 Ovládání a řízení laboratorního modelu otopné soustavy

V předešle kapitole byly vyjmenovány a popsány jednotlivé komponenty modelu otopné soustavy. Dále bylo popsáno umístění veškerých čidel teplot a také bylo uvedeno elektrické schéma zapojení jednotlivých elektrických komponent. Z těchto poznatků je dále nutné vytvořit funkční schéma v řídicím systému REX, pomocí kterého bude možné jednotlivé komponenty ovládat a následně i řídit.

# <span id="page-25-1"></span>5.1 Rídicí systém reálného času REX

Jedná se o systém určený k návrhu a realizaci řídicích algoritmů automatického řízení. Mezi výhody tohoto systému patří kompatibilita s prostředím Matlab/Simulink. Díky tomu je možné předem vytvořit regulační schéma a jeho funkčnost ověřit pomocí simulací. Tento postup je zvolen i v této diplomové práci. Mezi hlavní komponenty tohoto °ídicího systému patří (více v [\[20\]](#page-85-1)):

• RexDraw

Jedná se o nástroj, který umožňuje navrhovat funkční schémata řídicího systému REX. Tyto schéma jsou tvořeny jednotlivými bloky knihovny RexLib.

• RexView

RexView se používá pro zobrazení dění v jádře řídicího systému REX. Tento nástroj hierarchicky zobrazuje informace o všech susbystémech jádra RS REX. Komunikace s jádrem RS REX je založena na síťovém protokolu TCP/IP.

• RexComp

RexComp překládá funkční schéma ve formátu .mdl na binární konfigurační soubor rex. Tento soubor je poté možné nahrát do jádra RS REX.

• RexCore

RexCore představuje jak již název napovídá jádro řídicího systému REX. Jádro běží na cílovém zařízení a obstarává vykonávání navrženého funkčního schématu.

# <span id="page-25-2"></span>5.2 Funkční schéma řídicího systému REX

Jak již bylo řečeno v předešlé kapitole, hlavní výpočetní jednotkou laboratorního modelu otopné soustavy je jedno£ipový po£íta£ Raspberry Pi. V tomto po£íta£i je nainstalována speciální verze linuxového operačního systému s označením Raspbian, jenž je speciální upravenou verzí linuxového systému Debian. Na takto vybaveném cílovém zařízení je nainstalován řídicí systém REX s jádrem RexCore, pomocí kterého je celkově ovládán a °ízen laboratorní model otopné soustavy.

Vytvořené schéma pro ovládání a řízení laboratorního modelu otopné soustavy složené pomocí funkčních bloků z knihovny RexLib je na následujícím obrázku:

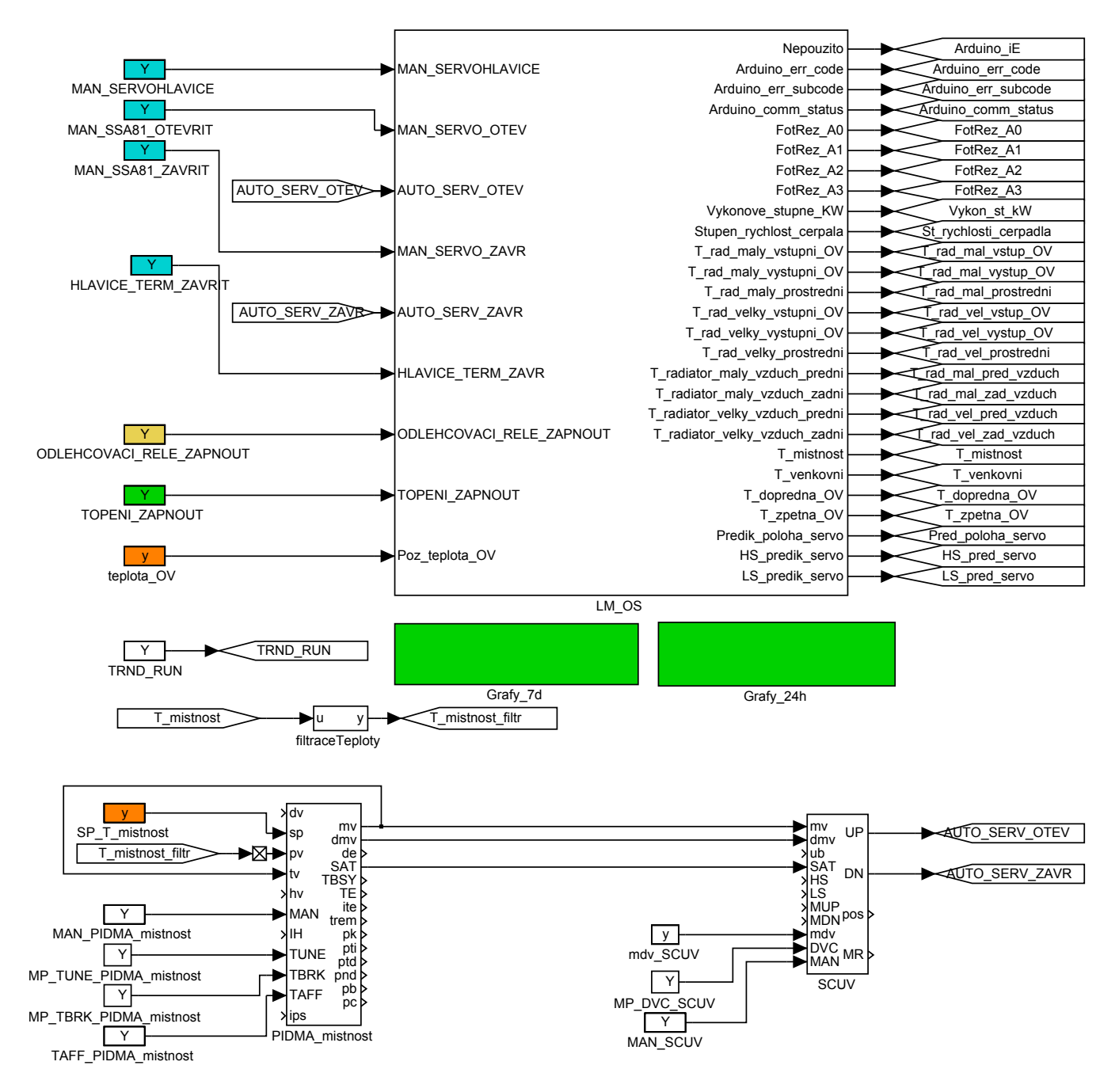

Obrázek 12: Schéma laboratorního modelu otopné soustavy v programovém prost°edí RexDraw

Funkční schéma v programovém prostředí  $RexDraw$  je složeno ze subsystému  $LM$  OS, příkladu regulace teploty místnosti pomocí PID regulátoru realizovaným blokem PIDMA, krokového regulátoru SCUV, filtrace vnitřní teploty, subsystémů Grafy  $24h$ , Grafy  $7d$ pro zaznamenávání a uchovávání grafů. Význam a složení jednotlivých bloků bude vysvětlen v následujících podkapitolách.

## <span id="page-26-0"></span>5.2.1 Subsystém LM\_OS

Subsystém LM OS zajišťuje veškeré ovládání a čtení hodnot z laboratorního modelu otopné soustavy. Jsou £teny ve²keré teploty laboratorního modelu otopné soustavy. Dále jsou pomocí tohoto subsystému ovládána jednotlivá relé, pomocí kterých je možné manipulovat s elektrickými pohony a ovládat elektrický kotel.

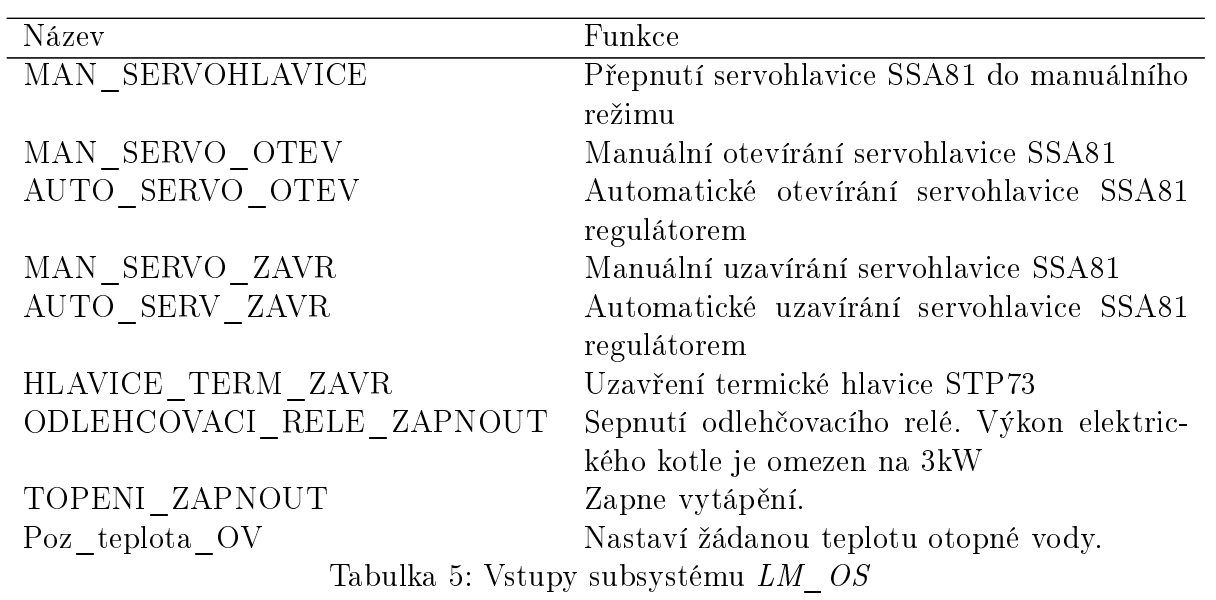

Vstupy bloku ${\it LM\_OS}$ jsou následující:

Subsystém dále disponuje následujícími výstupy:

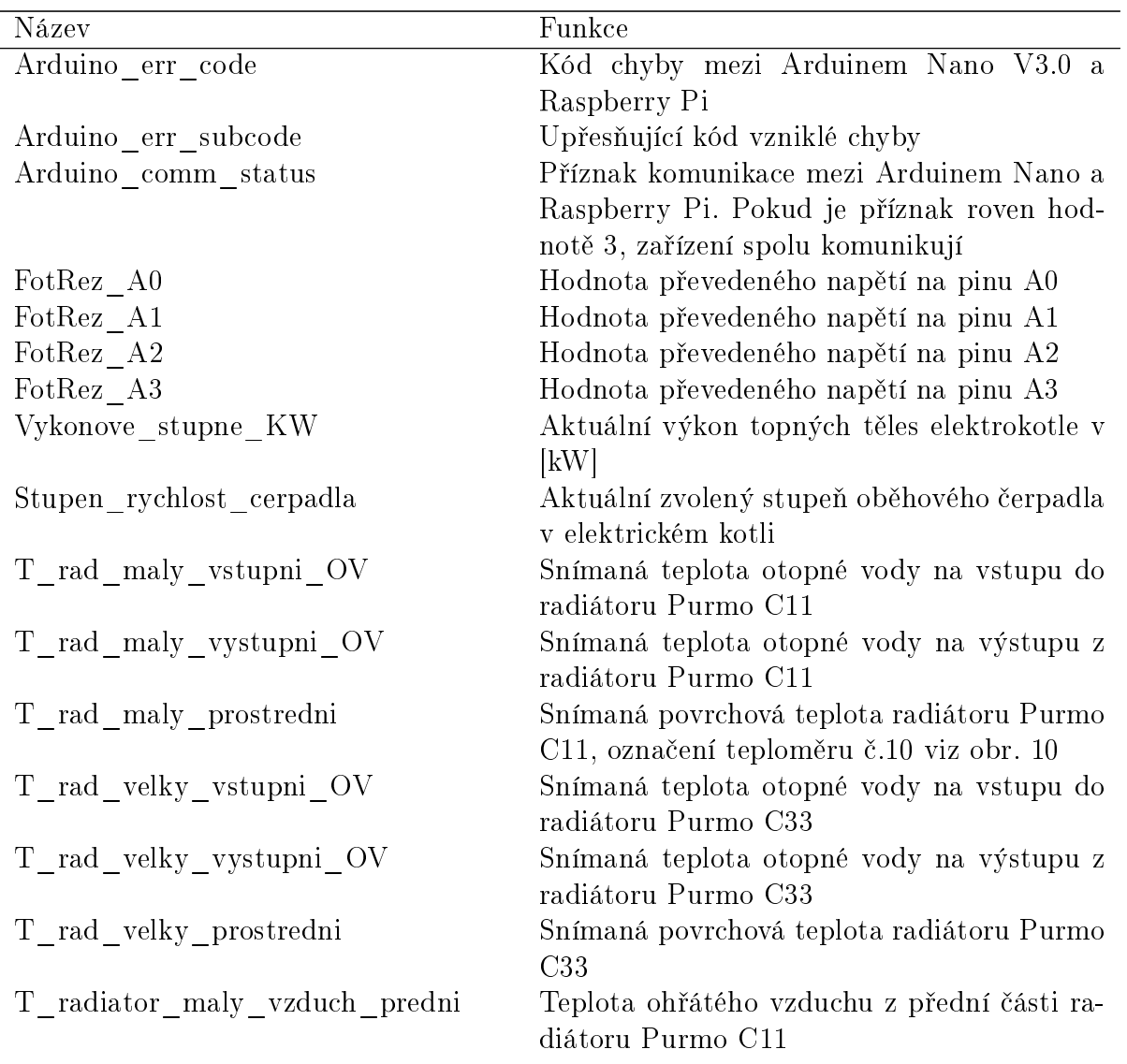

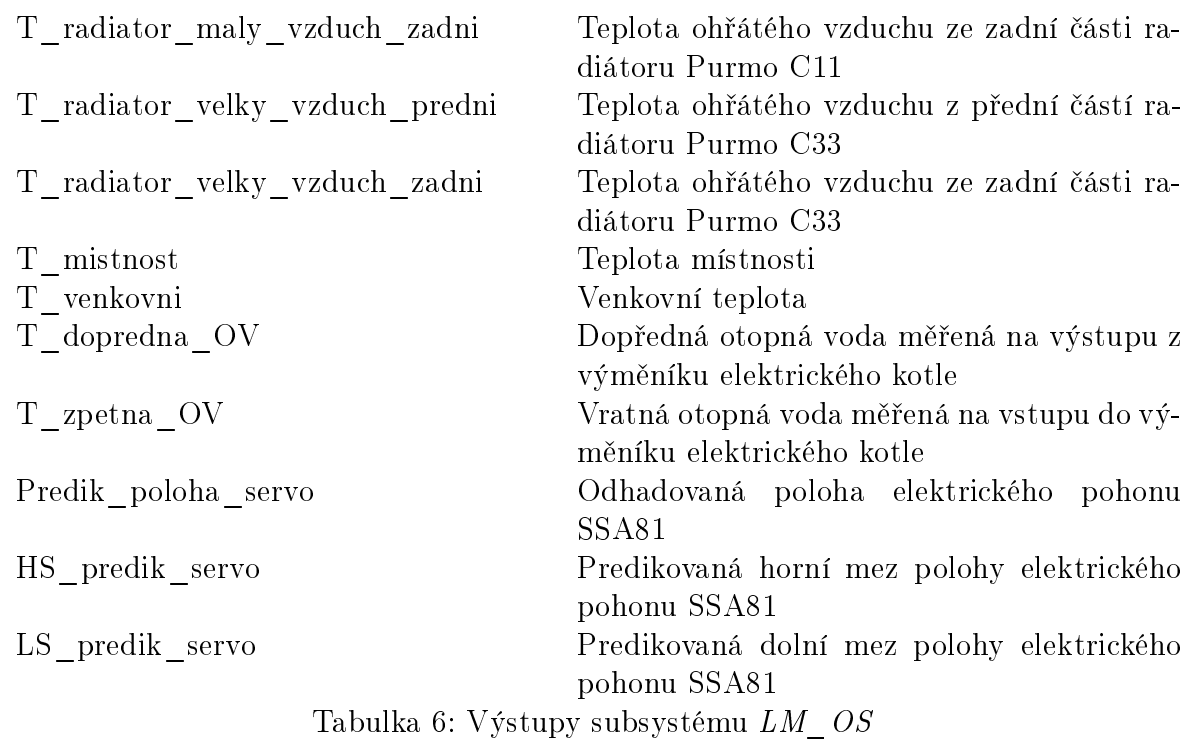

Funkční schéma subsystému  $LM$   $OS$  je zobrazeno na následujícím obrázku (originál viz. Příloha A):

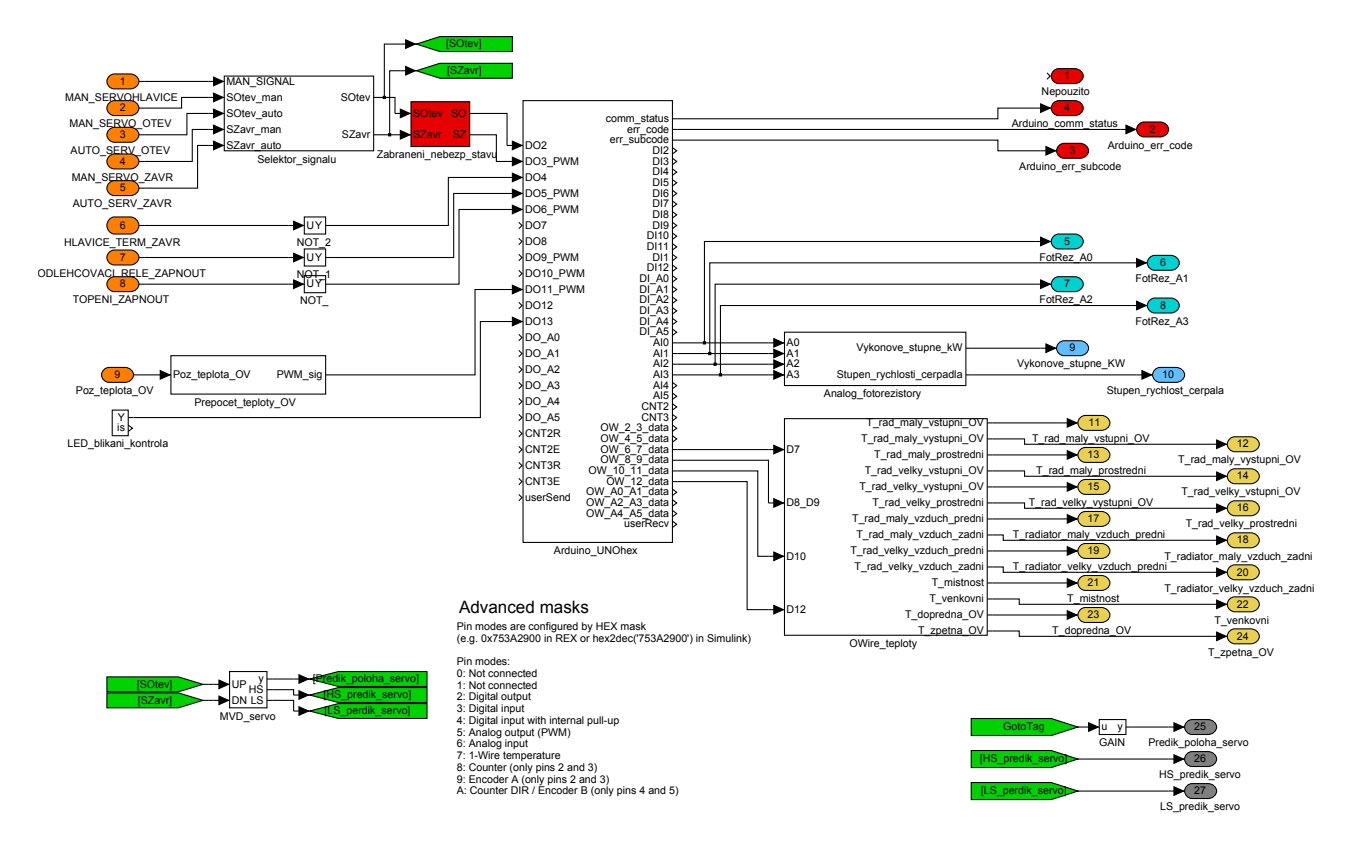

Obrázek 13: Schéma laboratorního modelu otopné soustavy v $\check{\mathrm{R}}\mathrm{S}\ \mathrm{REX}$ 

Význam a popis jednotlivých funkčních bloků v subsystému  $LM$   $OS$  je následující:

• Blok Arduino\_UNOhex

Blok Arduino UNOhex je hlavním blokem zajišťující komunikaci s mikropočítačem Arduino Nano. Tento blok je sou£ástí open-source projektu REXduino a je obsažen v souboru REXduino masks. Pro správnou funkčnost tohoto bloku je nutné nastavit vlastnosti každého použitého pinu Arduina Nano zadáním příslušného hexadecimálního čísla. Možnosti jak nastavit jednotlivé piny jsou následující:

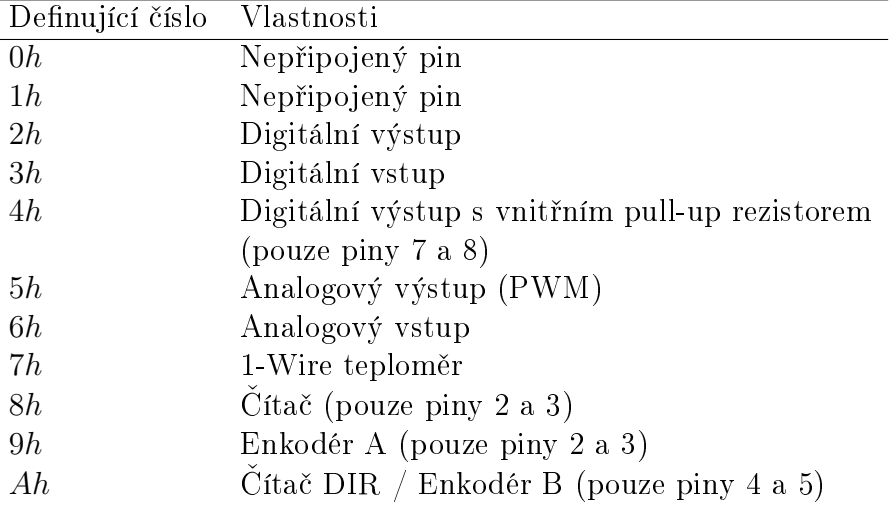

Tabulka 7: Přehled nastavení jednotlivých pinů bloku Arduino UNOhex

Vzhledem k elektrickému schématu zapojení laboratorního modelu otopné soustavy na obr. [11,](#page-24-0) jsou parametry a piny bloku Arduino UNOhex nastaveny následovně:

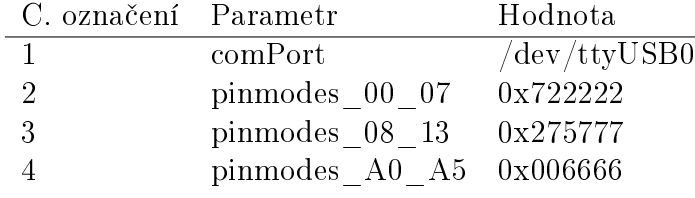

Tabulka 8: Nastavené piny bloku Arduino\_UNOhex dle elektrického schéma na obrázku [11](#page-24-0)

• Blok LED\_blikani\_kontrola

Tento blok, jak již název napovídá, je využit pro signalizační blikání LED diody umístěné na mikropočítači Arduino Nano. Pokud dioda bliká, komunikace mezi řídicím systémem REX a mikrokontrolérem Arudino Nano je navázána.

• Blok MVD servo Vzhledem k absenci zpětné vazby od elektrického pohonu SSA81. je pro orientační určení polohy využit blok MVD z knihovny modellib. Mezi parametry tohoto bloku patří počáteční poloha  $(y0)$ , doba přejezdu z jedné polohy do druhé (tv), hodnota horního dorazu(hlim) a hodnota spodního dorazu (lolim). Nastavené parametry tohoto bloku, vzhledem k použitému elektrickému pohonu SSA81 jsou následující:

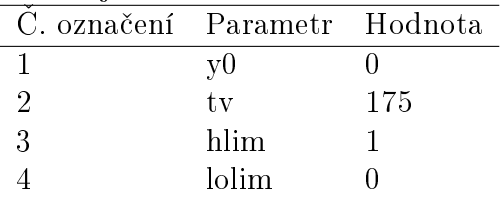

Tabulka 9: Nastavené parametry bloku MVD\_servo

• Blok Selektor signalu

Tento blok zajišťuje přepínání mezi manuálními vstupy a automatickými vstupy pro ovládání elektrického pohonu SSA81. Tento výběr se provádí na základě hodnoty vstupu MAN\_SERVOHLAVICE. Pokud je na tento vstup přivedena hodnota log. 1. je vybrána dvojice vstupu MAN\_SERVO\_OTEV a MAN\_SERVO\_ZAVR, jinak je vybrána dvojice vstupu AUTO\_SERV\_OTEV a AUTO\_SERV\_ZAVR.

Vstupy se začínajícím označením  $AUTO$  jsou určeny pro krokový regulátor, zatímco vstupy se začínajícím označením  $MAN_{-}$  slouží k ručnímu ovládání elektrického pohonu SSA81.

Vnitřní konstrukce bloku je následující:

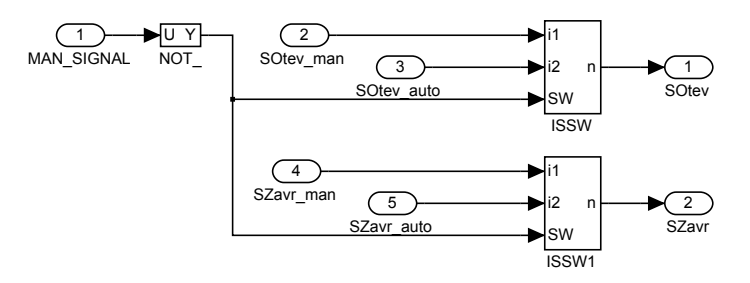

Obrázek 14: Blok Selektor\_signalu

• Blok Zabraneni\_nebezp\_stavu

Hlavním cílem tohoto bloku je zabránění současného sepnutí relé pro otevírání elektrického pohonu a zavírání elektrického pohonu. Pokud by tato situace nastala, mohlo by dojít k poškození elektrického pohonu vlivem přítomnosti napětí na obou svorkách současně.

Tento blok je složen z logických funkčních bloků AND a pokud je hodnota obou vstupů log.1, na výstupy bloku se nastaví hodnota log.0. Tím dojde k ošetření a zabránění popsaného nebezpečného stavu. Vnitřní funkční schéma bloku je následující:

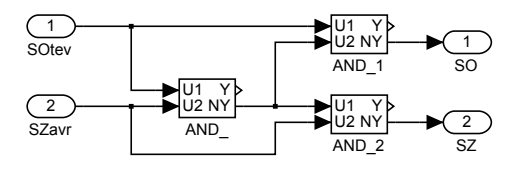

Obrázek 15: Blok Zabraneni\_nebezp\_stavu

• Blok *Prepocet\_teploty\_OV* 

Tento blok přepočítává požadovanou teplotu otopné vody na hodnotu PWM výstupu v rozmezí 0...255. Převod žádané teploty otopné vody na hodnotu PWM zajišťuje blok CNDR dle zadané převodní křivky. Maximální teplota otopné vody 75◦C je omezena pomocí bloku SAT. Schéma bloku je následující:

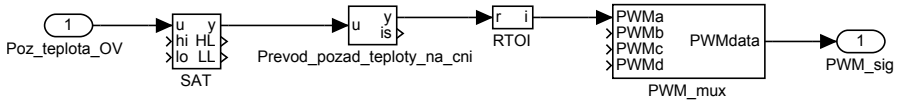

Obrázek 16: Blok Prepocet\_teploty\_OV

#### • Blok Analog\_fotorezistory

Vstupem tohoto bloku jsou převedené analogové napětí na jednotlivých fotore-zistorech zapojených dle obr. [11.](#page-24-0) Čtené hodnoty napětí jsou v rozmezí 0  $(0V)$  až 1023 (5V). Tyto hodnoty se pomocí komparátoru porovnávají se stanovenými hodnotami, a tím dochází k vyhodnocení aktuálního výkonu kotle a stupně rychlosti £erpadla. Zapojení bloku Analog\_fotorezistory je následující:

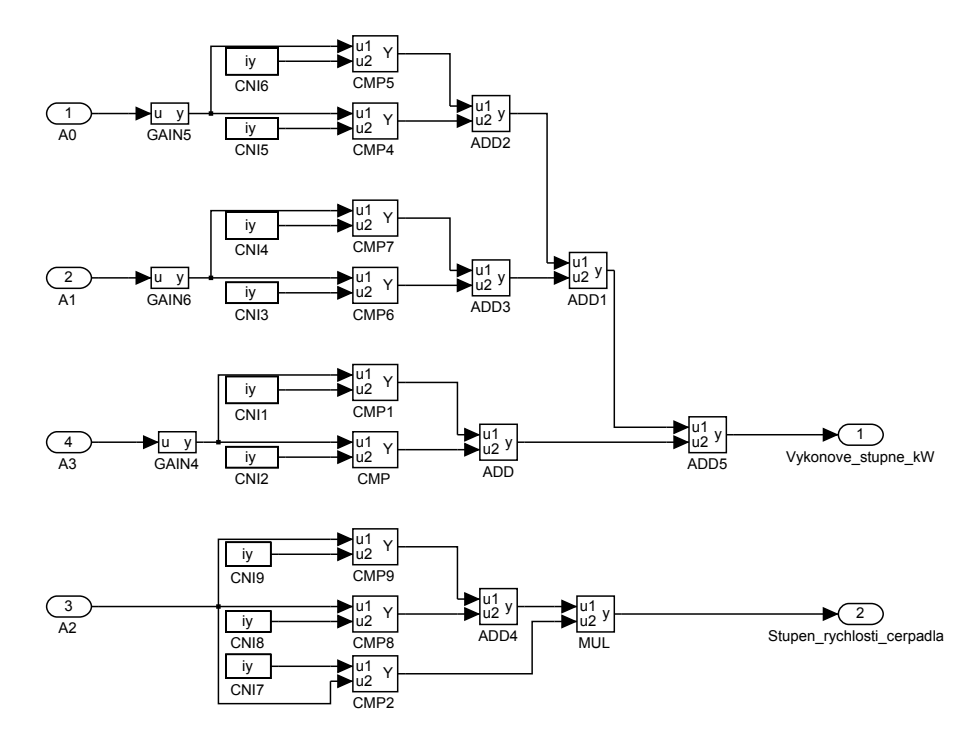

Obrázek 17: Schéma z funkčních bloků v subsystému Analog\_fotorezistory

Průběh naměřených vstupních hodnot a výstupních hodnot výkonu a stupně rychlosti £erpadla je zobrazen na následujícím obrázku:

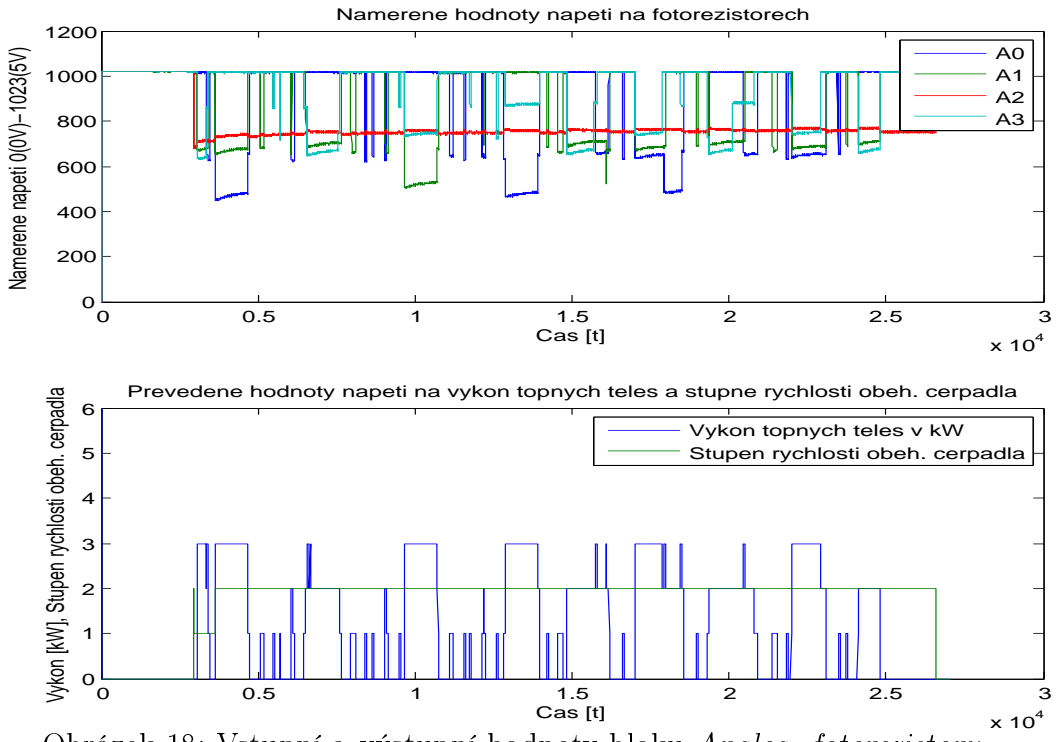

Obrázek 18: Vstupní a výstupní hodnoty bloku Analog\_fotorezistory

• Blok *OWire* teploty

Posledním významným blokem je blok s označením OWire teploty. Tento blok čte jednotlivé teploty z 1-Wire sběrnic. Maximální podporovaný počet připojených teploměrů k jedné sběrnici je 15 čidel. Blok  $\overline{OWire\; \; teploty}$  je složen z podpůrných bloky s označením  $OW\_decompose$  a  $OW\_sensors\_1\_4$  ze souboru  $REXduino\_masks$ . Zapojení jednotlivých bloků a čtení teplot je následující:

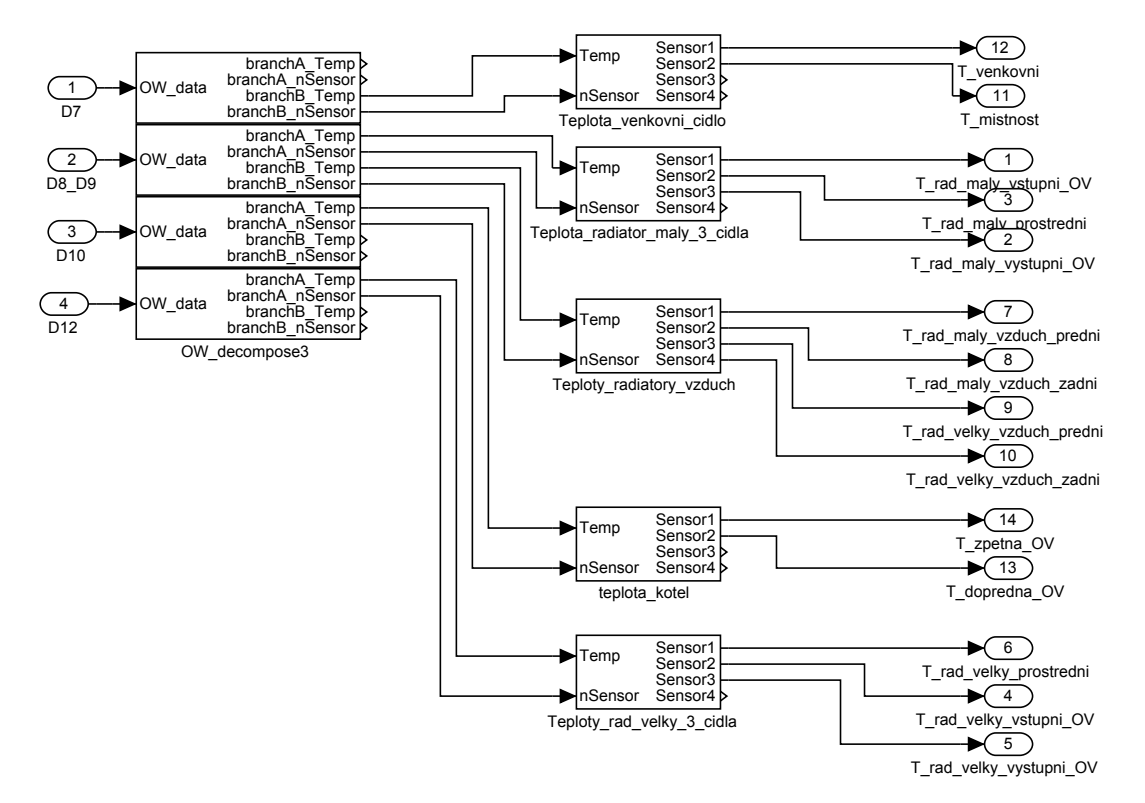

Obrázek 19: Zapojení bloku OWire\_teploty

#### <span id="page-32-0"></span>5.2.2 Subsystém Grafy\_7d a Grafy\_24h

Subsystémy s označením Grafy 7d a Grafy  $24h$  slouží k zaznamenání a případnému uložení naměřených grafů. Subsystémy nemají žádný připojitelný vstup, neboť přenos hodnot je realizován pomocí bloků Goto a From jak je patrné ze zobrazeného subsystému Grafy\_7d na obrázku [20.](#page-33-1)

Zaznamenávání a uchovávání grafů je realizováno pomocí bloků TRND z knihovny arclib. Subsystémy s názvy Grafy  $7d$  a Grafy  $24h$  mají stejné vnitřní zapojení, ale liší se délkou a periodou zaznamenaných dat. Subsystém  $Grafy_24h$  zaznamenává data každou vteřinu po dobu max 24 hodin, zatímco podystém Grafy 7d zaznamenává data každých 5 vteřin po maximální dobu 7 dní. Po uplynutí nastavených dob dochází k přepisu nejstarších hodnot novými.

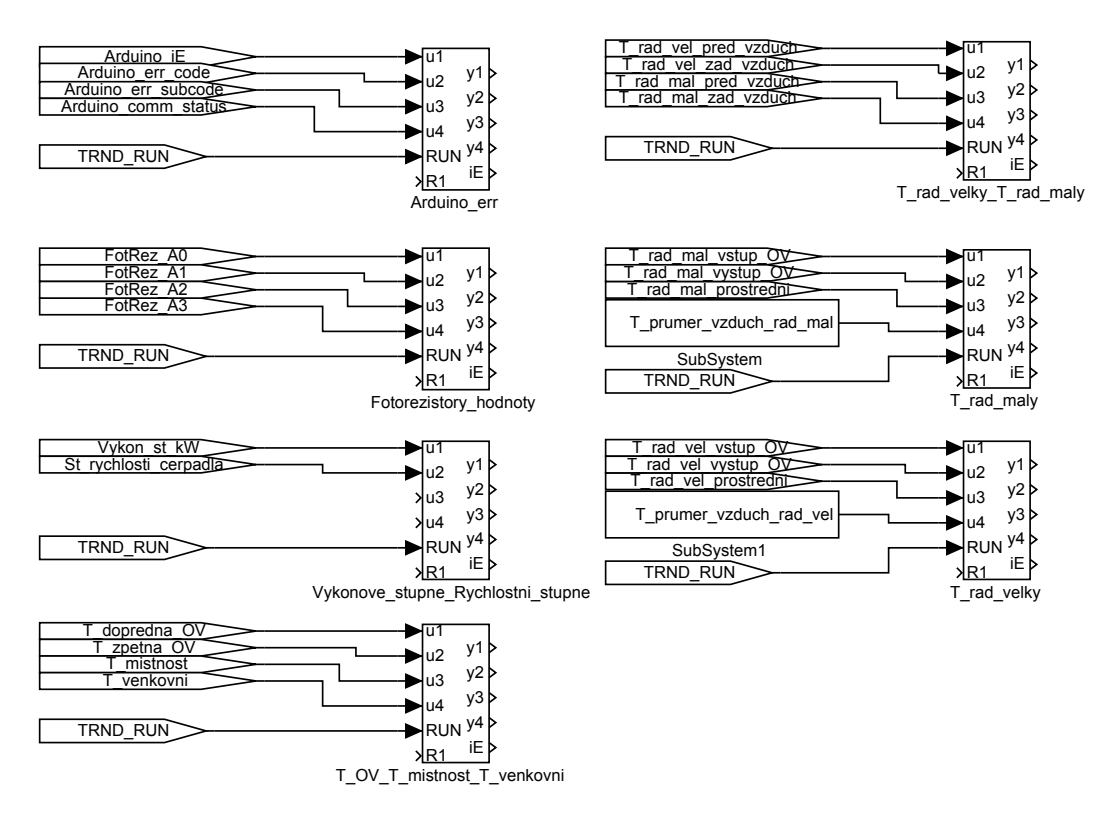

<span id="page-33-1"></span>Obrázek 20: Schéma zapojení subsystému Grafy\_7d

## <span id="page-33-0"></span>5.2.3 Blok filtraceTeploty

Při měření teplot na otopné soustavě a teploty místnosti, použité teploměry DS18B20 vykazovaly při změnách měřených teplot časté oscilace s velmi malou amplitudou. Amplituda oscilací byla vždy rovna rozlišení daného teploměru. Aby se těmto oscilacím zabránilo, byl vytvořen blok *filtraceTeploty*, který je vytvořen pomocí volně programovatelného bloku REXLANG.

Filtrace teploty probíhá na základě následujících dvou kritérií. Prvním kritériem je vytvoření tolerančního pásu kolem uložené teploty, po jehož překročení dojde ihned k uložení nové teploty a vytvoření pásu kolem této nové teploty. Nově uložená hodnota je ihned promítnuta na výstup bloku. Toto kritérium reaguje na velké změny teploty. Druhým kritériem je vytvoření kluzného okénka pro kontrolu n naměřených vzorků jdoucí po sobě. S každým naměřeným vzorkem se okénko posune tak, že poslední vzorek je vypuštěn. Pokud má všech n vzorků v okénku stejnou hodnotu, která se ale liší od uložené hodnoty, je tato nová hodnota uložena a ihned promítnuta na výstup bloku. Jinak řečeno rozdílná teplota od uložené teploty musí být konstantní po dobu n vzorků, aby došlo k jejímu uložení a promítnutí na výstup bloku. Pokuď teplota ale konstantní není, změna se na výstupu bloku neprojeví. Toto kritérium filtruje časté oscilace teploty s malou amplitudou. Nastavení šířky tolerančního pásu zajišťuje parametr hys. Sířka okénka je určena parametrem sample. Výsledek filtrace teploty je zobrazen na následujícím obrázku:

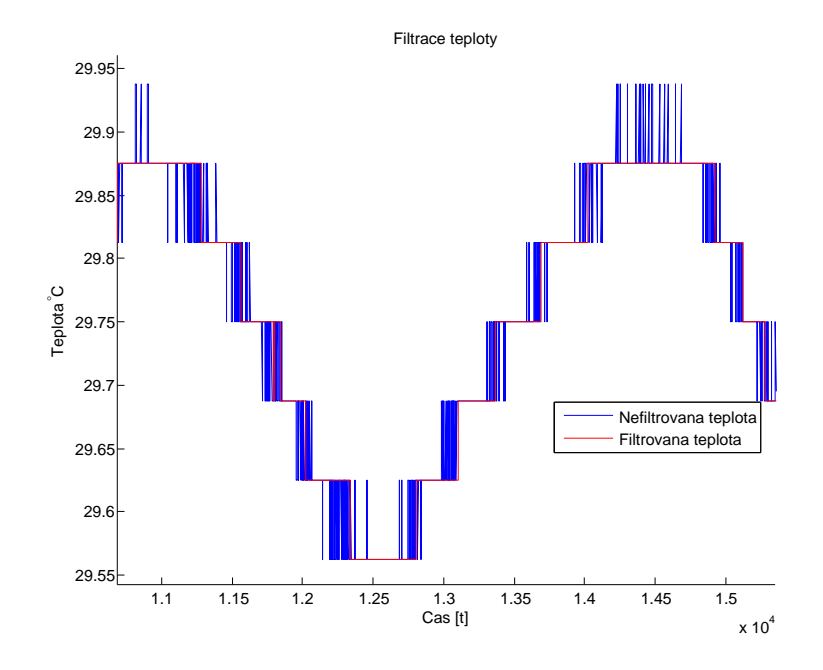

Obrázek 21: Filtrace naměřené teploty pomocí teplotních čidel DS18B20

## <span id="page-34-0"></span>5.2.4 Blok Tester\_regulatoru

Vzhledem k velké časové náročnosti jednotlivých měření, byl vytvořen blok Tester regulatoru, který testuje navržené parametry regulátoru a chování celého systému. Tento blok je tvořen pomocí volně programovatelného bloku REXLANG. Ve své podstatě se jedná o konečný automat. Blok v definovaný čas začne provádět jednotlivé následující úkony:

- 1. Nastaví manuální režim el. pohonu SSA81 a pomocí výstupu MAN SERVO ZAVRIT zcela uzavře radiátor Purmo C33.
- 2. Pomocí výstupu TOPENI ZAPNOUT spustí elektrický kotel a vyčká až bude teplota otopné vody na žádané úrovni. Po časové prodlevě natopené otopné vody přejde k dalšímu kroku.
- 3. Přepne elektrického pohon do automatického módu, dále přepne z manuálního režimu daný regulátor. Současně se na výstupu  $Reg$   $SP$  nastaví první žádaná hodnota výstupní veličiny (sp) daná parametrem bloku sp1. Po uplynutí časové prodlevy, během které se musí řízená veličina pohybovat v definovaném pásu kolem nastaveného parametru sp1, přejde regulátor na další bod.
- 4. Na výstup Reg  $SP$  je nastavena hodnota daná parametrem bloku s označením sp2. Opět dochází k časové prodlevě, během které se musí řízená veličina pohybovat v definovaném pásu kolem nastaveného parametru  $sp2$ . Po uplynutí časové prodlevy se tento shodný krok opakuje pro zbylé parametry  $sp3$ - $sp5$ přechází blok do následujícího bodu.
- 5. Pokud není hodnota parametru sp6 rovná nule, je poté na výstup  $Reg$  SP nastavena hodnota parametru sp6 a opět dochází k časové prodlevě jako v předešlém případě. Pokud je ale hodnota parametru rovna 0, dojde k přeskočení tohoto bodu na bod £.6.
- 6. Dojde k vypnutí elektrického kotle a nastavení výstupu  $SCUV$   $MAN = 1$ . Tím nedochází k zbytečnému opotřebování relé zajišťující pohyb elektrického pohonu.

7. Vykonávání bloku REXLANG je zastaveno přivedením hodnoty log. 1 na vstup bloku REXLANG s označením HLD.

V případě nutnosti lze blok kdykoliv přerušit přivedením hodnoty log. 1 na vstup Preruseni experimentu. Blok poté vypne elektrický kotel, přepne elektrický pohon do manuálního režimu a zastaví své vykonávání stejně jako v bodě č.7.

Blok Tester\_regulatoru je zobrazen na následujícím obrázku:

| TOPENI ZAP VYP                  |                         |
|---------------------------------|-------------------------|
| <b><i>AMAN SERVOHLAVICE</i></b> | Teplota_rad_vystup K    |
| √MAN SERVO ZAVRIT               |                         |
| <b>√Teplota OV</b>              | Teplota mistnosti k     |
| ⊲Reg SP                         |                         |
| √SCUV MAN                       | Teplota zpetna OV       |
| √SMHCCA TUNE                    |                         |
| √Akt stav bloku                 |                         |
| √lnform zbyv cas                | Preruseni experimentu k |
| Tester regulatoru               |                         |

Obrázek 22: Blok Tester\_regulatoru

Parametry tohoto bloku jsou následující:

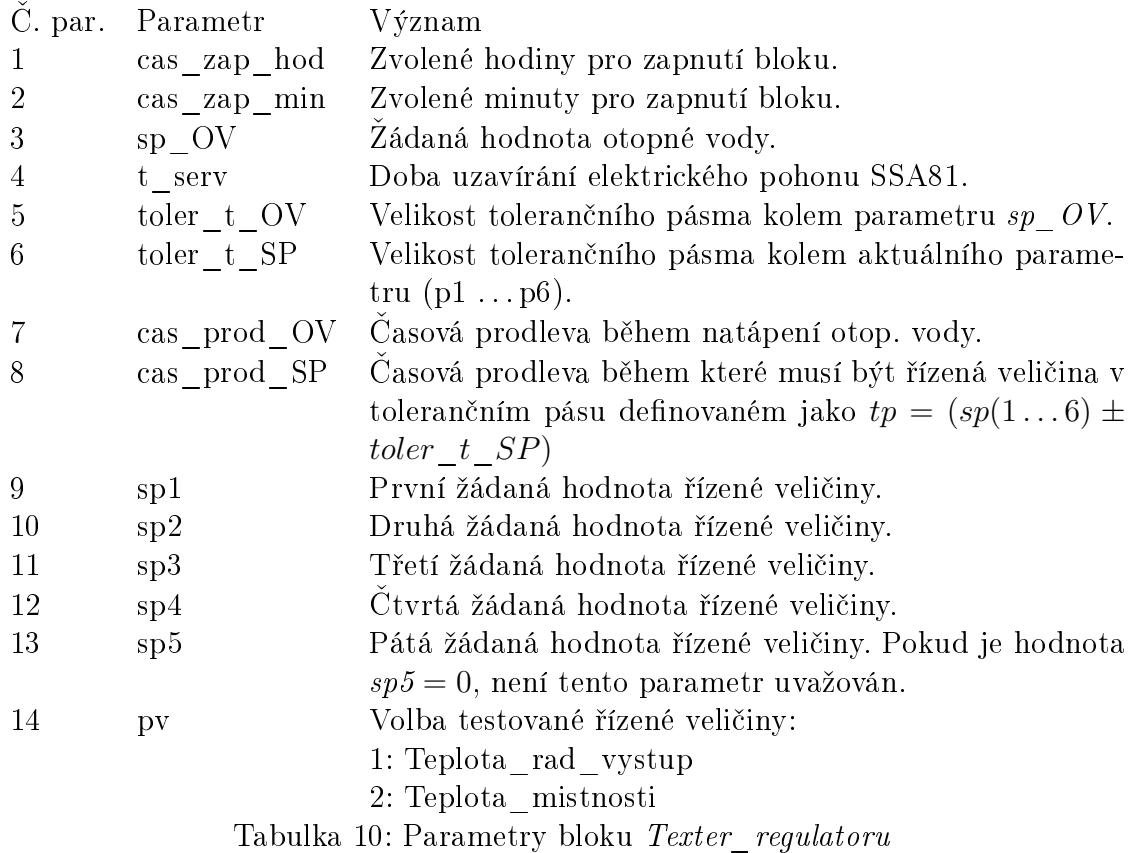

### <span id="page-35-0"></span>5.2.5 Funkční schéma zapojení regulátorů pro regulaci teploty v programovém prostředí RexDraw

Jednotlivé zapojení regulátorů pro regulaci teplot se dělí dle použitého regulátoru a řízené teploty. V této diplomové práci byla vyzkoušena regulace pomocí spojitého PID regulá-
toru s momentovým autotunerem doplněný krokovým regulátorem bez zpětné vazby a dále pomocí kaskádní regulace, která je realizována pomocí dvojice spojitých PID regulátorů. Výstup PID regulátoru vnitřní smyčky kaskádní regulace je dále shodně doplněn krokovým regulátorem bez zpětné vazby. Přehled řízených veličin a použitých regulátorů je následující:

- Regulace teploty místnosti
	- PID regulátor realizovaný blokem PIDMA a dopln¥ný krokovým regulátorem realizovaný blokem SCUV.
- Kaskádní regulace teploty místnosti s využitím pomocné řízené veličiny výstupní teploty radiátoru.
	- Vnější smyčka je tvořena PID regulátorem realizovaný blokem PIDMA, vnitřní smyčka je také tvořena PID regulátorem realizovaným blokem PIDMA a dále je doplněna o krokový regulátor bez zpětné vazby realizovaný blokem SCUV.

Těmto přehledům odpovídá následující schémata ve vývojovém prostředí  $RexDraw$ °ídicího systému REX:

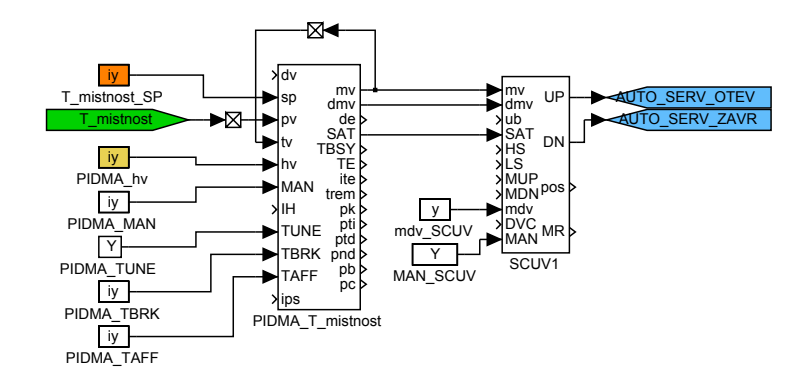

<span id="page-36-0"></span>Obrázek 23: Schéma zapojení PID regulátoru spolu s krokovým regulátorem pro °ízení teploty místnosti

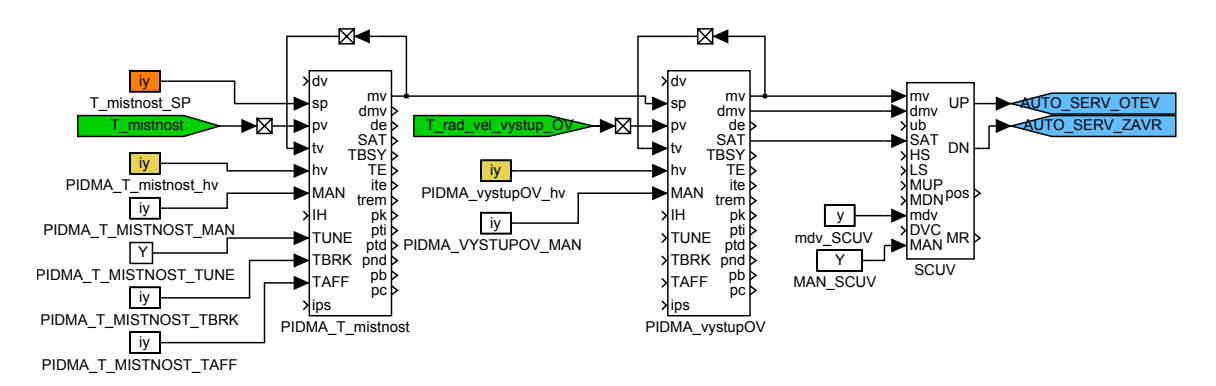

Obrázek 24: Schéma zapojení kaskády regulátorů pro řízení teploty místnosti s pomocnou °ízenou výstupní teplotou radiátoru

# 6 Matematický model otopné soustavy a místnosti

Probíhající tepelné procesy v reálném laboratorním modelu otopné soustavy jsou velice pomalé, z tohoto důvodu je návrh regulátorů a samotné měření velice časově náročné. Proto je žádoucí vytvořit matematický model otopné soustavy, který by samotný proces návrhu regulátorů urychlil. V matematickém modelu by měli být zahrnuty veškeré dynamické vlastnosti jednotlivých £ástí reálného laboratorního modelu otopné soustavy. Reálný laboratorní model otopné soustavy obsahuje velké množství neznámých parametrů. Tyto parametry jsou dopočítané, případně empiricky získané.

Celkový matematický model otopné soustavy je složen z následujících matematických modelů:

- Matematický model elektrického kotle.
- Matematický model radiátoru.
- Matematický model potrubí.
- Matematický model regulační armatury.
- Matematický model místnosti.

Jednotlivé modely jsou v programovém prostředí Matlab/Simulink modelovány metodou snižování řádu derivace.

### 6.1 Akumulace energie

Veškeré vytvořené modely jsou založeny na akumulaci energie. Aby bylo možné akumulaci energie vyjádřit je nejprve nutné definovat pojem teplo.

Teplo  $Q$  je chápáno jako část vnitřní energie látky, kterou předají molekuly s vyšší kinetickou energií molekulám s nižší kinetickou energií. Množství tepla, které je třeba k ohřátí látky o hmotnosti m z teploty  $T_1$  na teplotu  $T_2$ , je vyjádřeno následovně:

$$
Q = mc(T_2 - T_1) = mc\Delta T,\t\t(7)
$$

kde

 $Q$  Množství tepla  $[J]$ m Hmotnost  $[kq]$ c – Měrná tepelná kapacita  $\cdot K^{-1}]$  $T_1$  Počáteční teplota  $[K]$  $T_2$  Konečná teplota [K]

Akumulace tepelné energie je vlastnost každého tělesa. Celková akumulovaná energie je dána následujícím vztahem:

<span id="page-37-0"></span>
$$
\frac{dQ}{dt} = \Phi = mc\frac{dT}{dt} = \rho V c\frac{dT}{dt},\qquad(8)
$$

kde

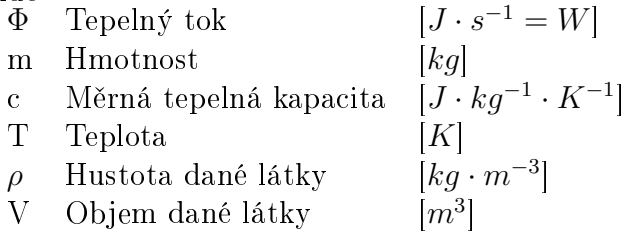

### 6.2 Sdílení tepla

V matematickém modelu otopné soustavy a také matematickém modelu místnosti dochází mezi jednotlivými komponenty modelů ke sdílení, nebo též přenosu tepla. Toto sdílení tepla lze rozdělit dle fyzikální podstaty na následující kategorie:

• Kondukce (vedení) tepla

Vedení tepla se uplatňuje pouze ve spojitém látkovém prostředí pomocí srážek molekul teplejší látky s látkou studenější. Část vnitřní energie každé látky tvoří kinetická energie tzv. neuspořádaného pohyb molekul. Látka s vyšší teplotou má zároveň i vyšší vnitřní energii. Molekuly teplejší látky se střetávají s molekulami látky studenější a dojde k předání části své vnitřní energie.

Vedení tepla lze dělit na

- Nestacionární (neustálené). Nestacionární vedení tepla nastává v případě, kdy není teplota tělesa ve všech místech konstantní. Funkce teploty nestacionárního vedení tepla je funkcí nejen místa, ale i času, tedy:  $T = f(x, y, z, t)$ . Nestacionární vedení tepla není v matematickém modelu uvažováno a celkový model p°edpokládá následující stacionární vedení tepla.
- Stacionární (ustálené). Stacionární vedení tepla nastává v případě, kdy je teplota celého tělesa ve všech místech konstantní a časem se již nemění. Takovéto vedení tepla je poté funkcí již pouze místa, tedy:  $T = f(x, y, z)$ .

Velikost přestupu tepla v jednom směru je dána následující rovnicí:

<span id="page-38-0"></span>
$$
\Phi = -\lambda \cdot \frac{T_2 - T_1}{d} \cdot S = \lambda \cdot \frac{T_1 - T_2}{d} \cdot S,\tag{9}
$$

 $kde \Phi$ 

- Tepelný tok  $[W]$
- $\lambda$  Součinitel tepelné vodivosti  $\cdot K^{-1}$
- $d$  Tloušťka vrstvy [m]

 $S$  Plocha vrstvy

 $T_1$  Teplota na vnitřní straně  $[K]$ 

 $T_2$  Teplota na vnější straně  $[K]$ 

#### • Konvekce (prouděním) tepla

Konvekce, nebo-li proudění nastává pouze v kapalinách nebo plynech. Neuplatňuje se již v tuhých tělesech. Je-li kapalina nebo plyn v kontaktu s tuhým tělesem, dochází v přilehlé vrstvě k předání tepla a ohřevu kapaliny nebo plynu. Tím dojde ke změně hustoty a daná kapalina nebo plyn začne stoupat vzhůru a obtékat dané těleso. Tento jev je též označován jako přirozené proudění a lze ho pozorovat například na ohřevu vzduchu v místnosti topným tělesem. Velikost přestupu tepla je dána následujícím vztahem:

 $[m^2]$ 

<span id="page-38-1"></span>
$$
\Phi = \alpha S \Delta T,\tag{10}
$$

 $\cdot K^{-1}$ 

kde

 $\Phi =$  Tepelný tok daný prouděním

 $\alpha =$  Součinitel přestupu tepla

 $\Delta T$  = Tepelný rozdíl ohřívané (ochlazované) kapaliny (plynu)

V laboratorním modelu hraje významnou roli nucený ob¥h, pomocí kterého dochází k distribuci tepla otopnou vodou. Poté je nutné definovat tepelnou energie proudu

otopné vody jako:

<span id="page-39-0"></span>
$$
\Phi = \rho q_v c \frac{dT}{dt} = \dot{m} c \frac{dT}{dt},\tag{11}
$$

kde

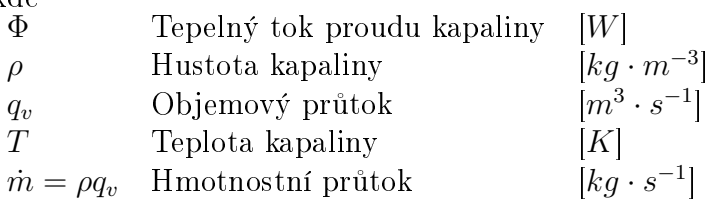

• Celkový prostup tepla

Celkový prostup tepla vyjadřuje sdílení tepla vedením a zároveň sdílení tepla prouděním. Tento případ nastává například v otopném tělese. Nejprve je teplo předáno vlivem proudění do plechu otopného tělesa, zde dochází k vedení tepla plechem a následně k proudění tepla mezi plechem a okolním vzduchem. Aby nebylo nutné vyjadřovat jednotlivé tepelné toky zvlášť, je možné vyjádřit celkový prostup tepla. Velikost tohoto prostupu je dána následovně:

<span id="page-39-1"></span>
$$
\Phi = S \frac{T_1 - T_2}{\left(\frac{1}{\alpha_1} + \sum_{i=1}^n \frac{d_i}{\lambda_i} + \frac{1}{\alpha_2}\right)} = SU(T_1 - T_2),\tag{12}
$$

kde

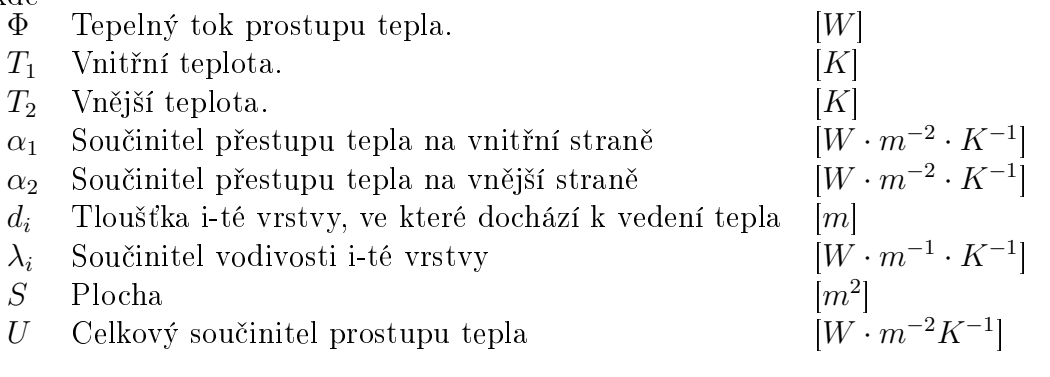

• Radiace (sáláním, zářením) Tento způsob sdílení tepla je v matematickém modelu zanedbán.

### 6.3 Matematický model elektrického kotle

Elektrický kotel je složen z výměníkové nádoby a dvou topných těles, každé o nominálním výkonu 3kW. Kvůli zjednodušení modelu elektrického kotle jsou dvě topná tělesa nahrazena pouze jedním, a to o nominálním výkonu 6kW. Veškeré tepelné toky které se v tomto modelu uplatňují, jsou spolu se složením kotle zobrazeny na následujícím obrázku:

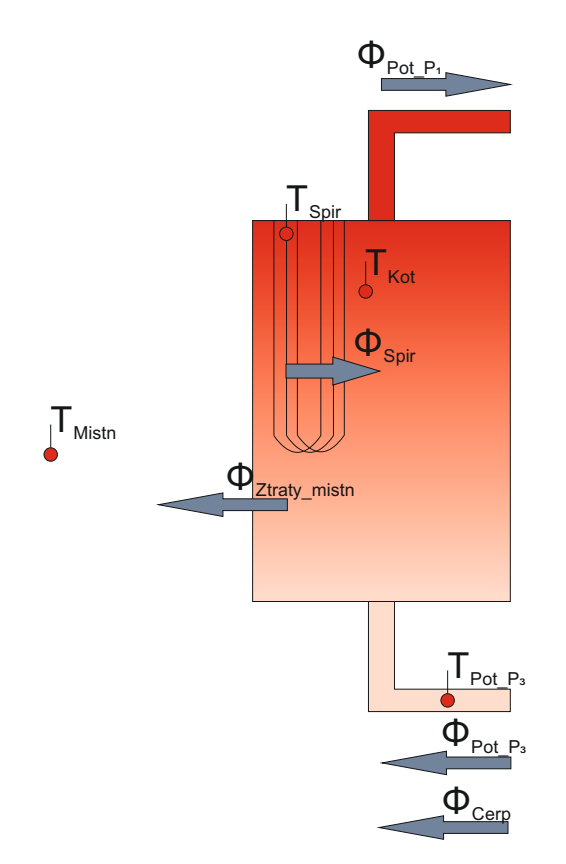

Obrázek 25: Model elektrického kotle s vyzna£enými tepelnými toky a teplotami.

Celkové bilanční rovnice modelu elektrického kotle jsou na základě rovnice [8](#page-37-0) následující:

$$
\frac{dT_{Kot}}{dt} m_{Kot} c_{Voda} = \sum_{1}^{n} \Phi(n) = \Phi_{Spir} + \Phi_{Pot\_P_3} - \Phi_{Pot\_P_1} - \Phi_{Ztraty\_mish} + \Phi_{Cer\phi} (13)
$$
\n
$$
\frac{dT_{Spir}}{dt} m_{Spir} c_{Spir} = \sum_{1}^{n} \Phi(n) = \Phi_{Vykonspir} - \Phi_{Spir},
$$
\n(14)

kde

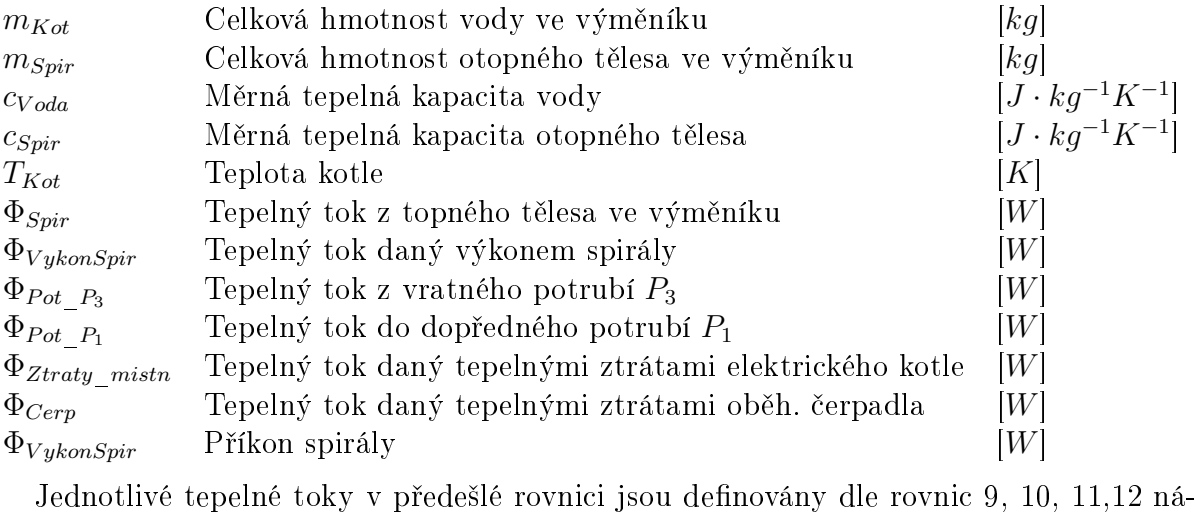

sledovně:

$$
\Phi_{Spir} = S_{Spir} U_{Spir} (T_{Spir} - T_{Kot}) = K_{Spir} (T_{Spir} - T_{Kot}) \tag{15}
$$

$$
\begin{aligned}\n\Phi_{Pot\_P_3} &= ( \dot{m}_{Rad} + \dot{m}_{Bypass} ) c_{Voda} T_{Pot\_P_3} \\
\Phi_{Pot\_P_1} &= ( \dot{m}_{Rad} + \dot{m}_{Bypass} ) c_{Voda} T_{Kot} \\
\text{int}_{xy\_mistn} &= S_{KotZtr} U_{KotZtr} (T_{Kot} - T_{Mistn}) = K_{KotZtr} (T_{Kot} - T_{Mistn}) \tag{18} \\
\Phi_{\text{tot}} &= K \tag{19}\n\end{aligned}
$$

$$
\Phi_{Pot\_P_1} = (m_{Rad} + m_{Bypass})c_{Voda}T_{Kot} \tag{17}
$$

$$
\Phi_{Pot\_P_1} = ( \dot{m}_{Rad} + \dot{m}_{Bypass}) c_{Voda} T_{Kot}
$$
\n
$$
\Phi_{Ztraty\_mishn} = S_{KotZtr} U_{KotZtr} (T_{Kot} - T_{Mistn}) = K_{KotZtr} (T_{Kot} - T_{Mistn}) \qquad (18)
$$
\n
$$
\Phi_{Cerp} = K_{Cerp}, \qquad (19)
$$

$$
\Phi_{Cerp} = K_{Cerp},\tag{19}
$$

kde

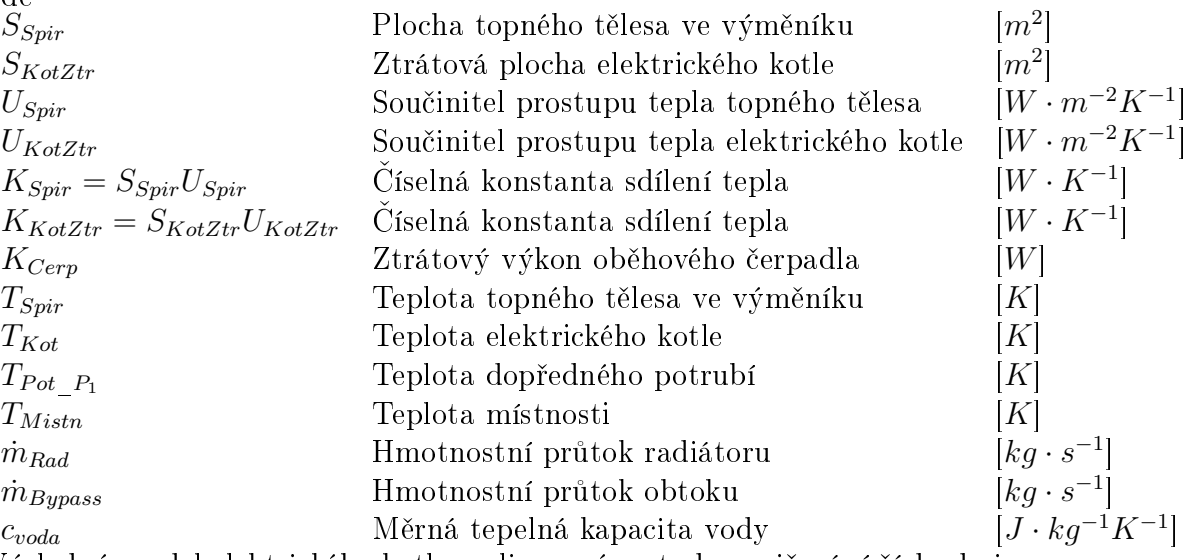

Výsledný model elektrického kotle realizovaný metodou snižování řádu derivace v programovém prostředí Matlab/Simulink:

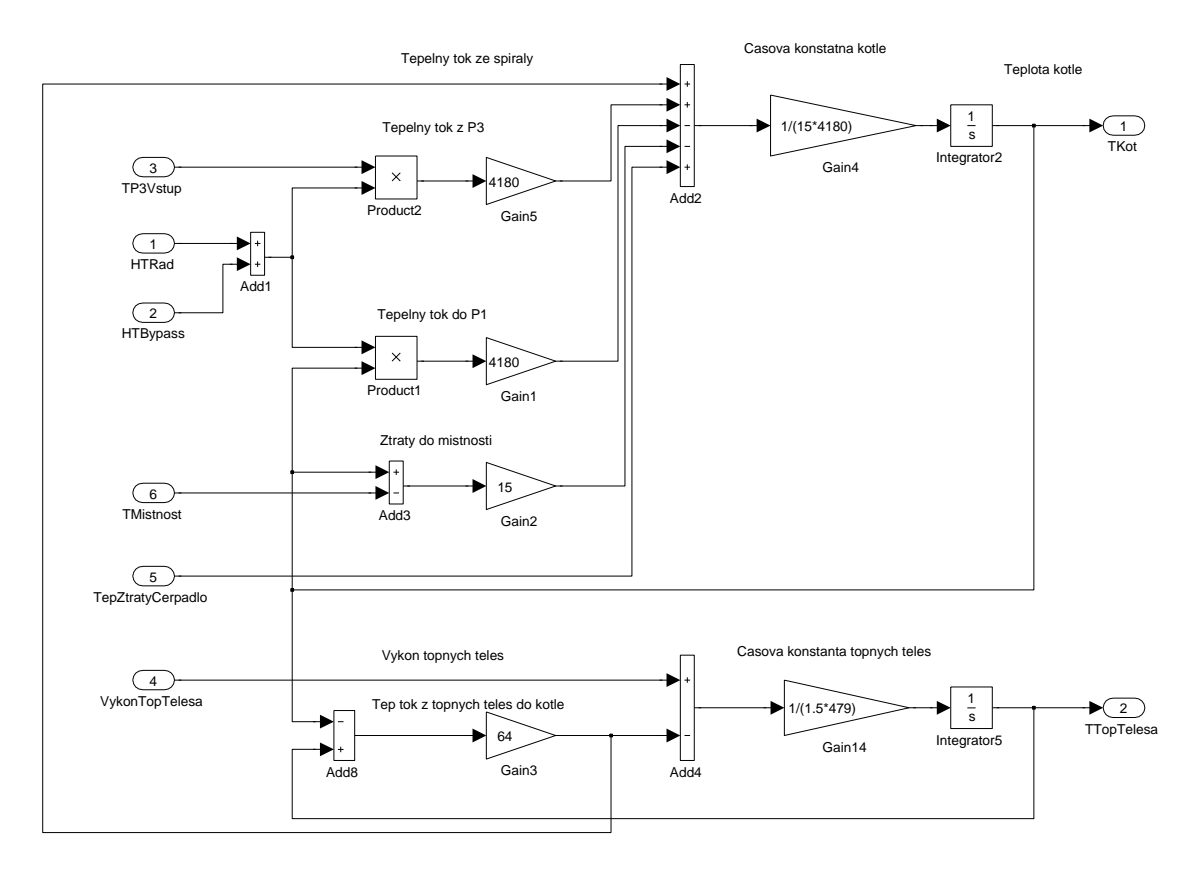

<span id="page-41-0"></span>Obrázek 26: Model elektrického kotle v programovém prostředí Matlab/Simulink.

### 6.4 Matematický model otopného tělesa

Hlavním úkolem otopného tělesa je předat energii z otopné vody do vytápěné místnosti. K tomuto přenosu tepla dochází opět pomocí vedení a proudění. Vyznačené tepelné toky v modelu otopného tělesa jsou zobrazeny na následujícím obrázku:

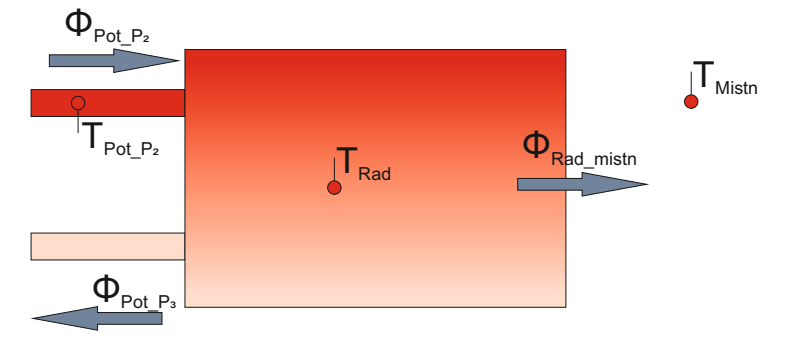

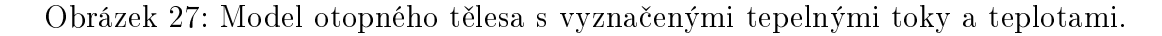

Celková tepelná bilance otopného tělesa je dle rovnice [8](#page-37-0) následující:

$$
\frac{dT_{Rad}}{dt}(m_{RadObj}c_{Voda} + m_{RadPlech}c_{Plech}) = \sum_{1}^{n} \Phi(n) = \Phi_{Pot\_P_2} - \Phi_{Pot\_P_3} - \Phi_{Rad\_mistn}, (20)
$$
\n
$$
\text{d}e
$$
\n
$$
\text{Hence, the image is a single-charge is a single-charge, with } \sum_{i=1}^{n} \Phi(n) = \Phi_{pot\_P_2} - \Phi_{Pot\_P_3} - \Phi_{Rad\_mistn}, (20)
$$

kde

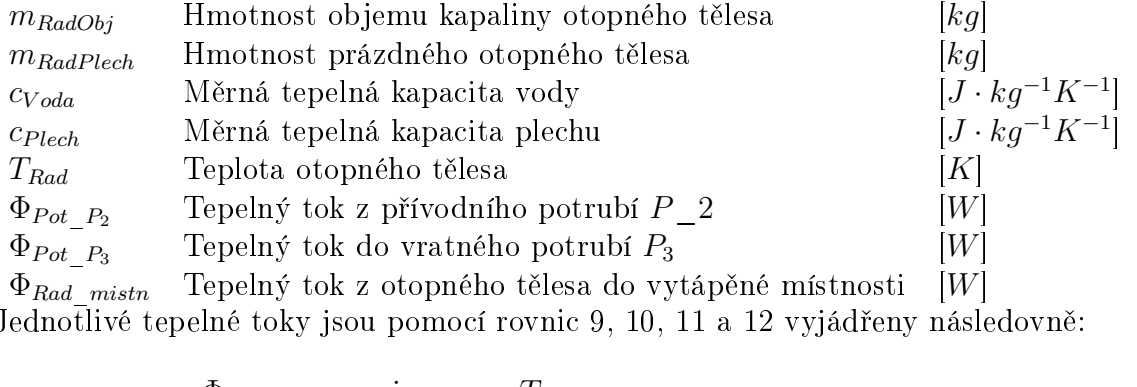

 $\Phi_{Rad\_mistn}$  Tepelný tok z otopného tělesa do vytápěné místnosti [W]<br>ednotlivé tepelné toky jsou pomocí rovnic 9, 10, 11 a 12 vyjádřeny násle<br> $\Phi_{Pot\_P_2} = m_{RadCVoda}T_{Pot\_P_2}$ Jednotlivé tepelné toky jsou pomocí rovnic [9,](#page-38-0) [10,](#page-38-1) [11](#page-39-0) a [12](#page-39-1) vyjádřeny následovně:

<span id="page-42-0"></span>
$$
\Phi_{Pot\_P_2} = \dot{m}_{RadCVoda} T_{Pot\_P_2} \tag{21}
$$

$$
\Phi_{Pot\ P_3} = \dot{m}_{Rad} c_{Voda} T_{Rad} \tag{22}
$$

$$
\begin{aligned}\n\Phi_{Pot\_P_2} &= \dot{m}_{RadC_Voda} T_{Pot\_P_2} \tag{21} \\
\Phi_{Pot\_P_3} &= \dot{m}_{RadC_Voda} T_{Rad} \tag{22} \\
\Phi_{Rad\_mishn} &= S_{Rad} U_{Rad} (T_{Rad} - T_{Mishn}) = K_{Rad} (T_{Rad} - T_{Mishn}) \tag{23}\n\end{aligned}
$$

kde

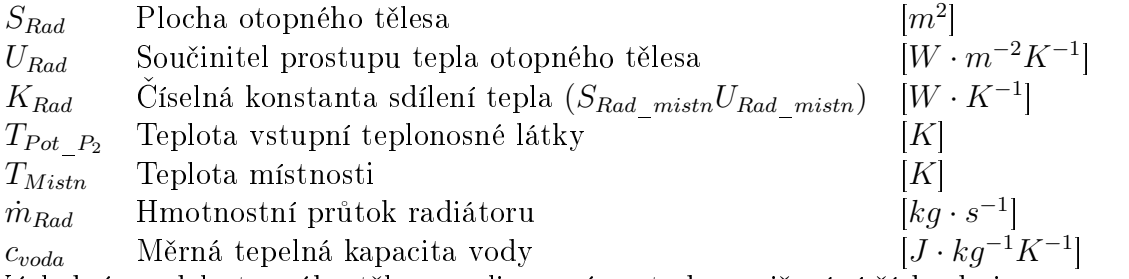

Výsledný model otopného tělesa realizovaný metodou snižování řádu derivace v programovém prostředí Matlab/Simulink:

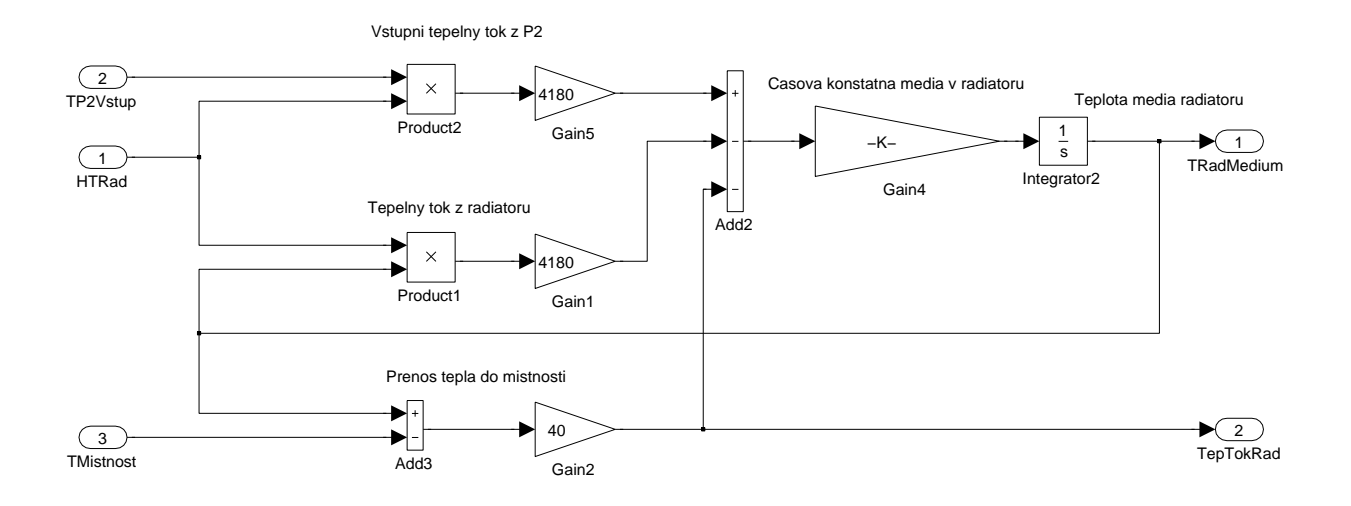

<span id="page-43-0"></span>Obrázek 28: Model otopného tělesa v programovém prostředí Matlab/Simulink.

### 6.5 Matematický model potrubí

Potrubní sít matematického modelu vychází z obrázku [10.](#page-22-0) Potrubí je rozděleno do tří úseků pojmenované jako  $Pot\_P_1$ ,  $Pot\_P_2$  a  $Pot\_P_3$ . Rozdělení potrubí je patrné z následujícího obrázku a umožňuje modelovat situace, kdy je regulační armatura otopného tělesa zcela uzavřena a otopná voda nuceně obíhá pouze skrz obtokový ventil:

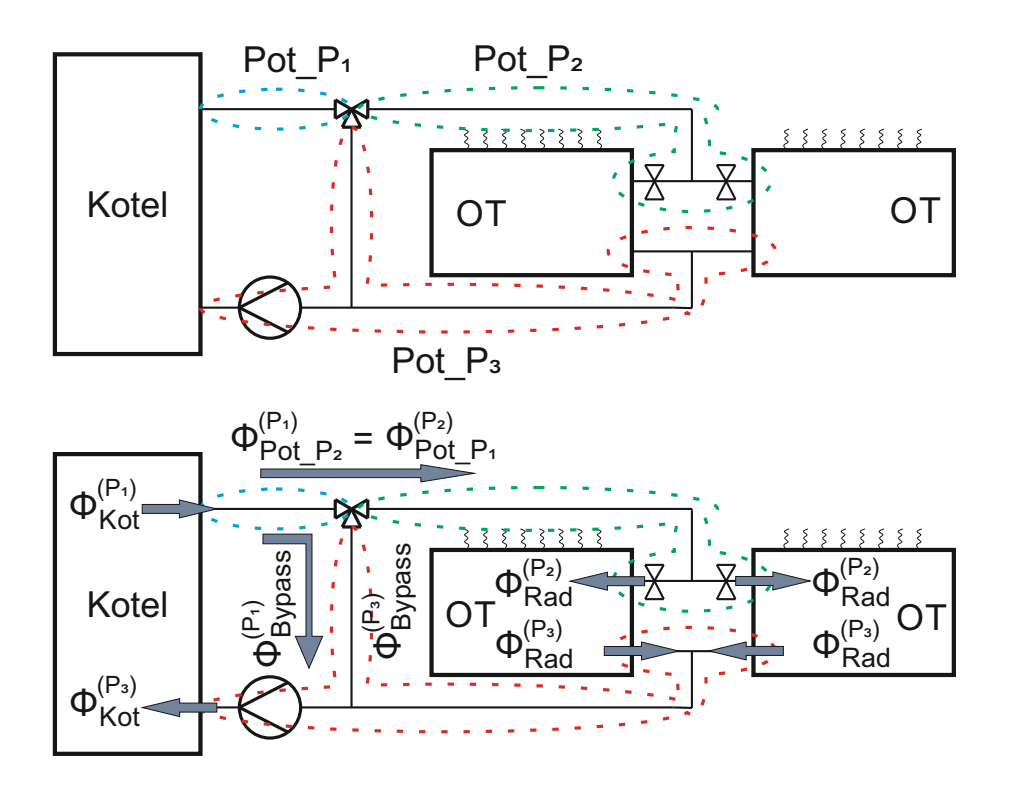

Obrázek 29: Grafické znázornění častí potrubí Pot\_P<sub>1</sub>, Pot\_P<sub>2</sub> a Pot\_P<sub>3</sub> a tepelných toků

Bilanční rovnice jednotlivých částí potrubí dle rovnice [8:](#page-37-0)

$$
\frac{dT_{Pot\_P_1}}{dt} m_{Pot\_P_1} c_{Voda} = \sum_{1}^{n} \Phi(n)^{(P_1)} = \Phi_{Kot}^{(P_1)} - \Phi_{Pot\_P_2}^{(P_1)} - \Phi_{Bypass}^{(P_1)} - \Phi_{Ztr}^{(P_1)} \tag{24}
$$
\n
$$
\frac{dT_{Pot\_P_2}}{dt} m_{Pot\_P_2} c_{Voda} = \sum_{1}^{n} \Phi(n)^{(P_2)} = \Phi_{Pot\_P_1}^{(P_2)} - \Phi_{Red}^{(P_2)} - \Phi_{Ztr}^{(P_2)} \tag{25}
$$

$$
\frac{d T_{Pot} P_1}{dt} m_{Pot} P_1 c_{Voda} = \sum_{1} \Phi(n)^{(P_1)} = \Phi_{Kot}^{(P_1)} - \Phi_{Pot}^{(P_1)} - \Phi_{Bypass}^{(P_1)} - \Phi_{Ztr}^{(P_1)} \quad (24)
$$
\n
$$
\frac{d T_{Pot} P_2}{dt} m_{Pot} P_2 c_{Voda} = \sum_{1}^{n} \Phi(n)^{(P_2)} = \Phi_{Pot}^{(P_2)} - \Phi_{Rad}^{(P_2)} - \Phi_{Ztr}^{(P_2)} \quad (25)
$$
\n
$$
\frac{d T_{Pot} P_3}{dt} m_{Pot} P_3 c_{Voda} = \sum_{1}^{n} \Phi(n)^{(P_3)} = \Phi_{Rad}^{(P_3)} + \Phi_{Bumass}^{(P_3)} - \Phi_{Kot}^{(P_3)} - \Phi_{Ztr}^{(P_3)} \quad (26)
$$

$$
\frac{d\Gamma_{Pot} - P_2}{dt} m_{Pot} - P_2 c_{Voda} = \sum_{1} \Phi(n)^{(P_2)} = \Phi_{Pot}^{(P_2)} - \Phi_{Rad}^{(P_2)} - \Phi_{Ztr}^{(P_2)} \tag{25}
$$
\n
$$
\frac{d\Gamma_{Pot} - P_3}{dt} m_{Pot} - P_3 c_{Voda} = \sum_{1}^{n} \Phi(n)^{(P_3)} = \Phi_{Rad}^{(P_3)} + \Phi_{Bypass}^{(P_3)} - \Phi_{Kot}^{(P_3)} - \Phi_{Ztr}^{(P_3)} \tag{26}
$$

kde

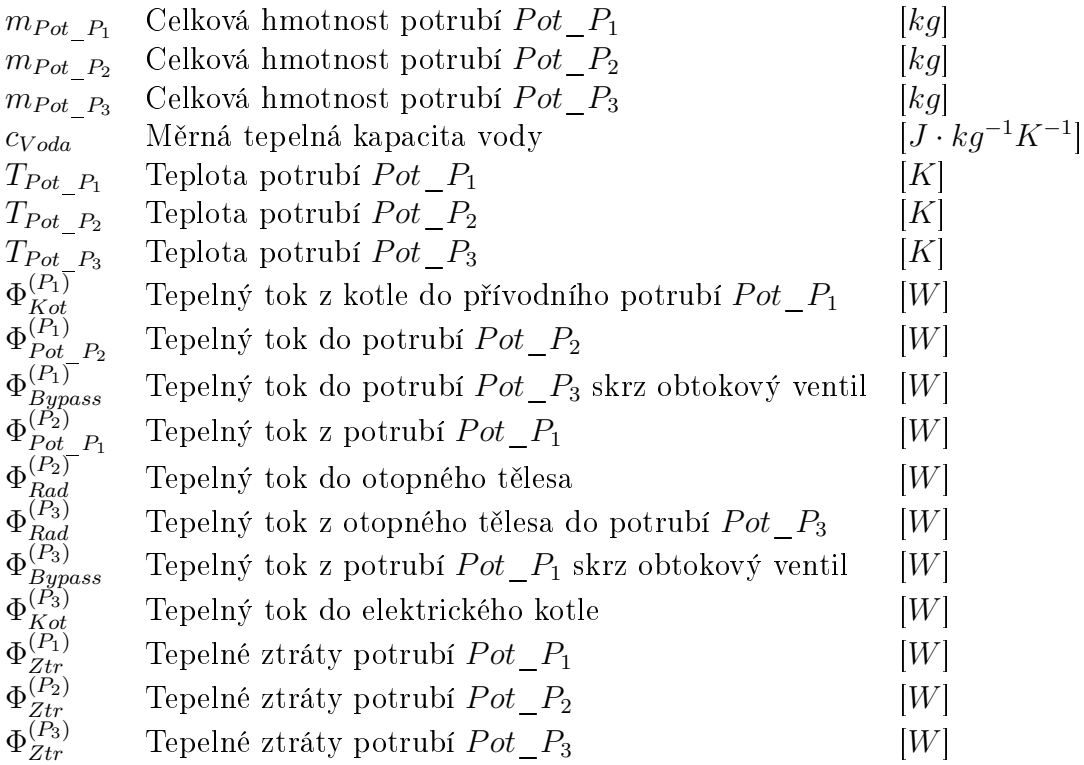

Jednotlivé tepelné toky příslušejícím jednotlivým potrubím jsou na základě rovnic [9,](#page-38-0) [10,](#page-38-1) [11](#page-39-0) a [12](#page-39-1) vyjádřeny následovně:

$$
\Phi_{Kot}^{(P_1)} = (\dot{m}_{Rad} + \dot{m}_{Bypass})c_{Voda}T_{Kot} \tag{27}
$$

$$
\Phi_{Pot_{-}P_2}^{(P_1)} = m_{RadCvoda} T_{Pot_{-}P_1}
$$
\n(28)

$$
\Phi_{Bypass}^{(P_1)} = \dot{m}_{Bypass} c_{Voda} T_{Pot\_P_1} \tag{29}
$$

$$
{}_{Pot_{1}}^{(P_{1})} = \dot{m}_{RadCVoda} T_{Pot_{1}} P_{1}
$$
\n
$$
{}_{Bypass}^{(P_{1})} = \dot{m}_{BypassCVoda} T_{Pot_{1}} P_{1}
$$
\n
$$
\Phi_{Ztr}^{(P_{1})} = S_{Ztr}^{(P_{1})} U_{Ztr}^{(P_{1})} (T_{Pot_{1}} P_{1} - T_{mish}) = K_{Ztr}^{(P_{1})} (T_{Pot_{1}} P_{1} - T_{mish})
$$
\n
$$
{}_{Pot_{1}}^{(P_{2})} = \dot{m}_{RadCVoda} T_{Pot_{1}} P_{1}
$$
\n
$$
\Phi_{Rad}^{(P_{2})} = \dot{m}_{RadCVoda} T_{Pot_{1}} P_{2}
$$
\n(32)

$$
\Phi_{Pot\_P_1}^{(P_2)} = \dot{m}_{Rad} c_{Voda} T_{Pot\_P_1}
$$
\n(31)

$$
\Phi_{Rad}^{(P_2)} = \dot{m}_{Rad}c_{Voda}T_{Pot\_P_2}
$$
\n
$$
\Phi_{Rad}^{(P_2)} = \dot{m}_{Rad}c_{Voda}T_{Pot\_P_2}
$$
\n
$$
\Phi_{Rad}^{(P_3)} = \dot{m}_{Rad}c_{Voda}T_{Pot\_P_2}
$$
\n
$$
\Phi_{Rad}^{(P_4)} = \dot{m}_{Rad}c_{Voda}T_{pot\_P_2}
$$
\n
$$
\Phi_{Ad}^{(P_4)} = \dot{m}_{Rad}c_{Voda}T_{pot\_P_2}
$$
\n
$$
\Phi_{Ad}^{(P_5)} = \dot{m}_{Ad}c_{Voda}T_{pot\_P_2}
$$
\n
$$
\Phi_{Ad}^{(P_6)} = \dot{m}_{Ad}c_{Voda}T_{pot\_P_2}
$$
\n
$$
\Phi_{Ad}^{(P_7)} = \dot{m}_{Ad}c_{Voda}T_{pot\_P_2}
$$
\n
$$
\Phi_{Ad}^{(P_7)} = \dot{m}_{Ad}c_{Voda}T_{pot\_P_2}
$$
\n
$$
\Phi_{Ad}^{(P_7)} = \dot{m}_{Ad}c_{Voda}T_{pot\_P_2}
$$
\n
$$
\Phi_{Ad}^{(P_7)} = \dot{m}_{Ad}c_{Voda}T_{pot\_P_2}
$$
\n
$$
\Phi_{Ad}^{(P_7)} = \dot{m}_{Ad}c_{Vaba}T_{pot\_P_2}
$$
\n
$$
\Phi_{Ad}^{(P_7)} = \dot{m}_{Ad}c_{Vaba}T_{pot\_P_2}
$$
\n
$$
\Phi_{Ad}^{(P_7)} = \dot{m}_{Ad}c_{Vaba}T_{pot\_P_2}
$$
\n
$$
\Phi_{Ad}^{(P_7)} = \dot{m}_{Ad}c_{Vaba}T_{dv\_P_2}
$$
\n
$$
\Phi_{Ad}^{(P_7)} = \dot{m}_{Ad}c_{Vaba}T_{dv\_P_2}
$$
\n
$$
\Phi_{Ad}^{(P_7)} = \dot{m}_{Ad}c_{Vaba}T_{dv\_P_2}
$$
\n
$$
\Phi_{Ad}^{(P_7)} = \dot{m}_{Ad}c_{Vaba}T_{dv\_P_2}
$$

$$
F_{tot\_P_1}^{(P_2)} = \dot{m}_{RadCVoda} T_{Pot\_P_1}
$$
\n
$$
\Phi_{Rad}^{(P_2)} = \dot{m}_{RadCVoda} T_{Pot\_P_2}
$$
\n
$$
\Phi_{Ztr}^{(P_2)} = S_{Ztr}^{(P_2)} U_{Ztr}^{(P_2)} (T_{Pot\_P_2} - T_{mistn}) = K_{Ztr}^{(P_2)} (T_{Pot\_P_2} - T_{mistn})
$$
\n
$$
\Phi_{Rad}^{(P_3)} = \dot{m}_{RadCVoda} T_{Rad}
$$
\n
$$
F_{3y}^{(P_3)} = \dot{m}_{Bypass} C_{Voda} T_{Pot\_P_1}
$$
\n(35)

$$
\Phi_{Rad}^{(P_3)} = \dot{m}_{Rad}c_{Voda}T_{Rad} \tag{34}
$$

$$
\Phi_{Bypass}^{(P_3)} = \dot{m}_{Bypass}c_{Voda}T_{Pot\_P_1}
$$
\n(35)

$$
\Phi_{Kot}^{(P_3)} = (\dot{m}_{Rad} + \dot{m}_{Bypass})c_{Voda}T_{Pot\_P_3}
$$
\n(36)

$$
\begin{aligned}\n\Phi_{Kot}^{(P_3)} &= (m_{Rad} + m_{Bypass})C_{Voda}P_{Pd}P_{Pd} \\
\Phi_{Ztr}^{(P_3)} &= S_{Ztr}^{(P_3)} U_{Ztr}^{(P_3)}(T_{Pot\_P_3} - T_{mistn}) = K_{Ztr}^{(P_3)}(T_{Pot\_P_3} - T_{mistn})\n\end{aligned} \tag{37}
$$

kde

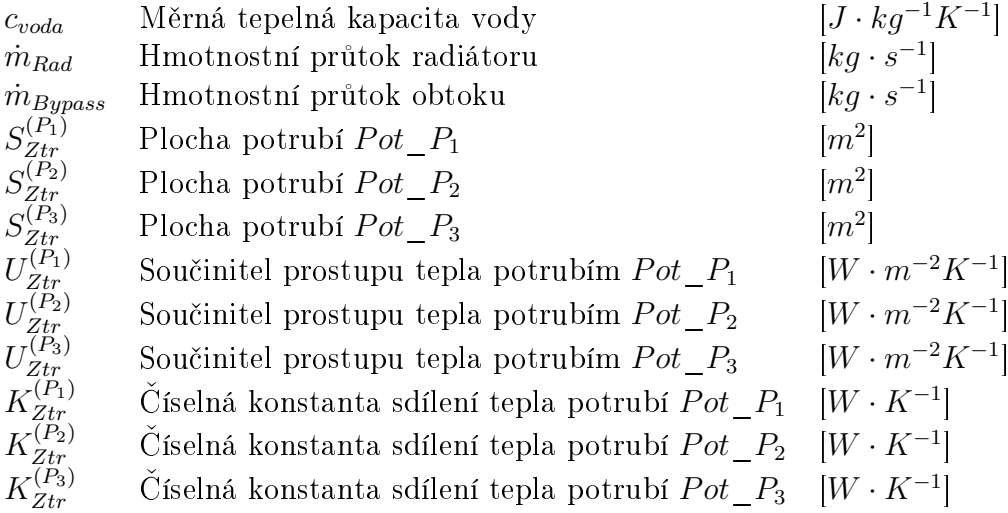

• Model potrubí  $Pot\_P_1$  v programovém prostředí Matlab/Simulink realizovaný metodou snižování řádu derivace:

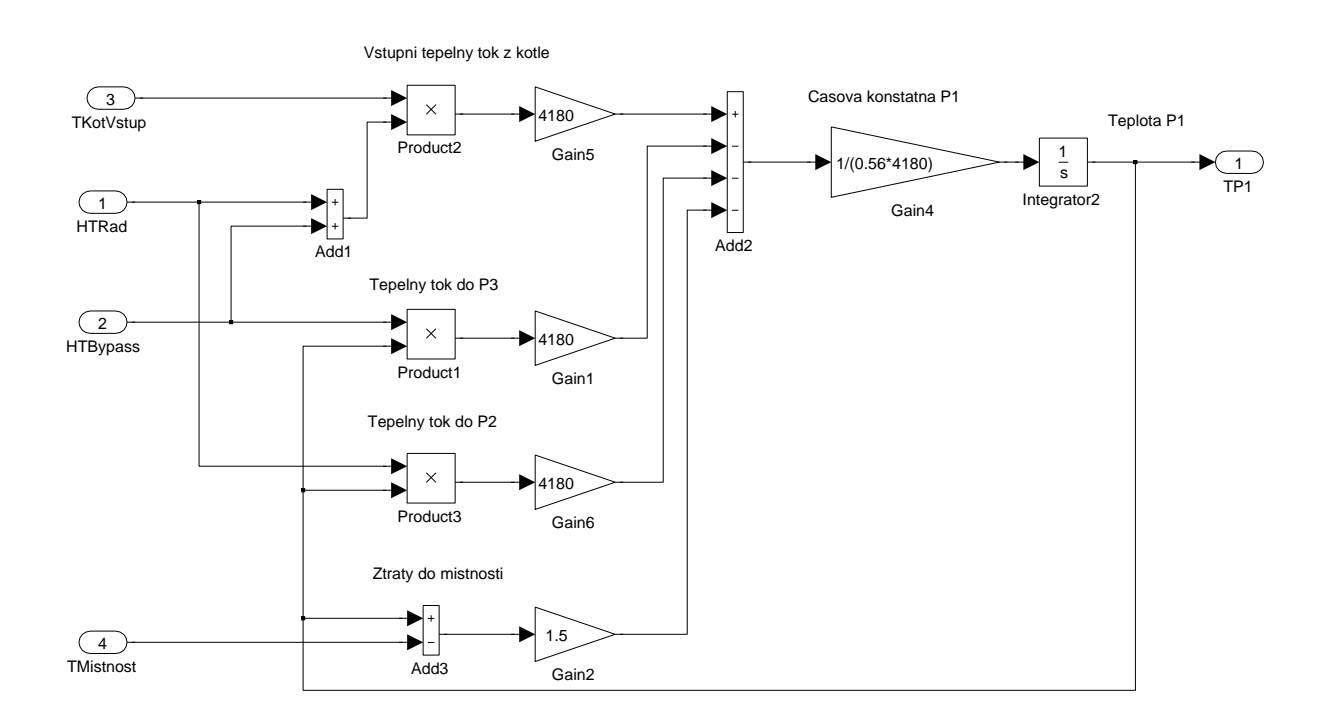

<span id="page-45-0"></span>Obrázek 30: Model potrubí $Pot\_P_1$ v programovém prostředí Matlab/Simulink.

• Model potrubí  $Pot\_P_2$  v programovém prostředí Matlab/Simulink realizovaný metodou snižování řádu derivace:

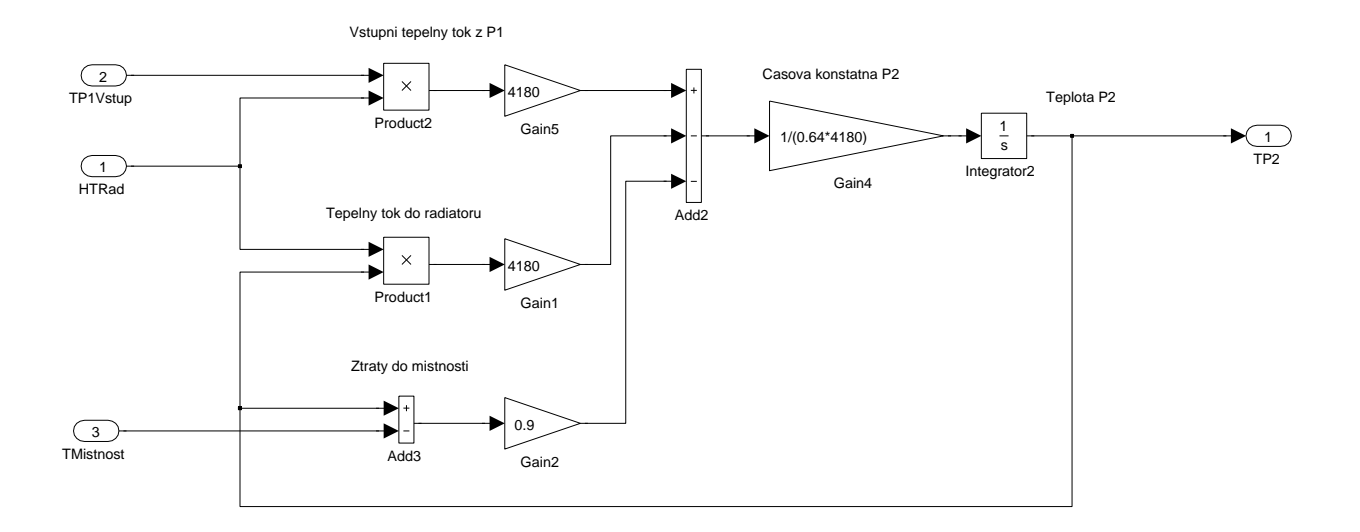

<span id="page-46-0"></span>Obrázek 31: Model potrubí  $Pot\_P_2$  v programovém prostředí Matlab/Simulink.

• Model potrubí  $Pot\_P_3$  v programovém prostředí Matlab/Simulink realizovaný metodou snižování řádu derivace:

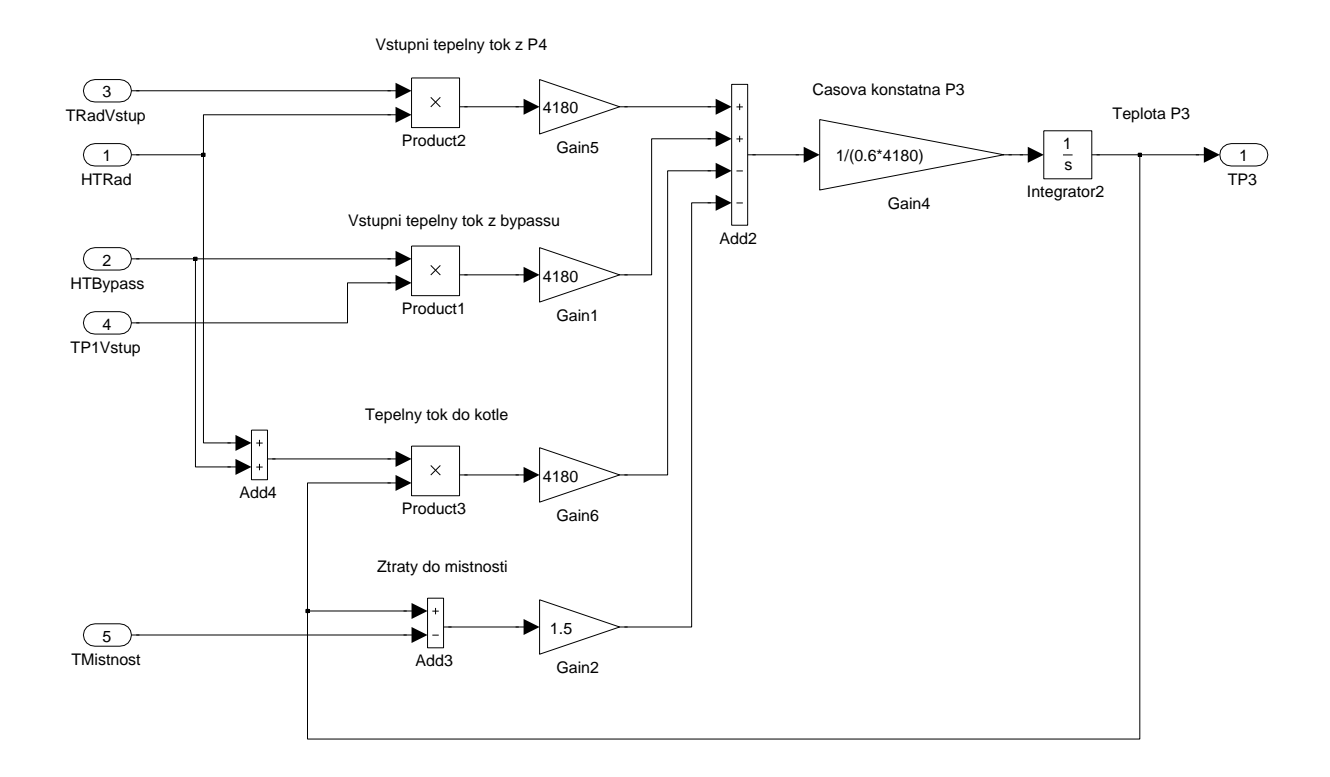

<span id="page-46-1"></span>Obrázek 32: Model potrubí $Pot\_P_3$ v programovém prostředí Matlab/Simulink.

### <span id="page-47-1"></span>6.6 Model regula£ní armatury

Model regulační armatury vznikl na základě empirického měření skutečné regulační armatury Siemens VEN115 s nasazeným elektrickým pohonem SSA81. K naměření průtočné charakteristiky v závislosti na velikosti otevření armatury je třeba přítomnosti průtokoměru. Bohužel laboratorní model neobsahuje žádný průtokoměr, kterým by se dala průtočná charakteristika naměřit. Z tohoto důvodu měření probíhalo na základě postupného otevírání regula£ní armatury a vy£káváním na ustálené teploty na vstupu a výstupu daného otopného tělesa. Poté byla naměřená data přenesena do modelu v programovém prostředí Matlab/Simulink a byla vytvořena převodní křivka tak, aby ustálené teploty modelu otopného tělesa na vstupu a výstupu se nejvíce přibližovali skutečným naměřeným teplotám. Model regulační armatury realizovaný v programovém prostředí Matlab/Simulink:

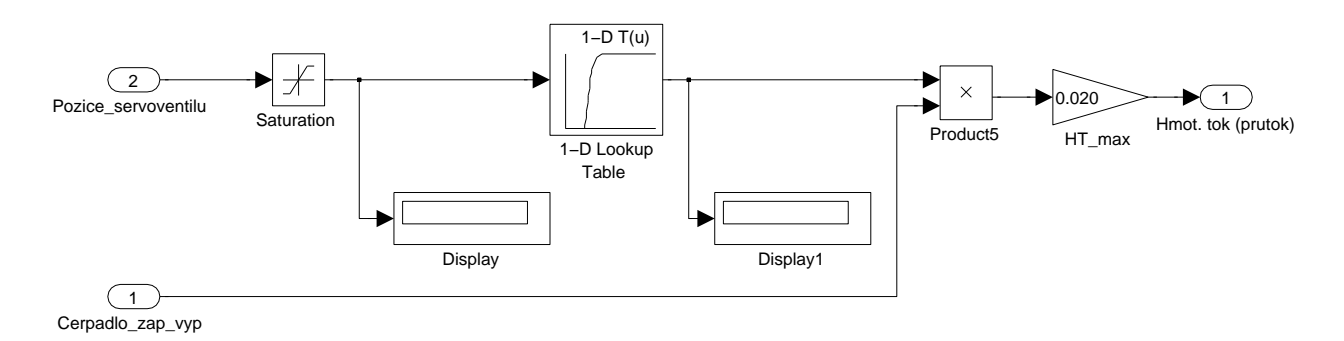

Obrázek 33: Model regulační armatury realizovaný pomocí bloku 1-D Lookup Table

Výsledná převodní křivka bloku 1-D Lookup Table je dána následovně:

<span id="page-47-0"></span>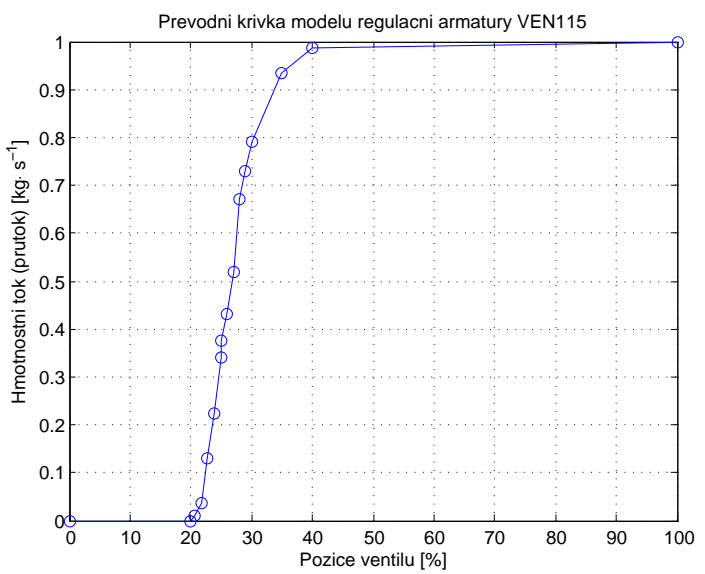

Obrázek 34: Převodní křivka bloku 1-D Lookup Table v modelu regulační armatury

#### 6.7 Matematický model místnosti

Matematický model místnosti vychází z místnosti UL511, ve které je umístěn laboratorní model otopné soustavy. Celkový model obsahuje model vnější zdi, vnitřní zdi a model vzduchu v místnosti. Okna jsou vzhledem k zanedbatelné tepelné akumulaci nahrazena pouze tepelným tokem. Podlaha místnosti a strop místnosti nejsou v tomto modelu uvažovány. Půdorys dané místnosti je následující:

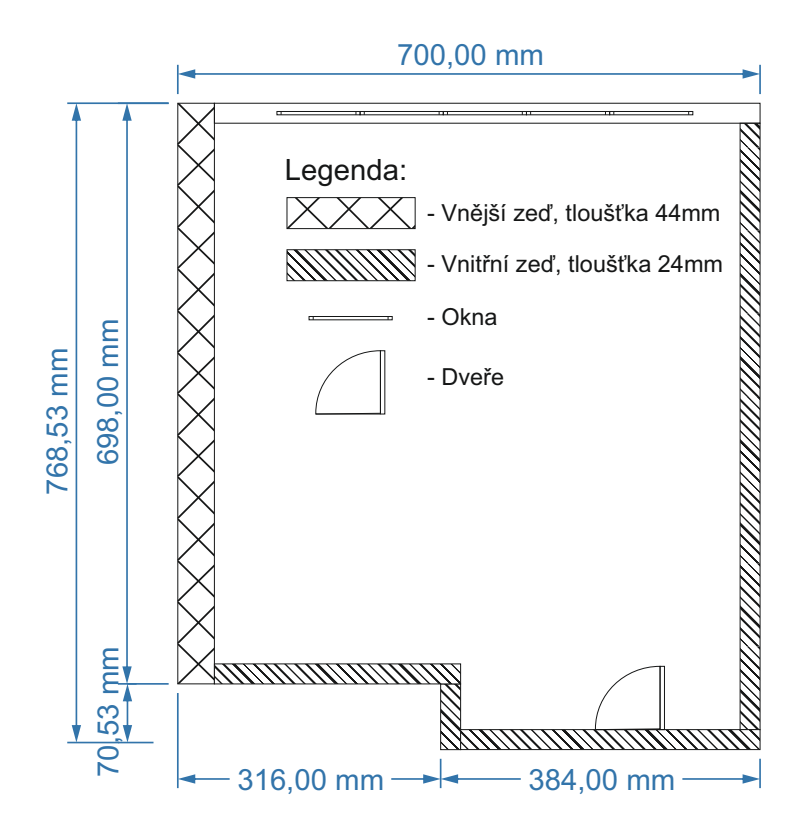

Obrázek 35: Půdorys místnosti UL511 v měřítku 1:10

• Model vnější zdi

Jedná se o zeď, kterou ovlivňuje venkovní teplota. Model vnější zdi předpokládá, že celá zeď má stejnou teplotu a je postavena z homogenního materiálu, konkrétně cihel. Tloušťka vnitřní ani vnější omítky nebyla brána v potaz. Naměřené a zvolené parametry vnější zdi jsou následovné:

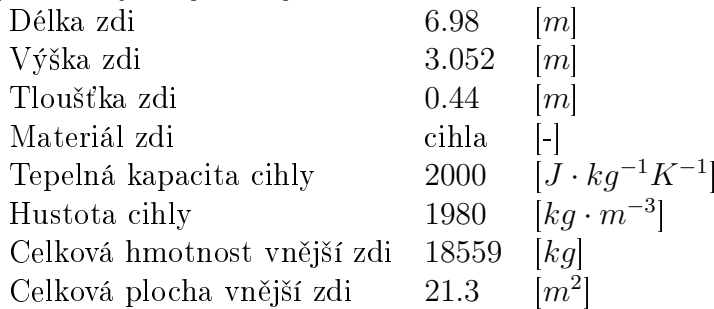

Celková bilanční rovnice vnější zdi je následující:

<span id="page-48-0"></span>
$$
\frac{dT_{Vnej\_zdi}}{dt} = \frac{1}{m_{Vnej\_zdi}CV_{nej\_zdi}} \left[ \Phi_{Vnej\_zdi\_vnitr} - \Phi_{Vnej\_zdi\_vnej} \right] \quad (38)
$$
\n
$$
\begin{array}{rcl}\n\text{rej\_zdi\_vnitr} &=& U_{Vnitr\_Vnej\_zdi} \cdot S_{Vnej\_zdi} (T_{Mistn} - T_{Vnej\_zdi}) \\
\text{rej\_zdi\_vnej} &=& U_{Vnej\_Vnej\_zdi} \cdot S_{Vnej\_zdi} (T_{Vnej\_zdi} - T_{Venk}),\n\end{array}\n\tag{39}
$$

$$
\Phi_{Vnej\_zdi\_vnitr} = U_{Vnitr\_Vnej\_zdi} \cdot S_{Vnej\_zdi}(T_{Miston} - T_{Vnej\_zdi}) \tag{39}
$$

$$
dt \qquad m_{Vnej\_zdi}CV_{nej\_zdi} \perp Vnej\_zai\_vnitr} \perp Vnej\_zai\_vnej \perp (39)
$$
  
\n
$$
\Phi_{Vnej\_zdi\_vnitr} = U_{Vnitr\_Vnej\_zdi} \cdot S_{Vnej\_zdi}(T_{Miston} - T_{Vnej\_zdi}) \qquad (39)
$$
  
\n
$$
\Phi_{Vnej\_zdi\_vnej} = U_{Vnej\_Vnej\_zdi} \cdot S_{Vnej\_zdi}(T_{Vnej\_zdi} - T_{Venk}), \qquad (40)
$$

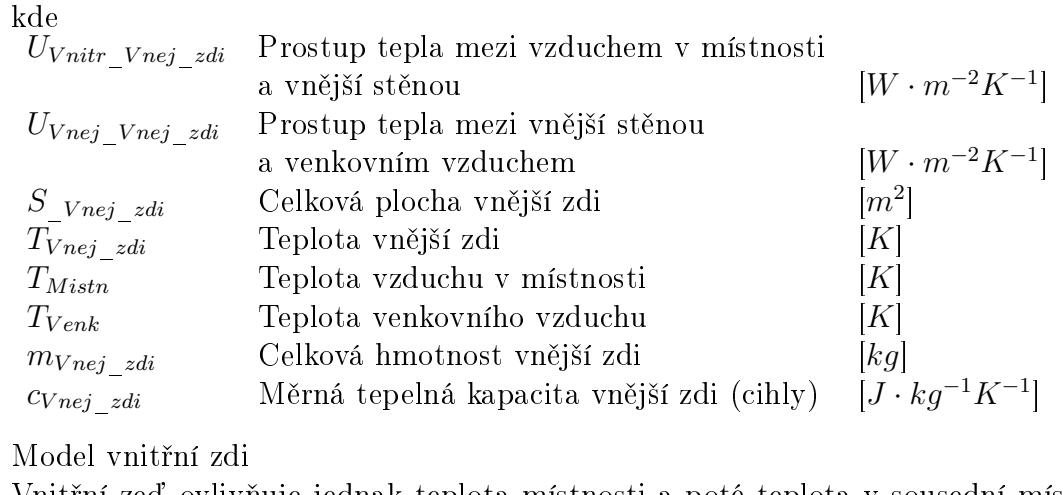

• Model vnitřní zdi

 $\frac{z}{z}$ di Měrná tepelná kapacita vnější zdi (cihly)  $[J \cdot kg^{-1}K^{-1}]$ <br>vnitřní zdi<br>ií zeď ovlivňuje jednak teplota místnosti a poté teplota v sousední r Vnitřní zeď ovlivňuje jednak teplota místnosti a poté teplota v sousední místnosti a teplota na chodbě. Z důvodu zjednodušení jsou obě teploty brány jako shodné. Navíc nedochází k měření ani jedné z nich a tyto teploty se odhadují z počátku měření teploty vytápěné místnosti. Model vnitřní zdi opět předpokládá homogenitu celé zdi a jsou zde také zanedbána vnitřní a vnější omítka. Materiál, ze kterých jsou zdi postaveny, byl zvolen shodně jako u vnější zdi. Naměřené a zvolené parametry vnitřní zdi jsou následovné:

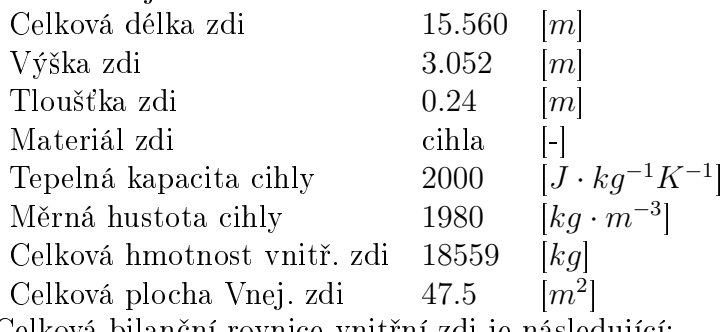

Celková bilanční rovnice vnitřní zdi je následující:

<span id="page-49-0"></span>
$$
\frac{dT_{Vnitr\_zdi}}{dt} = \frac{1}{m_{Vnitr\_zdi}} c_{Vnitr\_zdi} \left[ \Phi_{Vnitr\_zdi\_vnitr} - \Phi_{Vnitr\_zdi\_vnej} \right] (41)
$$
\n
$$
c_{Vnitr\_zdi\_vnitr} = U_{Vnitr\_Vnitr\_zdi} \cdot S_{Vnitr\_zdi} (T_{Mistn} - T_{Vnitr\_zdi}) \tag{42}
$$
\n
$$
c_{Vnitr\_zdi\_vnej} = U_{Vnej\_Vnitr\_zdi} \cdot S_{Vnitr\_zdi} (T_{Vnitr\_zdi} - T_{Vnitr}), \tag{43}
$$

$$
u_{Wnitr\_zdi} = m_{Vnitr\_zdi} - 2m_{Vnitr\_zdi} - 2m_{Vnitr\_zdi} - 2m_{Vnitr\_zdi}
$$
\n
$$
\Phi_{Vnitr\_zdi\_vnej} = U_{Vnej\_Vnitr\_zdi} \cdot S_{Vnitr\_zdi} (T_{Vnitr\_zdi} - T_{Vnitr}), \qquad (43)
$$

$$
\Phi_{Vnitr\_zdi\_vnej} = U_{Vnej\_Vnitr\_zdi} \cdot S_{Vnitr\_zdi}(T_{Vnitr\_zdi} - T_{Vnitr}), \tag{43}
$$

kde

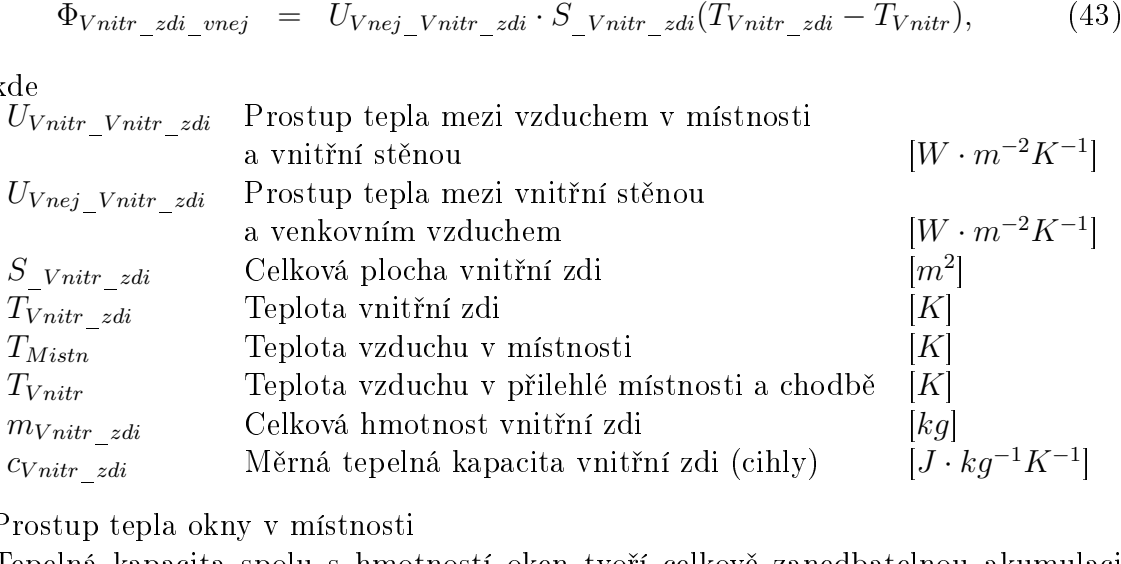

• Prostup tepla okny v místnosti

 $\frac{z}{z}$ di Měrná tepelná kapacita vnitřní zdi (cihly)  $[J \cdot kg^{-1}K^{-1}]$ <br>p tepla okny v místnosti<br>iá kapacita spolu s hmotností oken tvoří celkově zanedbatelnou akumu:<br>ie spolu in a zdmi. Proto eline najsou modelovéne jeho hm Tepelná kapacita spolu s hmotností oken tvoří celkově zanedbatelnou akumulaci tepla ve srovnání se zdmi. Proto okna nejsou modelována jako hmota s tepelnými toky, ale pouze jako výsledný tepelný tok, který projde z venkovního prostředí do

místnosti. Naměřené parametry oken spolu se stanovenými parametry jsou následující:

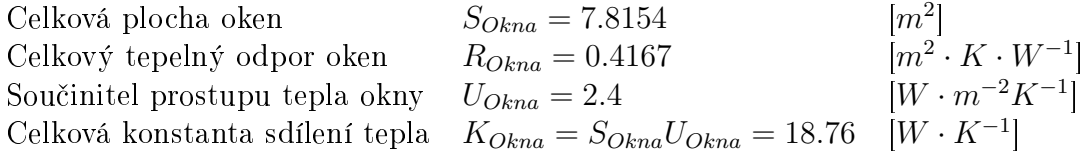

Výsledný prostup tepla okny je dán dle následující rovnice:

<span id="page-50-0"></span>
$$
\Phi_{Okna} = S_{Okna} U_{Okna} (T_{Mistn} - T_{Venk}) = K_{Okna} (T_{Mistn} - T_{Venk}), \tag{44}
$$

• Model vzduchu v místnosti

Model vzduchu místnosti je uvažován shodně jako je tomu například u modelu vnitřní zdi. Opět se jedná o hmotu, ve které dochází k tepelné akumulaci energie. Hmotnost vzduchu je vypočítána z celkového objemu místnosti a dané hustotě suchého vzduchu při konstantní teplotě  $20°C$ . Přestože je hustota vzduchu spolu s tepelnou kapacitou vzduchu závislá na teplotě, byly kvůli zjednodušení uvažovány jako konstantní. Naměřené a zvolené parametry vnitřní zdi jsou následovné:

Objem místnosti  $V_{mistn} = 158.3793$  $\lceil m^3 \rceil$ Hustota suchého vzduchu (při 20°C)  $\rho_{vzduch} = 1.2047$  $\left[kq \cdot m^{-3}\right]$ Hmotnost suchého vzduchu (při 20°C)  $m_{vzduch\_mistn} = 188.9043$ <br> $c_{vzduch\_mistn} = 1010$ Měrná tepelná kapacita suchého  $\frac{1}{2}m i s t n = 1010$   $[J \cdot kg^{-1} K^{-1}]$ <br>sledující:  $[kg]$ <br> $[J \cdot kg^{-1}K^{-1}]$ vzduchu (při 20°C)

Celková bilan£ní rovnice modelu místnosti je následující:

$$
\frac{dT_{Mistn}}{dt}m_{Mistn}c_{Mistn} = \sum_{1}^{n} \Phi(n) = \Phi_{Rad} - \Phi_{Venk\_zdi\_vnitr} - \Phi_{Vnitr\_zdi\_vnitr} - \Phi_{Okna},
$$
\n(45)

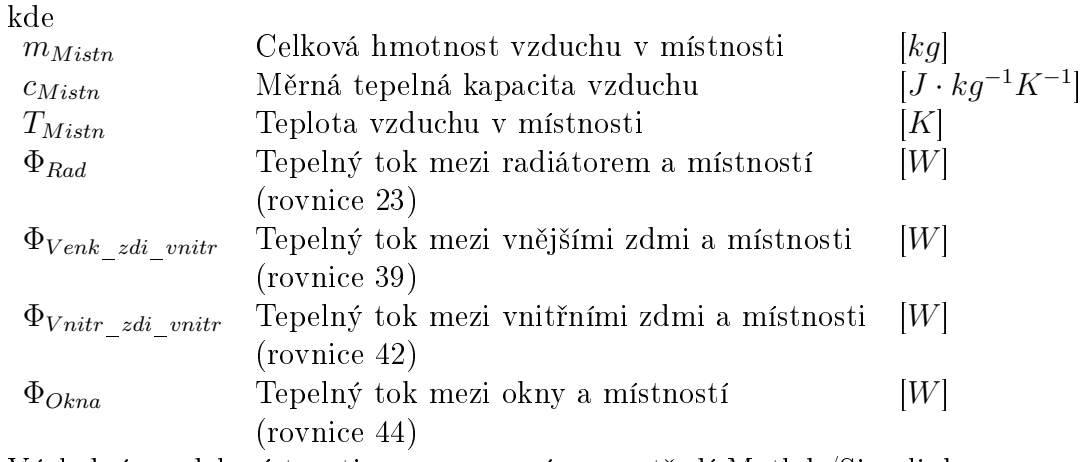

Výsledný model místnosti v programovém prostředí Matlab/Simulink:

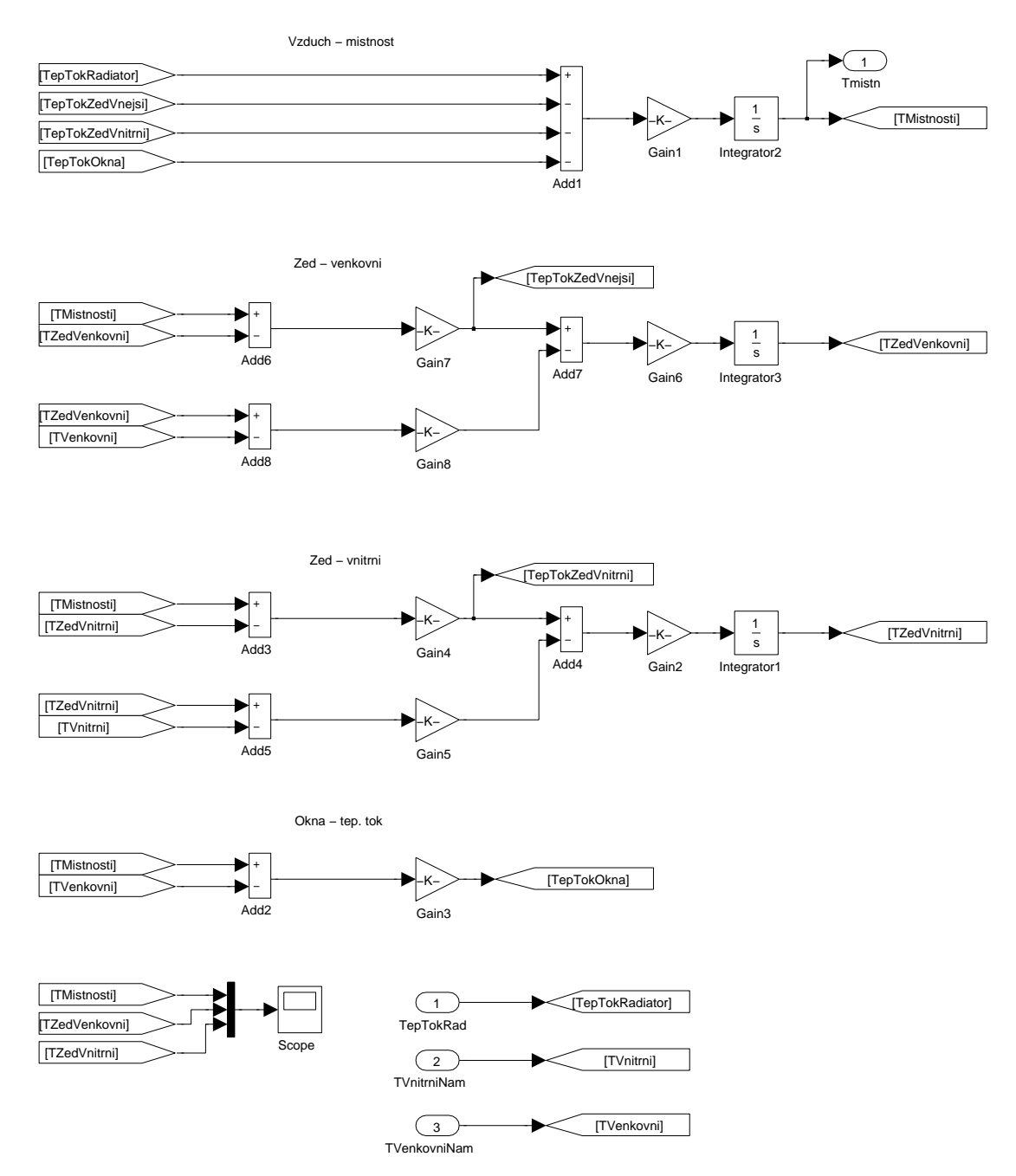

<span id="page-51-0"></span>Obrázek 36: Model místnosti realizovaný v programovém prostředí Matlab/Simulink

# 6.8 Matematický model otopné soustavy a model místnosti v programovém prostředí Matlab/Simulink

Celkový matematický model otopné soustavy, pomocí kterého jsou hledány parametry regulátorů, je složen z výše popsaných jednotlivých modelů. Tyto modely jsou vnořeny kvůli vyšší přehlednosti do subsystémů Kotel (tvořený modelem na obr. [26\)](#page-41-0), P1, P2, P3 (tvořené modely na obr. [30](#page-45-0)[,31](#page-46-0)[,32\)](#page-46-1), Radiator (tvořený modelem na obr. (obr. [28\)](#page-43-0)), Ventil VEN115 (tvořený dle obr. [33\)](#page-47-0) a Mistnost (tvořena dle obr. [36\)](#page-51-0). Spojení těchto subsystémů jsou realizována pomocí bloků Goto a From. Výsledný matematický model otopné soustavy v programovém prostředí Matlab/Simulink je na následujícím obrázku:

### 6 MATEMATICKÝ MODEL OTOPNÉ SOUSTAVY A MÍSTNOSTI 46

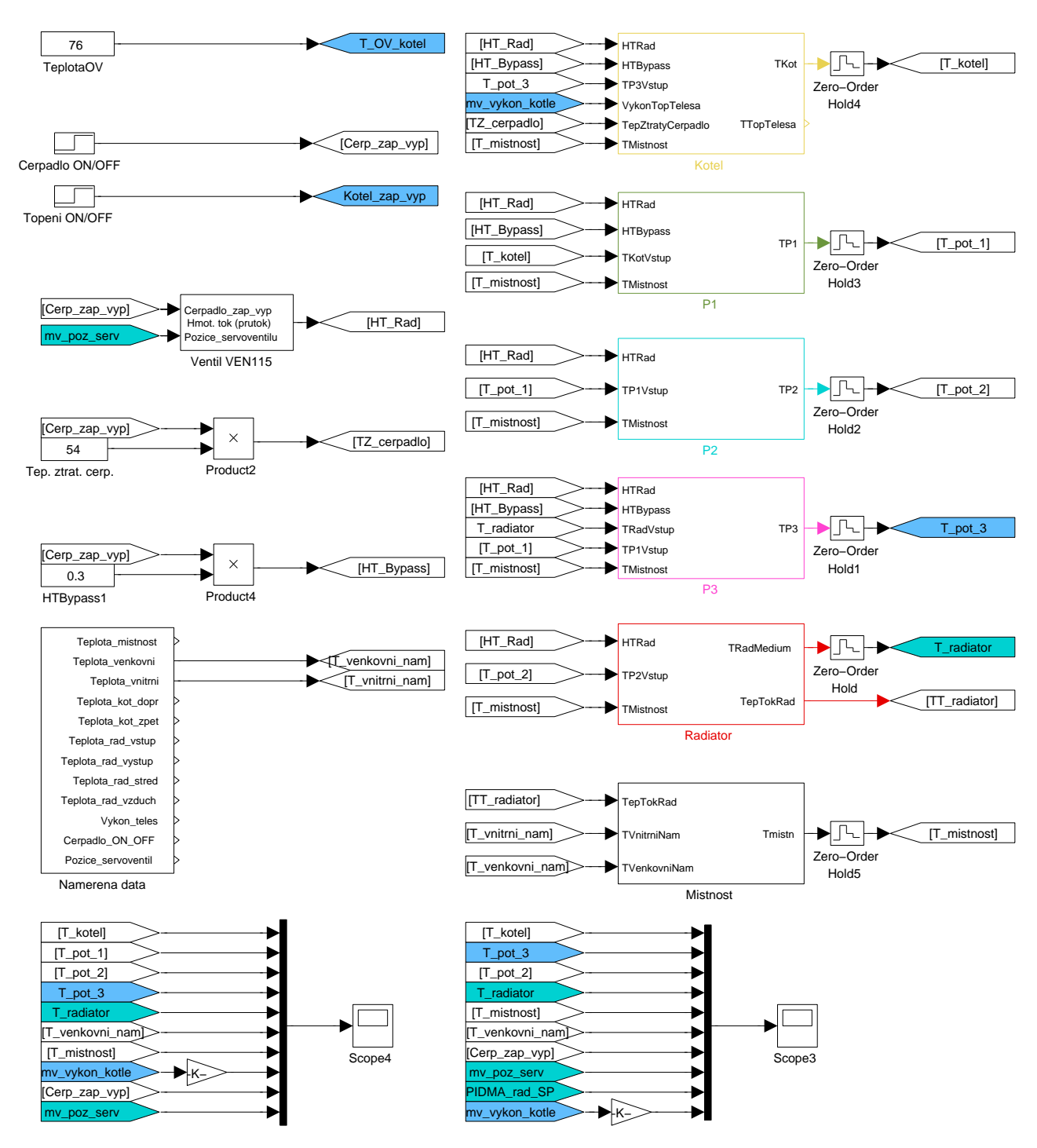

Obrázek 37: Model otopné soustavy spolu s modelem místnosti realizovaný v programovém prostředí Matlab/Simulink

### 6.8.1 Regulace dopředné otopné vody v elektrickém kotli

V reálném elektrickém kotli Protherm Ray 6K je vestavěna regulace zajišťující požadovanou hodnotu otopné vody. Model otopné soustavy je touto regulací dopředné vody také doplněn. Regulaci dopředné otopné vody zajišťuje spojitý PID regulátor realizovaný blokem PIDMA. Analogový výstup regulátoru, je poté porovnáván komparátory. Na základě výstupů z komparátorů jsou poté spínány jednotlivé topné spirály modulující reálný výkon 0-6  $kW$ , který se poté přivádí na vstup subsystému Kotel s označením  $mv\_vykon\_kotle$ .

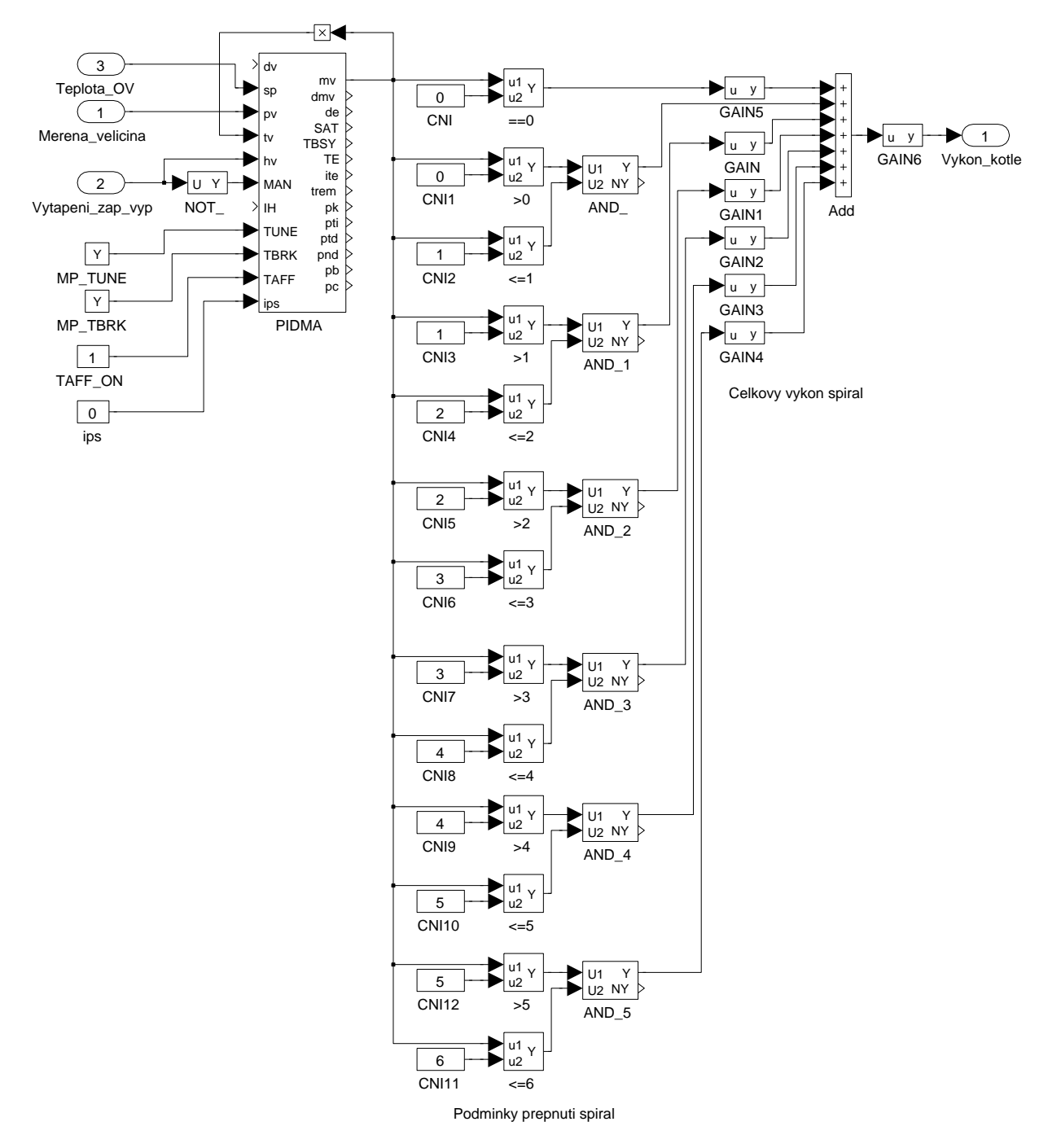

Obrázek 38: Regulace žádané teploty dopředné otopné vody modelu elektrického kotle v programovém prostředí Matlab/Simulink.

### 6.9 Volba parametrů matematického modelu otopné soustavy a matematického modelu místnosti

V předchozích kapitolách byl uveden postup odvození jednotlivých částí matematického modelu otopné soustavy a matematického modelu místnosti. Výsledné rovnice jednotlivých částí matematického modelu však obsahují velké množství parametrů, které je nutné nastavit.

Za tímto účelem byla naměřena testovací data na laboratorním modelu otopné soustavy a místnosti. Parametry jednotlivých modelů byly poté empiricky nastaveny tak, aby vykazovali nejlepší shodu s naměřenými daty dle kritéria MAE(Mean Absolute Error).

Kritérium MAE je počítáno následovně:

$$
MAE = \frac{1}{n} \cdot \sum_{i=1}^{n} |y(i) - \hat{y}(i)| = \frac{1}{n} \cdot \sum_{i=1}^{n} |e(i)|,
$$
\n(46)

kde  $y(i)$  představuje i-tou naměřenou hodnotu reálného systému,  $\hat{y}(i)$  je i-tá simulovaná hodnota a  $e(i)$  představuje odchylku simulovaných hodnot od reálně naměřených. MAE tedy udává průměrnou odchylku simulovaných hodnot od reálného systému.

#### 6.9.1 Volba parametrů matematického modelu otopné soustavy

Nejprve bude uveden postup získání parametrů matematického modelu otopné soustavy. Ty jsou nastaveny na základě přímého experimentu s laboratorním modelem otopné soustavy. Naměření těchto dat je však třeba udělat s ohledem na strukturu modelu. Je tedy žádoucí získat reálná data takovým způsobem, aby bylo pokud možno postupné nastavování jednotlivě závislých parametrů modelů.

Z tohoto požadavku vychází následující postup měření, který byl aplikován na laboratorním modelu otopné soustavy:

- 1. Laboratorní model otopné soustavy se nachází v rovnovážném stavu a jeho teplota je přibližně shodná s teplotu okolí. Následně jsou uzavřeny obě otopná tělesa a zapnuto pouze ob¥hové £erpadlo. Topné spirály jsou vypnuty. Tím dojde k promíchání vody v uzavřeném okruhu tvořící elektrický kotel, oběhové čerpadlo, potrubí  $P_1$  a potrubí  $P_3$ . Vlivem tepelných ztrát oběhového čerpadla dojde k pozvolnému růstu otopné vody. Z toto bodu lze poté získat počáteční podmínky elektrického kotle, potrubí  $P_1$ , potrubí  $P_3$  a velikost tepelné ztráty oběhového čerpadla.
- 2. Topná tělesa elektrického kotle jsou spolu s oběhovým čerpadlem zapnuta na omezený výkon 1kW. Otopná voda začne růst a po časové prodlevě dojde k opětovnému vypnutí topných těles. Oběhové čerpadlo je stále zapnuté. Z takto naměřených hodnot je možné nastavit prostup tepla z topného tělesa do výměníku elektrického kotle a tepelné ztráty elektrického kotle, potrubí  $P_1$  a potrubí  $P_3$ .
- 3. Otopné těleso Purmo C33 se zcela otevře, čímž dojde k poklesu otopné vody a nárůstu teploty radiátoru na výstupu a vstupu. Z tohoto průběhu lze poté nastavit parametry potrubí  $P_2$  a parametry otopného tělesa Purmo C33. Otopné těleso Purmo C11 není dále v této diplomové práci využíváno a je během veškerých měření vždy zcela uzavřeno.
- 4. Topná tělesa v elektrickém kotli jsou opět zapnuta s omezeným výkonem 1kW. Tím dojde ke zvýšení teploty již celé otopné soustavy a lze upravit parametry jednotlivých modelů tvořící otopnou soustavu.

Naměřený výsledný experiment dle předešlého postupu na laboratorním modelu otopné soustavy je zobrazen na následujícím obrázku:

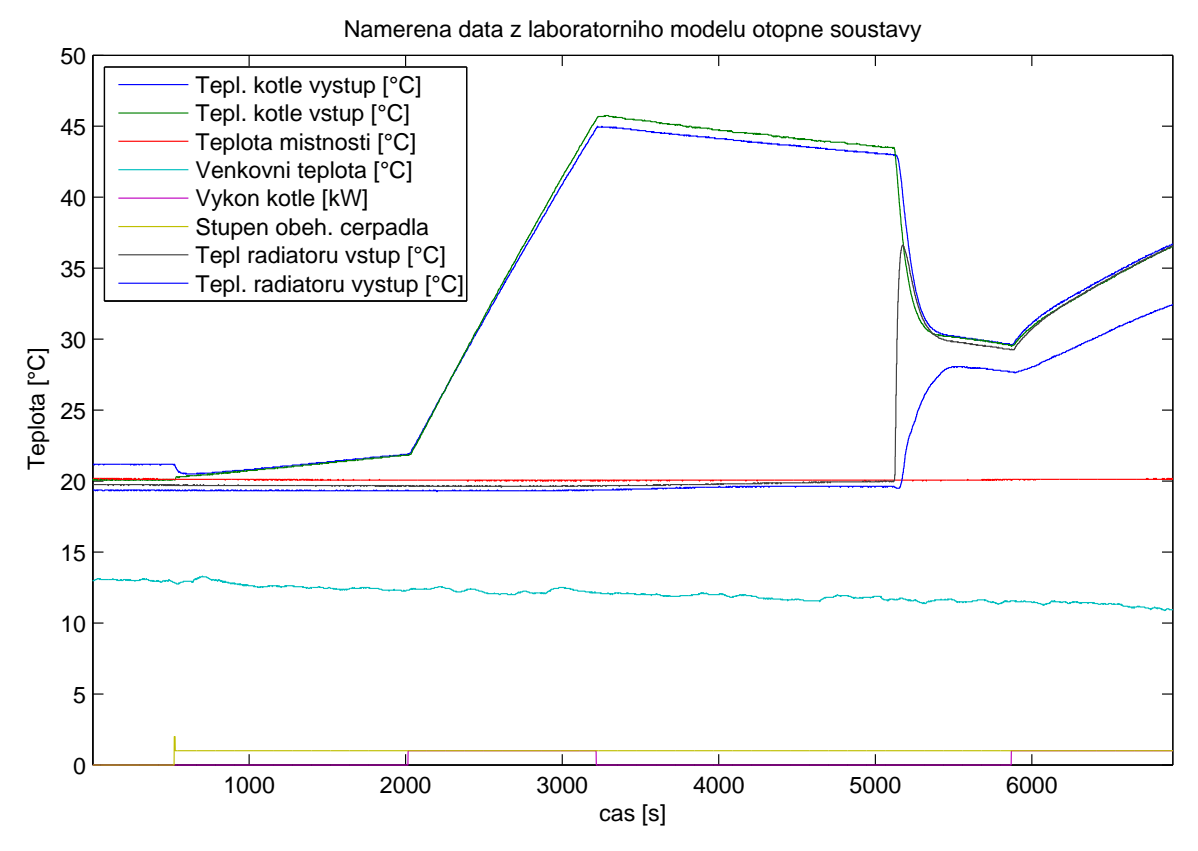

Obrázek 39: Nam¥°ená data laboratorního modelu otopné soustavy.

Z naměřených dat byly empiricky stanoveny parametry celkového matematického mo-delu otopné soustavy, jejich přehled je zobrazen v tabulce [13,](#page-55-0) sloupec Par.1.

<span id="page-55-0"></span>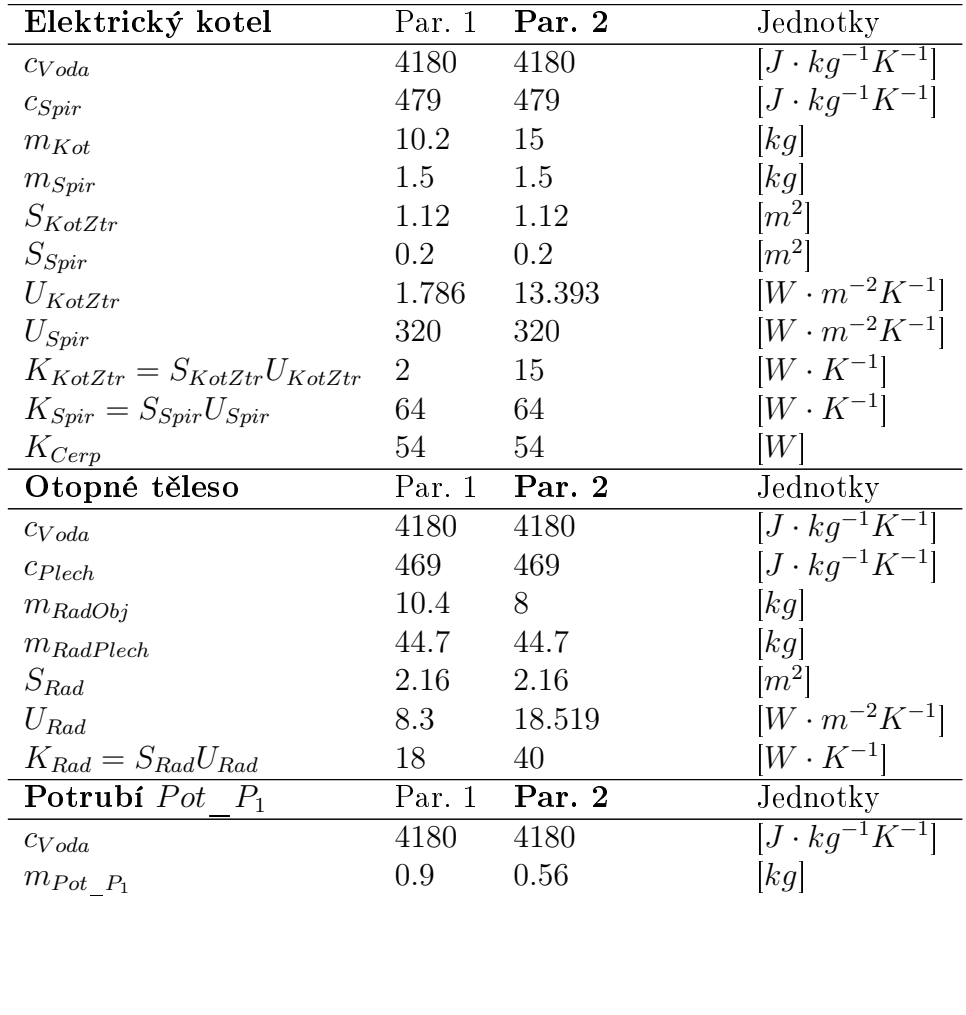

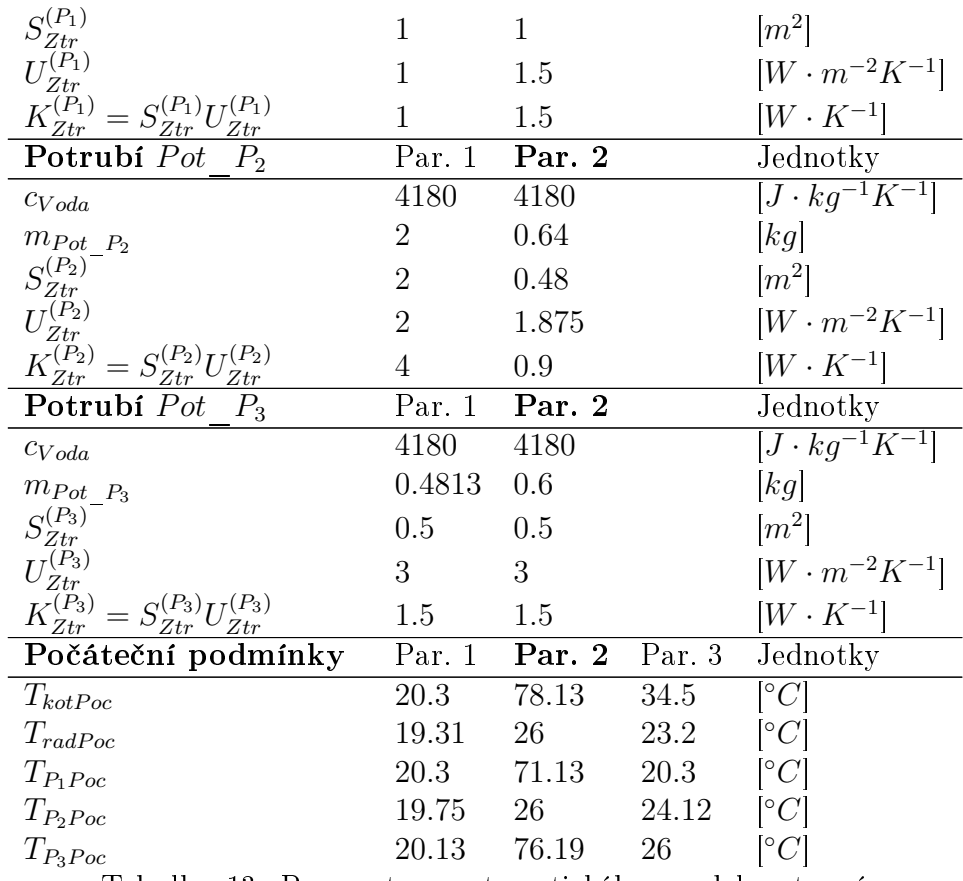

Tabulka 13: Parametry matematického modelu otopné soustavy

<span id="page-56-0"></span>Pomocí parametrů Par.1 v tabulce [13](#page-55-0) byla provedena simulace za účelem zjištění shody takto nastavených parametrů s odměřenými daty na laboratorním modelu otopné soustavy. Výsledek simulace je zobrazen na obrázku [40.](#page-57-0) Výsledky jednotlivých MAE kritérií matematického modelu otopné soustavy vyšly následovně:

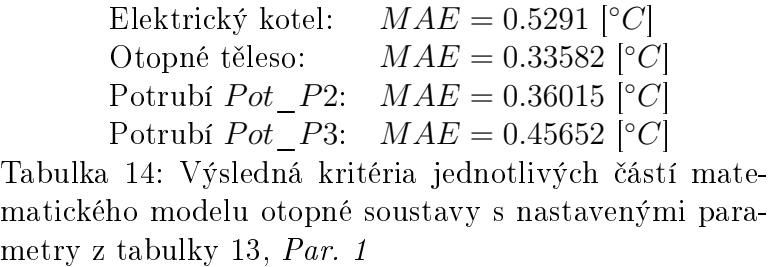

Porovnání průběhů simulací částí matematického modelu otopné soustavy spolu s odměřenými průběhy na laboratorním modelu otopné soustavy je zobrazeno na následujícím obrázku:

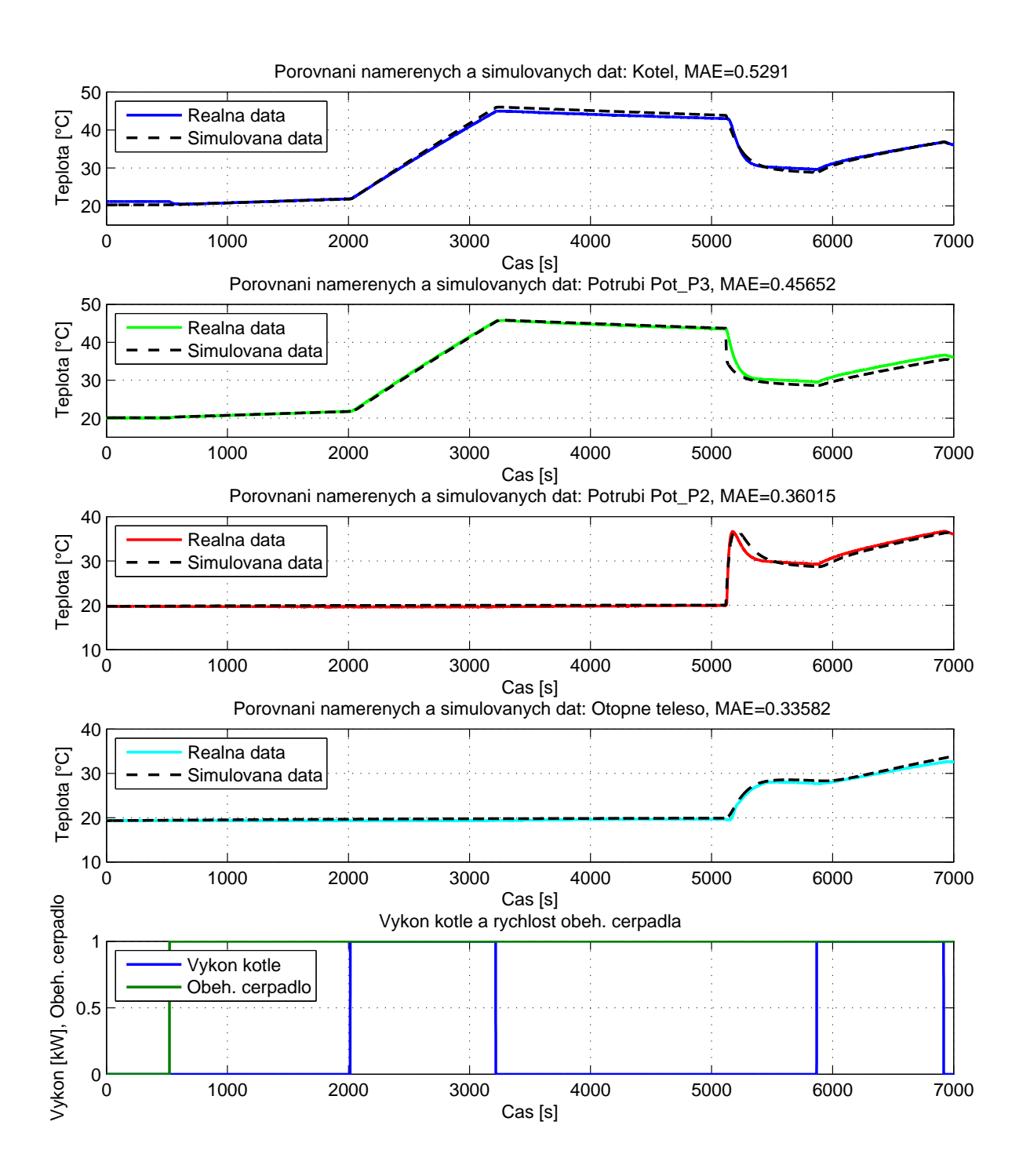

<span id="page-57-0"></span>Obrázek 40: Porovnání výsledků matematického modelu s parametry (tab. [13,](#page-55-0) Par.1) a reálně naměřenými daty

Z grafu a výsledků jednotlivých kritérií v tabulce [14](#page-56-0) je patrná poměrně dobrá shoda matematického modelu otopné soustavy s laboratorním modelem.

Vzhledem k absenci průtokoměru v otopné soustavě, nelze určit převodní funkcí regulační armatury udávající závistlost otevření armatury a hmotnostního průtoku. Tuto funkci lze tedy stanovit pouze empiricky na základě ustálené vstupní a výstupní teploty otopného tělesa Purmo C33. Bohužel z výše naměřených dat lze získat pouze dva body této funkce, neboť po dobu experimentu se regulační armatura nacházela pouze ve stavech zcela uzavřeno a zcela otevřeno.

Proto byl naměřen další experiment na reálném modelu otopné soustavy, který se soustředí na získání převodní funkce regulační armatury. Experiment vychází z postupného otevírání regulační armatury, která je osazena elektrickým pohonem a vyčkáváním na ustálené vstupní a výstupní teploty otopného tělesa. Z takto odměřených odezev lze již empiricky získat převodní charakteristiku armatury a dále lze doladit parametry matematického modelu otopné soustavy. Nevýhodou tohoto postupu je však veliká časová náročnost celého měření (více než 40 hodin). Celkový průběh měření je zobrazen na následujícím obrázku:

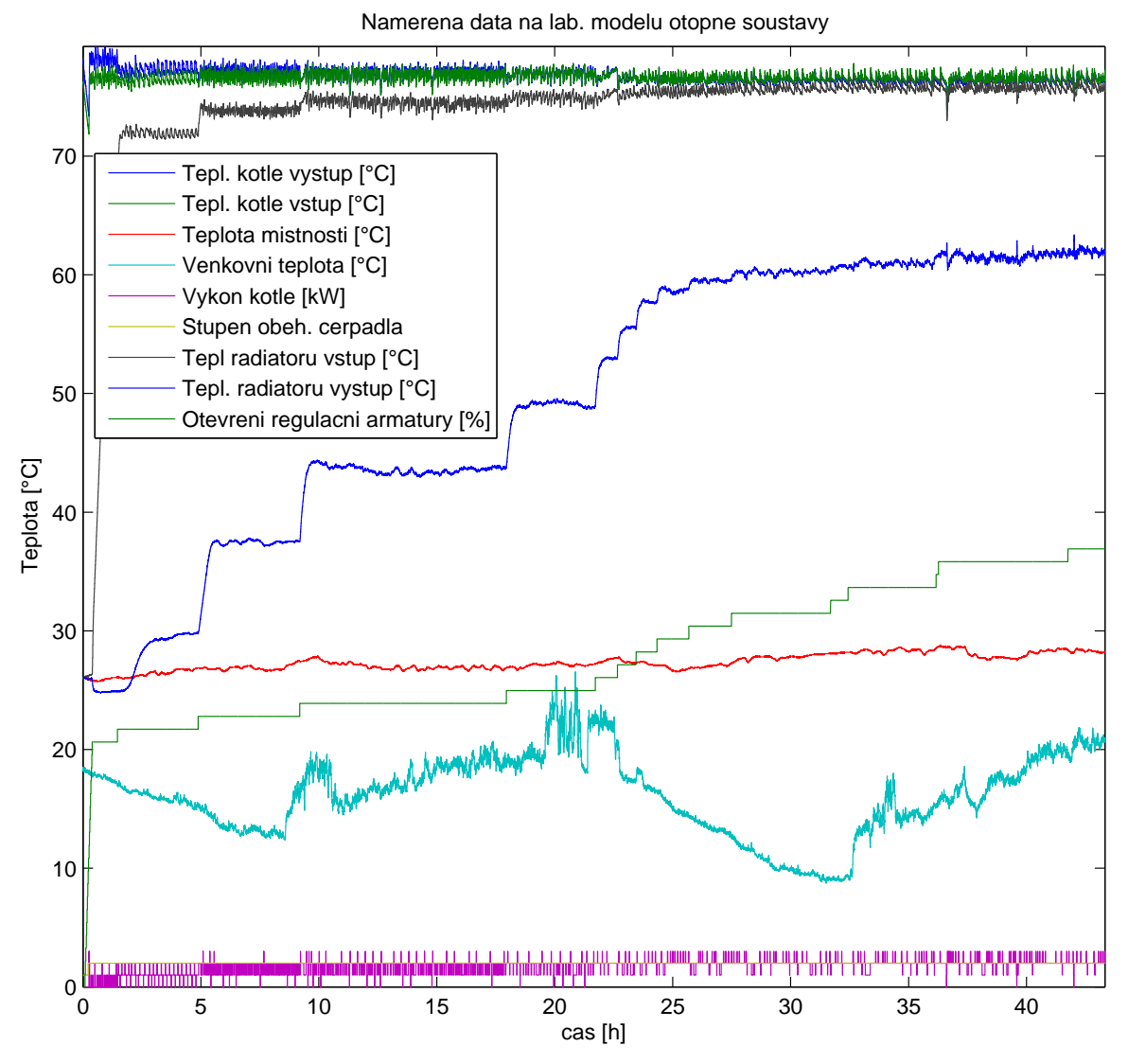

<span id="page-58-0"></span>Obrázek 41: Přechodová charakteristika teplot otopného tělesa v závislosti na otevření regulační armatury

Převodní funkce otevření regulační armatury na hmotnostním průtoku byla empiricky zvolena tak, aby se vstupní a výstupní teplota modelu topného tělesa co nejvíce shodovala s naměřenými daty. Přitom však části matematického modelu otopné soustavy vykazovali příliš velkou odchylku od dat naměřených na laboratorním modelu otopné soustavy. Bylo tedy nutné spolu empirickým získáváním převodní funkce regulační armatury znovu upravit parametry jednotlivých £ástí matematického modelu otopné soustavy tak, aby vykazovaná odchylka byla již přijatelná. Nové parametry matematického modelu otopné soustavy byly zapsány do tabulky  $13, Par.2$ . Výsledná převodní funkce regulační armatury je zobrazena na následujícím obrázku:

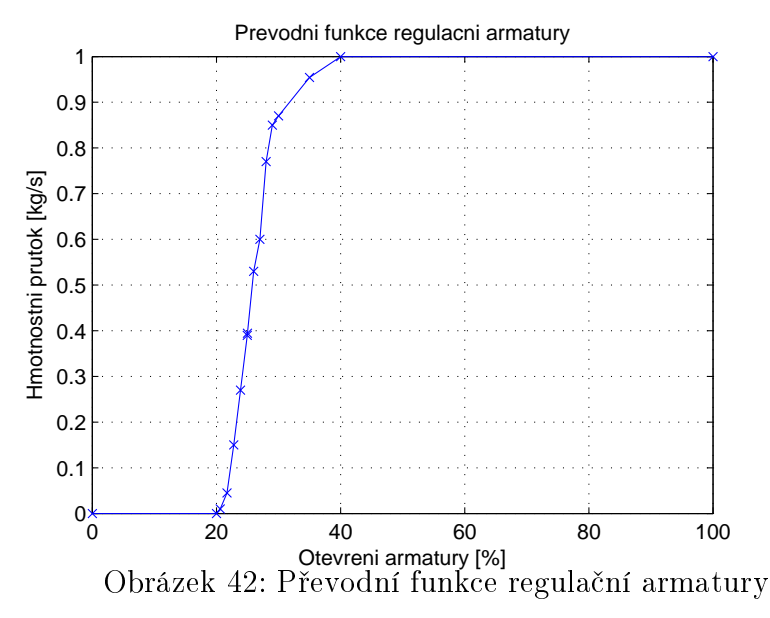

Po empirickém určení převodní funkce regulační armatury je nyní možné určit shodu matematického modelu otopné soustavy na naměřených datech zobrazených na obrázku [41.](#page-58-0) Parametry matematického modelu byly nastaveny dle tabulky [13,](#page-55-0) Par.2. Převodní funkce byla zvolena dle obrázku [42.](#page-59-0) Výsledek srovnání matematického modleu otopné soustavy spolu s laboratorním modelem otopné soustavy je zobrazen na obrázku [43.](#page-60-0)

Výsledky jednotlivých MAE kritérií matematického modelu otopné soustavy shrnuje následující tabulka:

<span id="page-59-0"></span>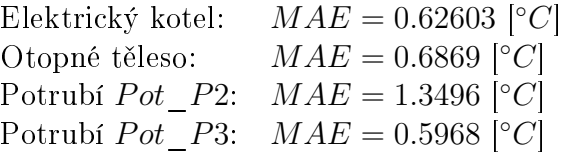

Tabulka 15: Výsledná kritéria jednotlivých částí matematického modelu otopné soustavy s nastavenými parametry z tabulky [13,](#page-55-0) Par. 2

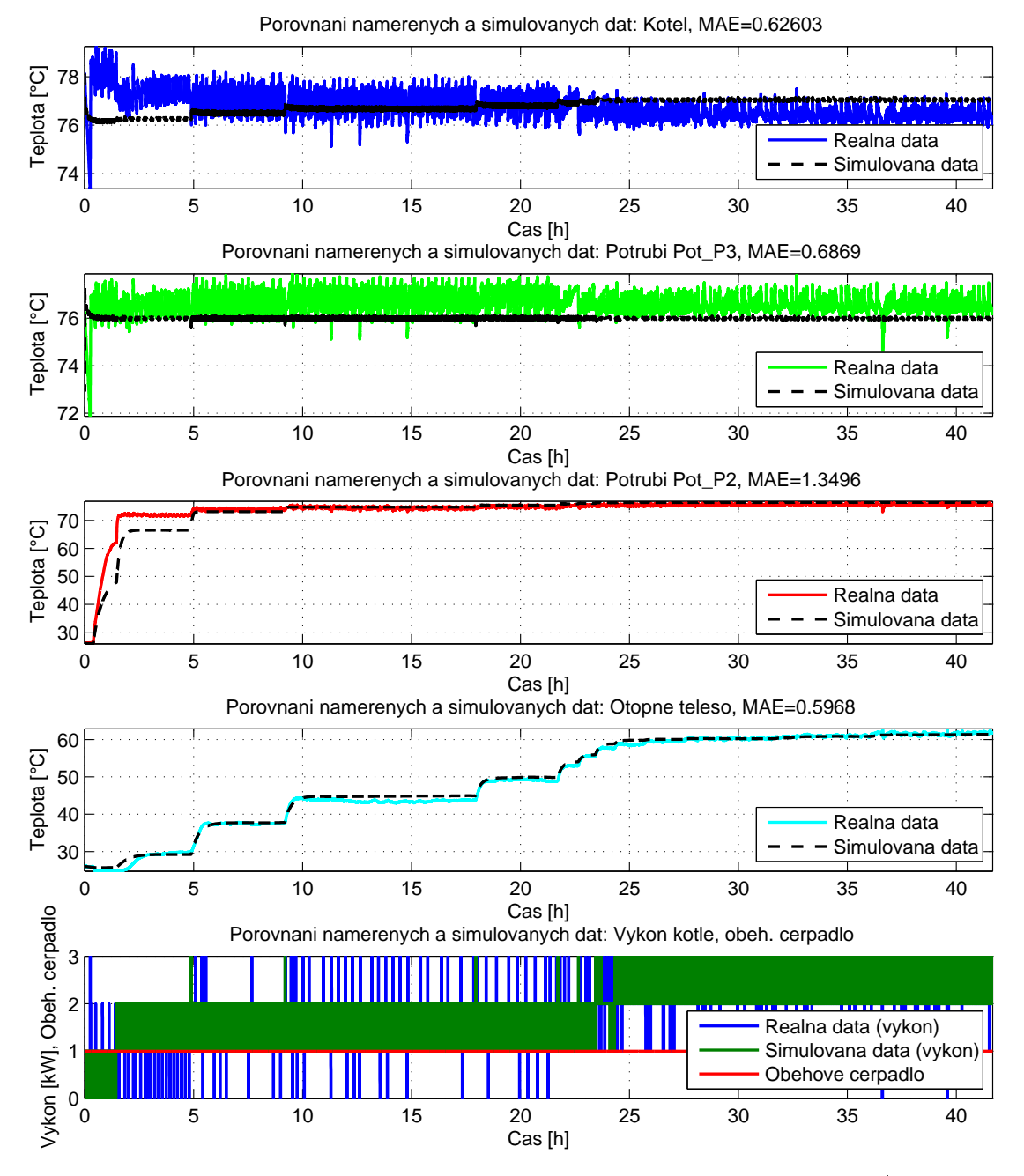

<span id="page-60-0"></span>Obrázek 43: Porovnání výsledků matematického modelu s parametry (tab. [13,](#page-55-0) Par.2), převodní funkcí dle obr. [42](#page-59-0) a reálně naměřenými daty

Po předchozím nastavení parametrů matematického modelu otopné soustavy a převodní funkce regulační armatury, byl naměřen poslední experiment na laboratorním modelu otopné soustavy, za účelem chování matematického modelu otopné soustavy a převodní funkce regulační armatury s přítomnou regulací. Výstupní teplota otopného tělesa byla totiž pomocí PID regulátoru postupně regulována na žádané hodnoty 30°C, 45°C a 40◦C. Výstup PID regulátoru byl dále dopln¥n krokovým regulátorem. Výsledek tohoto měření na laboratorním modelu otopné soustavy je zobrazen na následujícím obrázku:

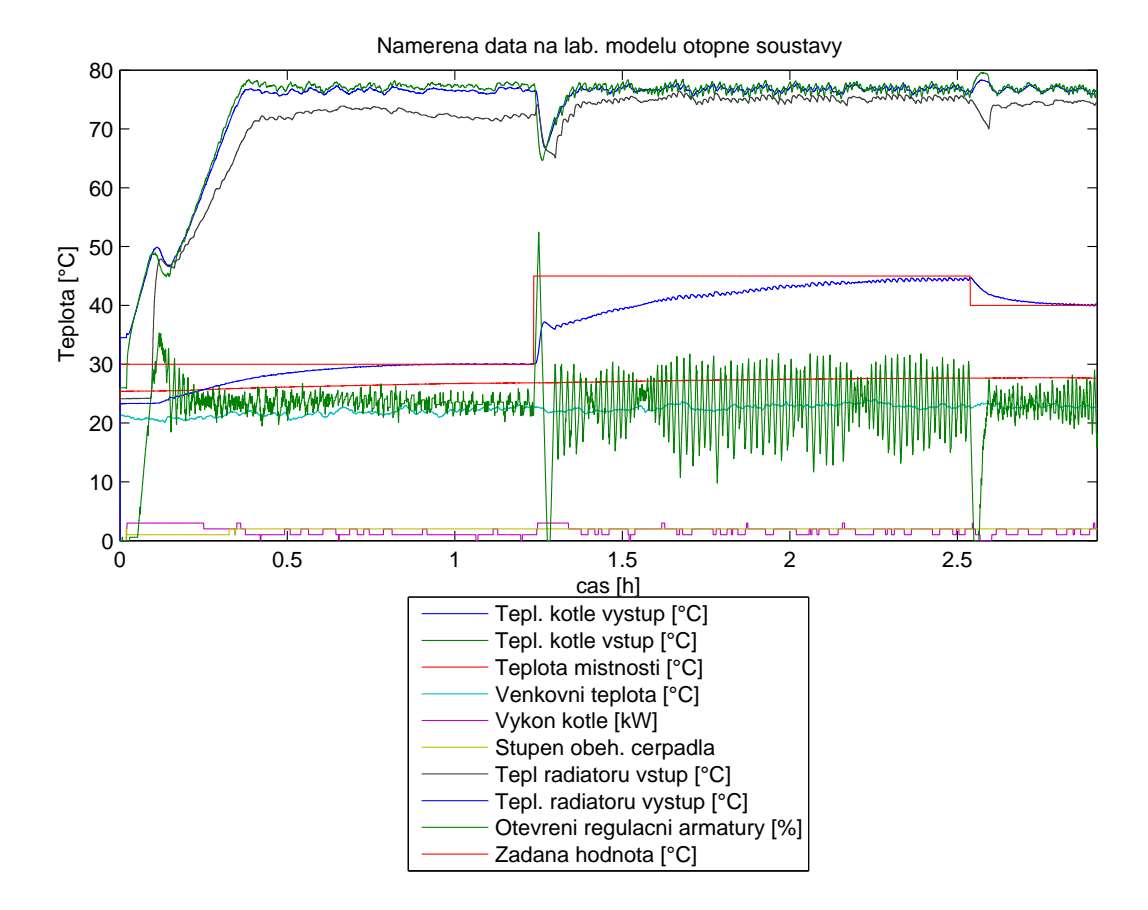

<span id="page-61-0"></span>Obrázek 44: Experiment regulace výstupu topného tělesa.

Naměřený výstup z krokového regulátoru v laboratorním modelu otopné soustavy byl poté přiveden na vstup převodní funkce regulační armatury v matematickém modelu otopné soustavy. Tím bylo zajištěné shodné otevírání regulační armatury v matematickém modelu otopné soustavy a laboratorním modelu otopné soustavy. Parametry modelu otopné soustavy zůstaly nezměněny a jsou uvedeny v tabulce [13,](#page-55-0)  $Par.2$ . Počáteční podmínky simulace byly zvoleny dle stejné tabulky v řádku Počáteční podmínky a sloupci Par.3. Výstupem simulace byla posuzována celková shoda a dynamika matematického modelu otopné soustavy s laboratorním modelem otopné soustavy. Výsledek simulace je zobrazen na obrázku [45.](#page-62-0)

Výsledky jednotlivých MAE kritérií matematického modelu otopné soustavy s nasta-venými parametry z tabulky [13,](#page-55-0) Par. 2 a zvolenými vstupními daty dle obrázku [44,](#page-61-0) vyšly následovně:

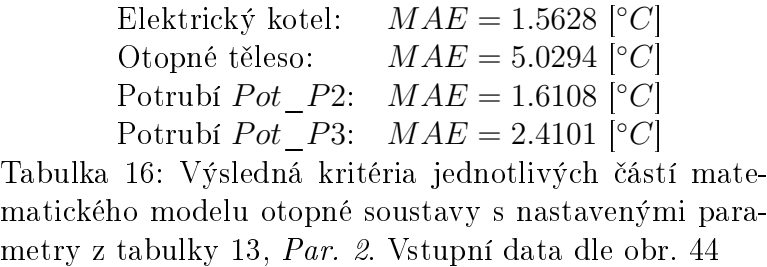

Z výsledku simulace zobrazené na obrázku [45](#page-62-0) je patrná veliká odchylka mezi matematickým modelem otopného tělesa a laboratorním otopným tělesem. Průměrná odchylka teploty matematického modelu od reálného modelu je více než  $5^{\circ}C$ , což je zcela nedosta£ující. Za touto chybou stojí jednak empirické nastavení regula£ní armatury, kterou

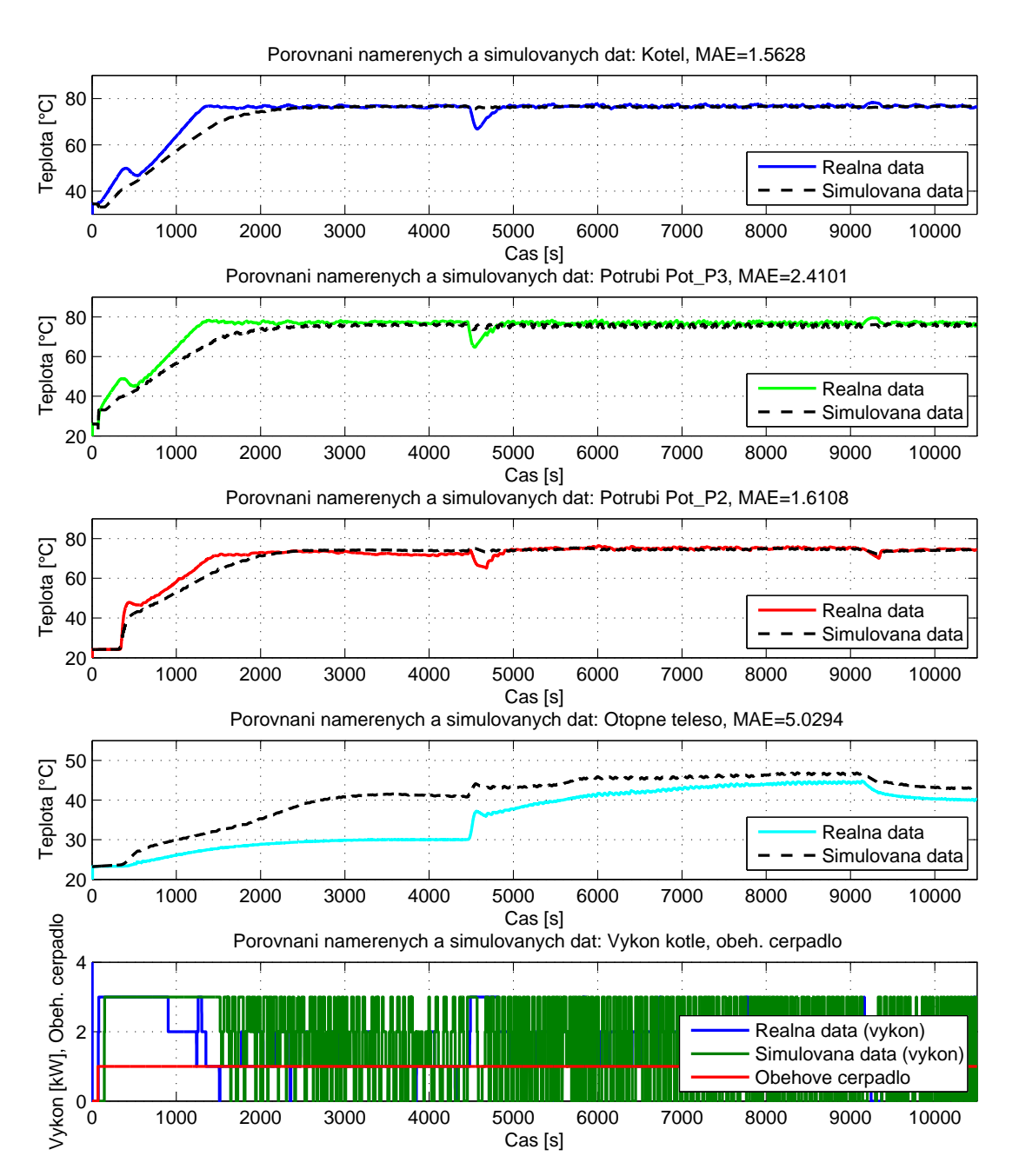

<span id="page-62-0"></span>Obrázek 45: Porovnání simulace matematického modelu otopné soustavy s naměřenými daty z laboratorního modelu otopné soustavy se shodně otevíranou regulační armaturou. Parametry matematického modelu OS (tab. [13,](#page-55-0) Par. 2), převodní funkce dle obr. [42.](#page-59-0)

bohužel nelze, kvůli absenci průtokoměru jinak než empiricky nastavit a také otevírání regulační armatury regulátorem okolo počátku akčního působení. Zbylé matematické modely vykazují přijatelnou chybu. Celková dynamika veškerých matematických modelů se věrně blíží k reálnému modelu otopné soustavy.

Posledním krokem, který může vylepšit předešlou nedostatečnou shodu matematického modelu topného tělesa s reálným modelem topného tělesa je úprava převodní funkce regulační armatury. Porovnání staré a nové převodní funkce je zobrazeno na obrázku [46.](#page-63-0)

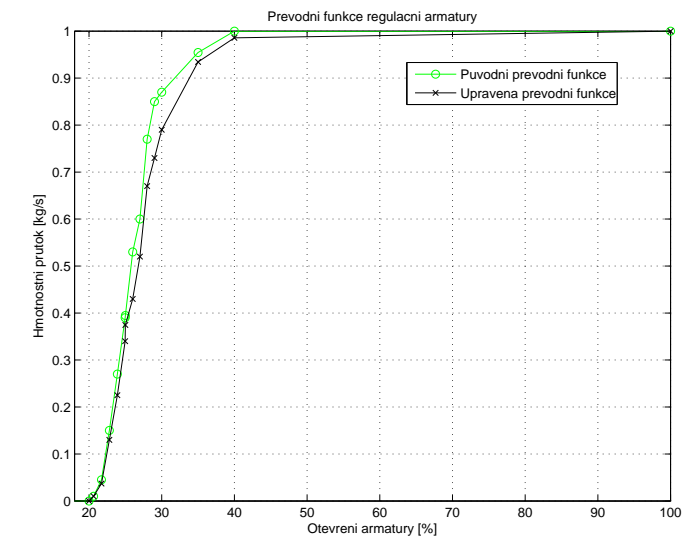

<span id="page-63-0"></span>Obrázek 46: Původní a upravená převodní funkce regulační armatury VEN115

Výsledek simulace s takto pozměněnou převodní funkcí regulační armatury je zobrazen na obrázku [47.](#page-64-0)

Kritéria MAE pro jednotlivé části modelu otopné soustavy s nově nastavenou převodní funkcí regula£ní armatury jsou následující:

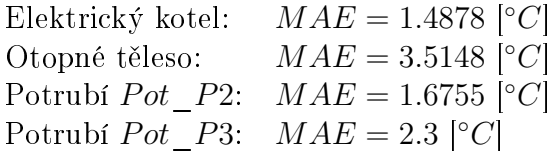

Tabulka 17: Výsledná kritéria jednotlivých částí matematického modelu otopné soustavy s nastavenými parametry z tabulky [13,](#page-55-0) Par. 2. Vstupní data dle obr. [44](#page-61-0) a nově zvolenou převodní funkcí

V porovnání s předchozími výsledky jednotlivých kritérií došlo k poklesu kritéria otopného tělesa z hodnoty  $MAE = 5.0294$  na hodnotu  $MAE = 3.5148$ . Převážná část velikosti této chyby je stále způsobena otevíráním regulační armatury regulátorem okolo počátku akčního působení, neboť v dalším průběhu se matematický model již věrně přibližuje k reálnému modelu otopného tělesa.

Získané parametry matematického modelu otopné soustavy dané tabulkou [13,](#page-55-0) sloupec Par. 2 a upravenou převodní funkcí regulační armatury VEN115 zobrazenou na obrázku [46](#page-63-0) jsou již konečné a dále již neměněny.

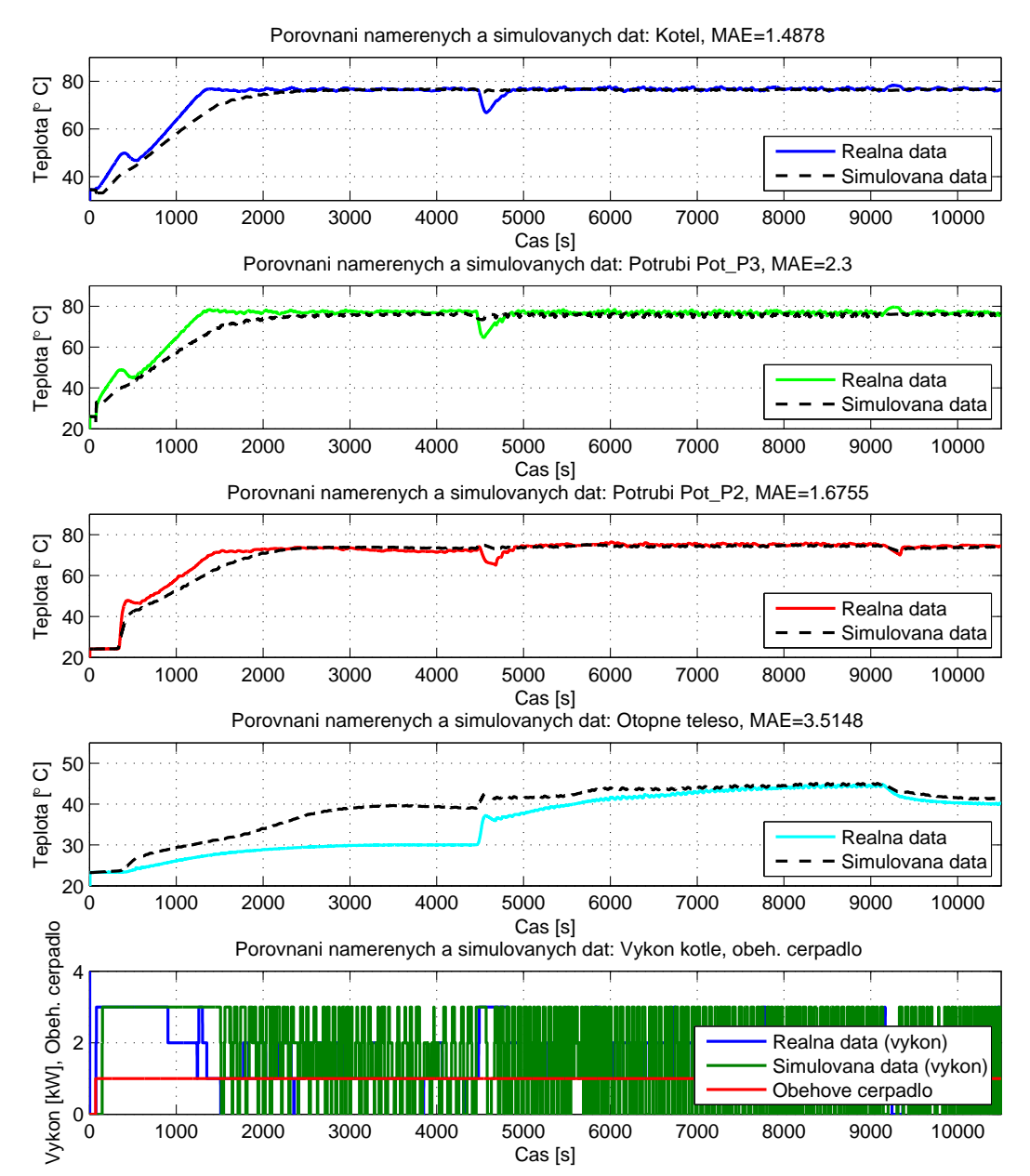

<span id="page-64-0"></span>Obrázek 47: Porovnání výsledků matematického modelu a reálného modelu se shodně otevíranou regula£ní armaturou. Parametry matem. modelu (tab. [13,](#page-55-0) Par.2 ), upravená převodní funkce dle obr. [46](#page-63-0)

#### 6.9.2 Volba parametrů matematického modelu místnosti

Parametry místnosti byly voleny obdobně jako parametry otopné soustavy. Pomocí experimentálně naměřených dat z reálné místnosti jsou empiricky voleny jednotlivé parametry místnosti tak, aby průměrná odchylka modelu a reálnými daty byla co nejmenší, tedy aby kritérium MAE dosahovalo co nejmenších hodnot.

Teplota místnosti a venkovní teplota jsou měřeny pomocí inteligentních teploměrů s označením DS18B20 (viz. kapitola [4.6\)](#page-20-0). Teploměr pro měření teploty místnosti, jak již bylo uvedeno v kapitole [4.9,](#page-22-1) je umístěn 1.5m nad podlahou ve válcovitém plastovém pouzdru. Teploměr měřící venkovní teplotu je umístěn 10cm od venkovní zdi. Z matematického odvození modelu vnitřní zdi je patrné, že tepelný tok je ovlivňován jednak teplotou vytápěné místnosti UL511 ale také teplotou vzduchu v přilehlé místnosti a chodbě. Proto je třeba dále stanovit tuto vnitřní teplotu. Vnitřní teplota však není měřena, proto se empiricky stanovuje na základě teploty vytápěné místnosti UL511 na počátku měření bez zapnutého

vytápění.

Nastavení parametrů modelu místnosti je realizováno ve dvou etapách. Prvotní nastavení parametrů modelu místnosti bylo realizováno na základě vývoje vnitřní a venkovní teploty bez zapnutého vytápění místnosti UL511. Druhotní fáze úpravy parametrů se již zaměřila na vývoj teploty místnosti UL511 a venkovní teploty, ale již se zapnutým vytáp¥ním této místnosti.

Vývoj teploty místnosti UL511 společně s měřenou venkovní teplotou je zobrazen na obrázku [48.](#page-65-0) Měření probíhalo po dobu téměř 5 dnů.

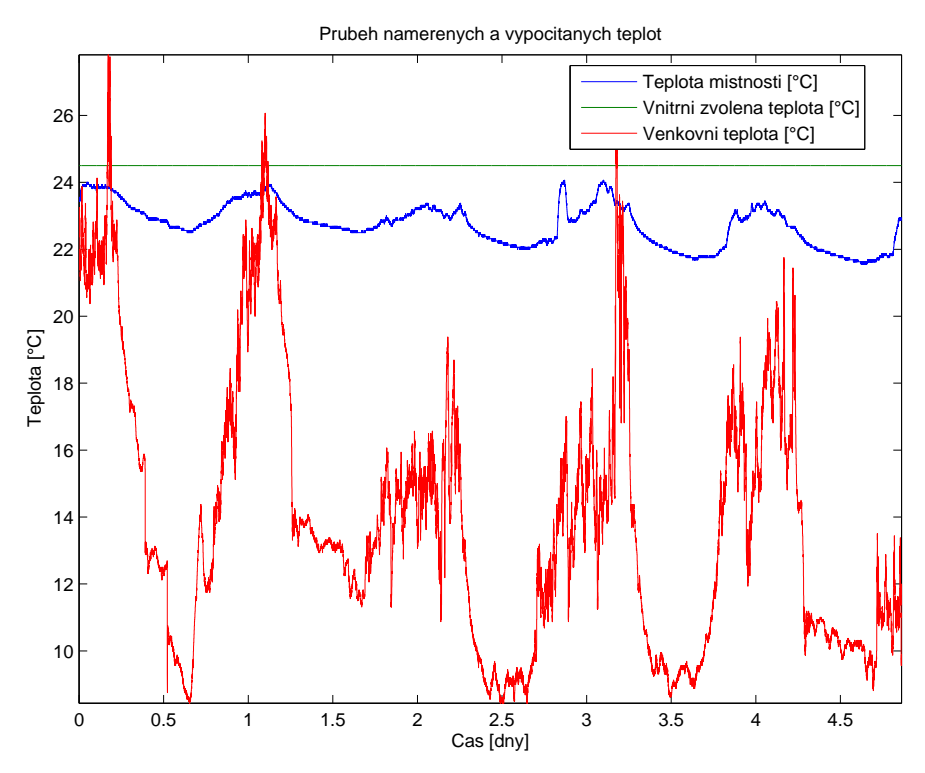

<span id="page-65-0"></span>Obrázek 48: Naměřený vývoj teploty místnosti UL511, venkovní teploty a zvolené vnitřní teploty

Z předešlého vývoje byly prvotně nastaveny následující parametry uvedené v následující tabulce [18,](#page-65-1) sloupci Par.1.:

<span id="page-65-1"></span>

| Vnější zeď                              | Par. 1 | Par. 2 | Jednotky                              |
|-----------------------------------------|--------|--------|---------------------------------------|
| $C_{Venk}$ zdi                          | 2000   | 2000   | $[J \cdot k \overline{g^{-1}K^{-1}}]$ |
| $m_{Venk}$ zdi                          | 18559  | 18559  | kq                                    |
| S Venk zdi                              | 21.3   | 21.3   | $\lceil m^2 \rceil$                   |
| $UVnitr$ $Venk\_zdi$                    | 2.385  | 4.561  | $[W \cdot m^{-2}K^{-1}]$              |
| $UVnej_{\text{N}}$ $Venk_{\text{N}}zdi$ | 2.385  | 4.561  | $[W \cdot m^{-2}K^{-1}]$              |
| Vnitřní zeď                             | Par. 1 | Par. 2 | Jednotky                              |
| $c_{Vnitr}$ zdi                         | 2000   | 2000   | $[J \cdot kg^{-1}K^{-1}]$             |
| $m_{Vnitr}$ zdi                         | 18559  | 4180   | kq                                    |
| S Vnitr zdi                             | 47.5   | 47.5   | $\lceil m^2 \rceil$                   |
| UVnitr Vnitr zdi                        | 3.846  | 15.79  | $[W \cdot m^{-2}K^{-1}]$              |
| $UVnej_Vnitr$ zdi                       | 3.846  | 15.79  | $[W \cdot m^{-2}K^{-1}]$              |
| Okna                                    | Par. 1 | Par. 2 | Jednotky                              |
| $S_{Okna}$                              | 7.8154 | 7.8154 | $ m^2 $                               |
| $R_{Okna}$                              | 0.4167 | 0.4167 | $[m^2\cdot K\cdot W^{-1}]$            |
| $U_{Okna}$                              | 2.6    | 2.4    | $[W\cdot m^{-2}K^{-1}]$               |

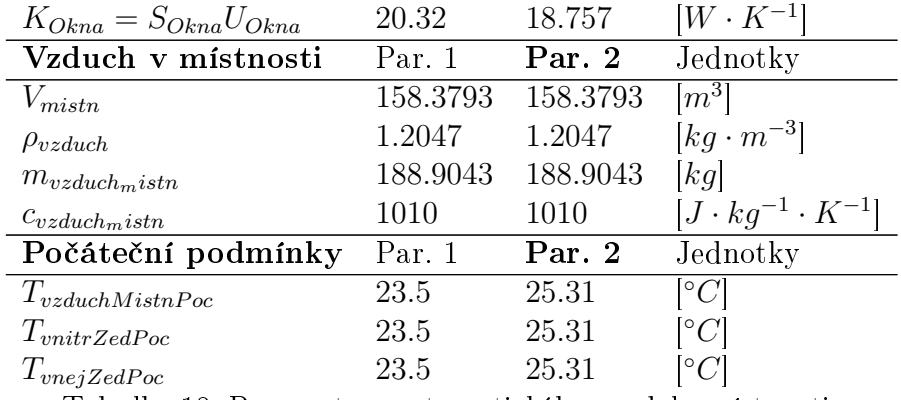

Tabulka 18: Parametry matematického modelu místnosti

Výsledek simulace matematického modelu místnosti s nastavenými parametry a po£á-tečními podmínkami dle tabulky [18,](#page-65-1) sloupce Par.1 je zobrazen na následujícím obrázku:

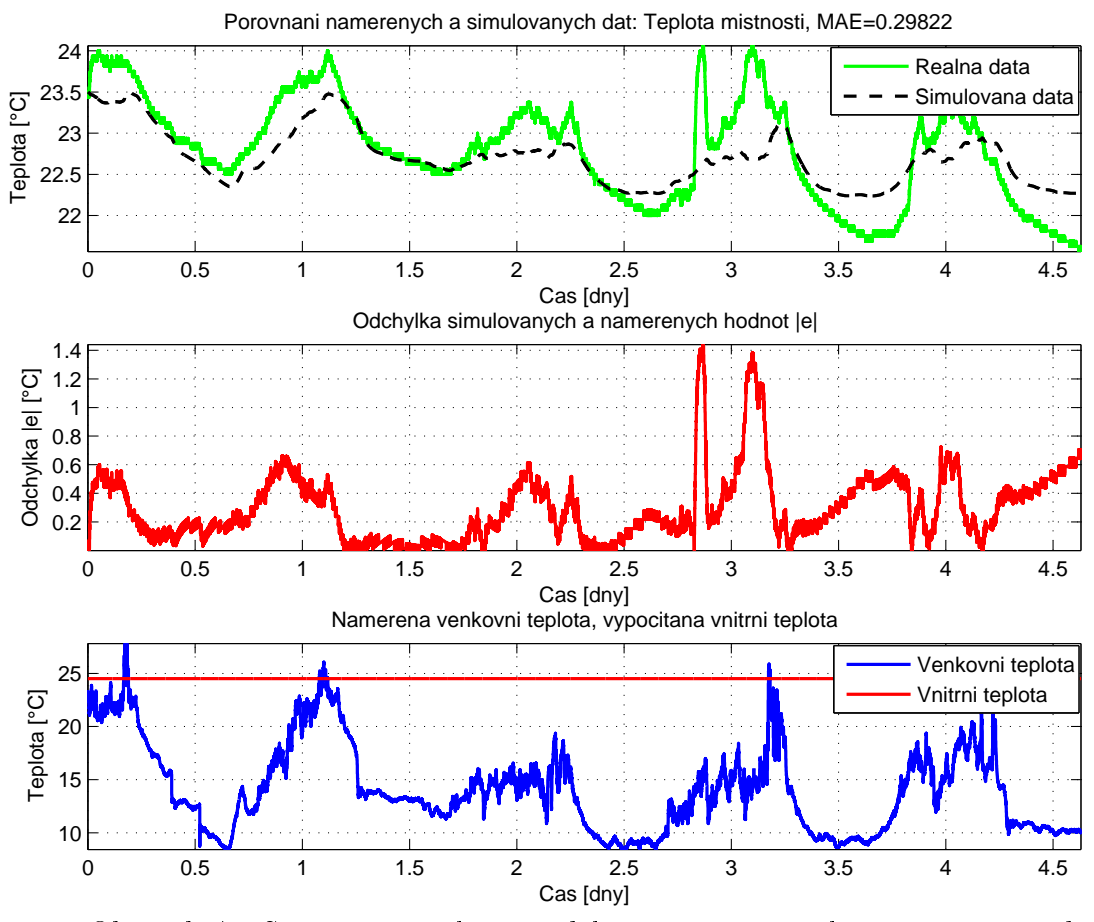

<span id="page-66-0"></span>Obrázek 49: Srovnání simulace modelu místnosti s reálně naměřenými daty.

Z výsledků simulace na obrázku [49](#page-66-0) je patrná ne příliš přesná shoda modelu místnosti s reálnými daty. Ta může být způsobena jednak samotným způsobem jednotlivých částí matematického modelu místnosti, ve kterém se předpokládá stacionární vedení tepla, které je ale ve zkutečnosti nestacionární. Dále může být způsobena neznalostí použitého materiálu jednotlivých zdí a také chybějícím měřením teplot na vnějších stranách vnitřní zdi. Chybu mohou také ovlivňovat zanedbané části modelu místnosti, kterými jsou podlaha a strop. Přesto se dynamika modelu místnosti věrně přibližuje skutečné místnosti UL511. Průměrná odchylka matematického modelu místnosti od reálně naměřené teploty místnosti vyšla  $MAE = 0.29822[^{\circ}C]$ .

Za povšimnutí stojí krátkodobé ovlivnění čidla teploty místnosti, které nastalo časovém úseku mezi 2.5 − 3 dnem. Z grafu je patrný rychlý vzrůst a následným poklesem teploty místnosti. K tomuto jevu došlo přímím ovlivněním čidla teploty místnosti externím zdrojem tepla, kterým byl zřejmě notebook, umístěný na stole pod čidlem teploty. Je patrné, že chybu nemohlo způsobit oslunění čidla teploty, neboť venkovní čidlo teploty tento výkyv nezaznamenalo.

Model místnosti je nyní prvotně nastaven, avšak je nutné ověřit chování tohoto modelu. pokud je místnosti vytápěna. Za tímto účelem byla naměřena následující data teploty místnosti spolu s teplotou otopného tělesa Purmo C33. Otopné těleso Purmo C11 je po celou dobu měření uzavřeno. Nově naměřená data jsou zobrazena na obrázku:

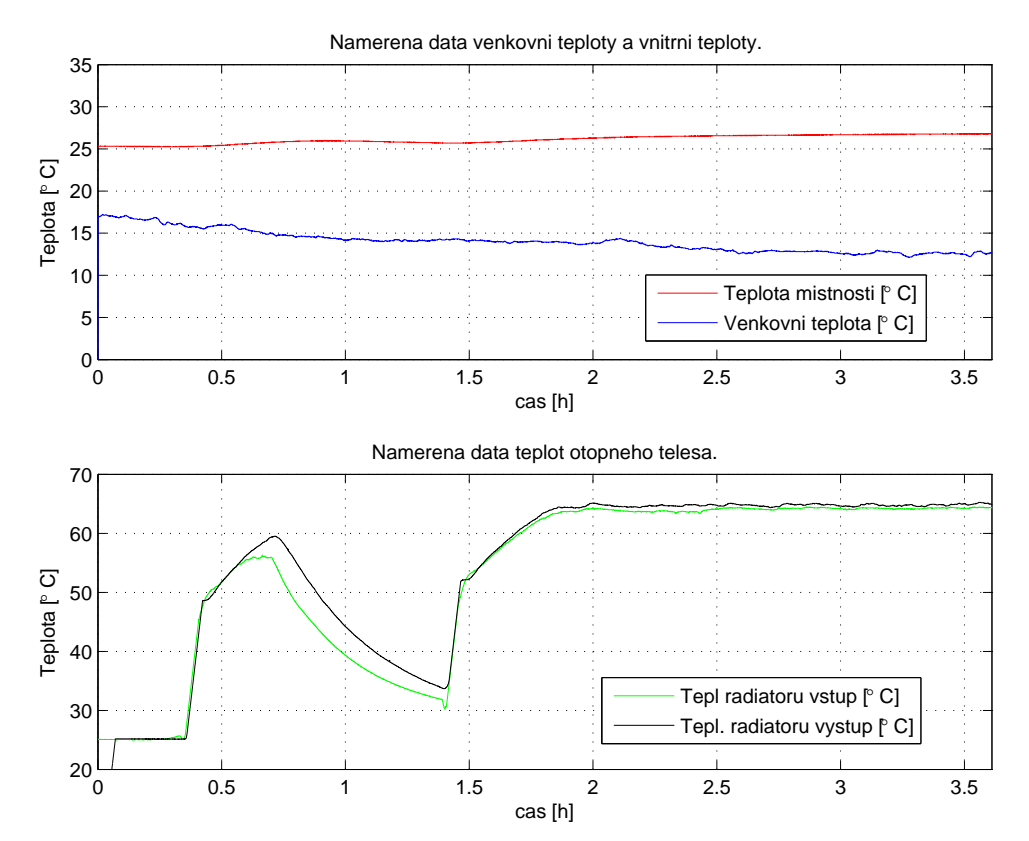

<span id="page-67-0"></span>Obrázek 50: Naměřený vývoj teplot ve vytápěné místnosti pomocí otopného tělesa Purmo C33.

Pomocí předešlých naměřených dat, byla provedena simulace matematického modelu místnosti s těmito daty. Výsledek simulace modelu místnosti se dále porovnával se skuteč-nými daty místnosti. Parametry modelu místnosti jsou uvedeny v tabulce [18,](#page-65-1) Par.1, avšak počáteční podmínky modelu místnosti byly nastaveny již ze sloupce Par.2. Výsledek této simulace spolu s nově naměřenými daty je zobrazena na následujícím obrázku:

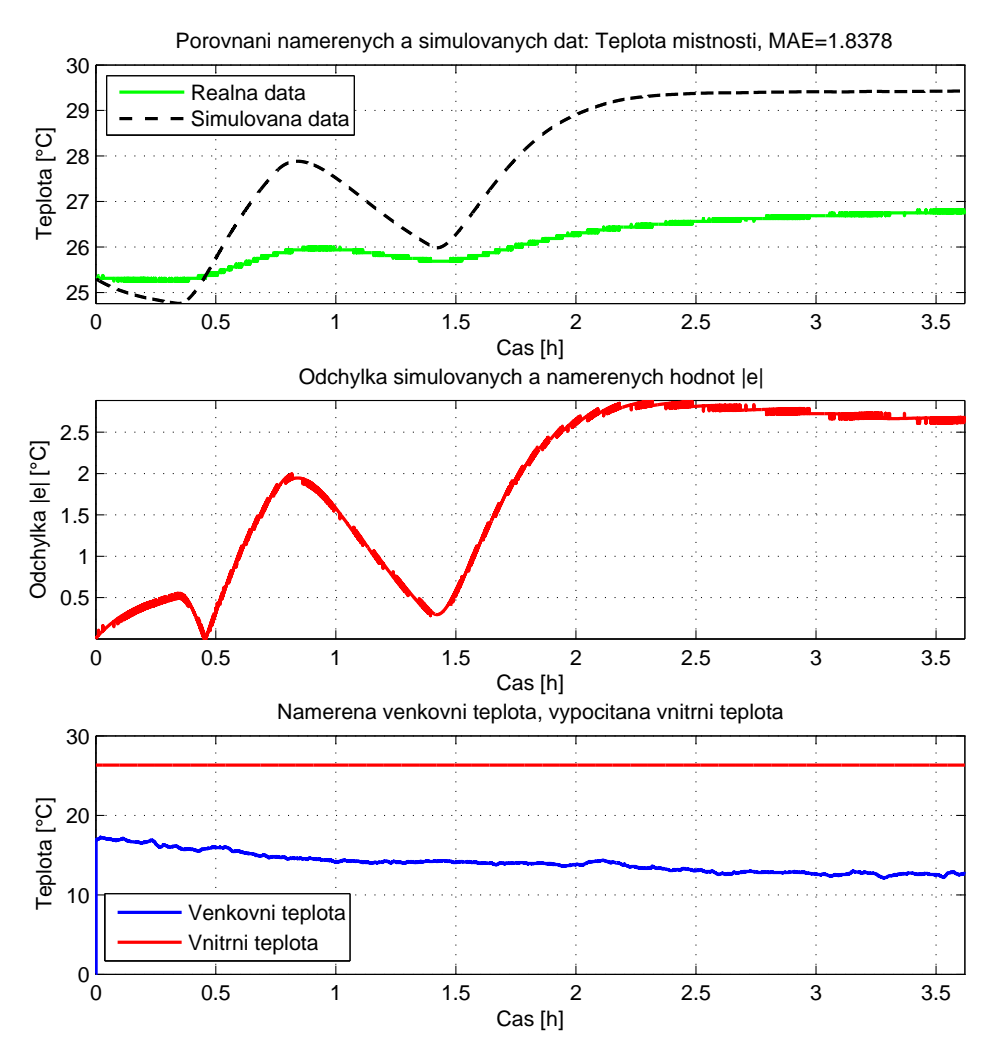

Obrázek 51: Simulace modelu místnosti se zvolenými parametry z tabulky [18,](#page-65-1) Par.1, po£. podmínkami Par.2, spolu se zobrazenými naměřeným průběhy teplot místnosti UL511

Shoda matematického modelu místnosti s naměřenými daty z místnosti UL511 (obr. [50\)](#page-67-0) je zcela nedostačující. Průměrná odchylka mezi naměřenými daty a modelem místnosti vyšla  $MAE = 1.8378\degree C$ . To je na model místnosti, který nemá tak velké teplotní rozmezí jako je tomu u matematického modelu otopné soustavy, zcela neakceptovatelné. Velikost této odchylky může být zapříčiněna příliš velkým nastavením koeficientu prostupu tepla otopného tělesa, nebo nevhodně zvolenými prostupy tepla jednotlivých částí matematického modelu místnosti. Jelikož není jakýkoliv součinitel prostupu tepla měřen a parametry otopné soustavy jsou již nastaveny, bude úprava parametrů modelu místnosti realizována změnou prostupů tepel jednotlivých částí matematického modelu místnosti. Nové parametry matematického modelu místnosti jsou uvedeny v tabulce [18,](#page-65-1) Par.2.

Výsledek simulace s nově nastavenými parametry modelu místnosti (tab. [18,](#page-65-1) Par.2) je zobrazen na následujícím obrázku:

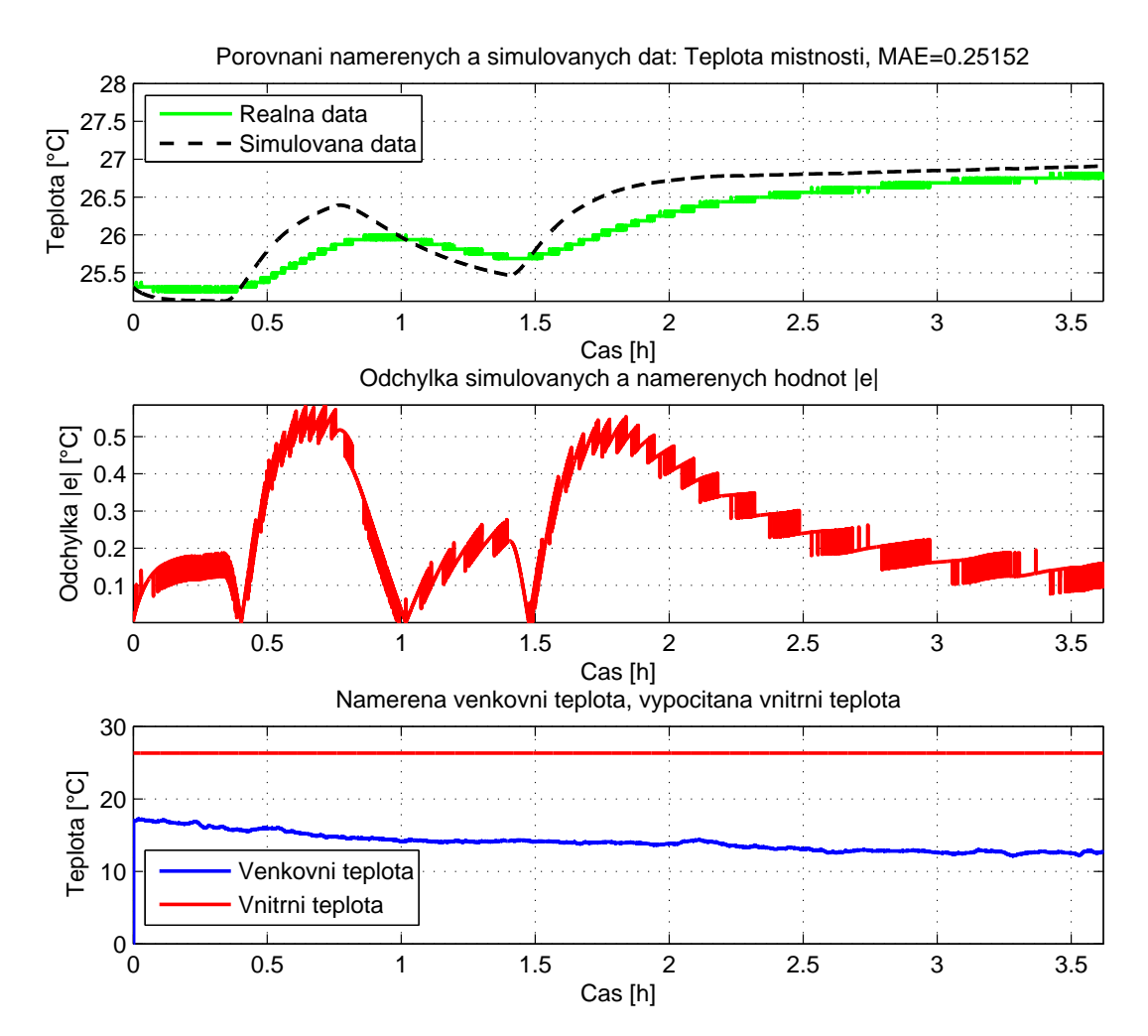

Obrázek 52: Simulace modelu místnosti se nově upravenými parametry uvedené v tabulce [18,](#page-65-1) Par.1, poč. podmínkami Par.2, spolu se zobrazenými naměřeným průběhy teplot místnosti UL511

Upravené parametry modelu místnosti již vykazují lepší shodu s se skutečnými daty místnosti UL511, než tomu bylo u původně nastavených parametrů modelu místnosti. Průměrná odchylka modelu místnosti se snížila z  $MAE = 1.8378[^{\circ}C]$  na hodnotu  $MAE = 0.2515\degree C$ . Tato hodnota kritéria je již akceptovatelná a tyto parametry dané tabulkou [18,](#page-65-1) Par. 2 jsou vybrány jako konečné a déle se již během simulací nemění vyjma počátečních podmínek jednotlivých částí matematického modelu místnosti.

# 7 Automaticky navrhované parametry regulátorů teplot

## 7.1 Automatický návrh parametrů PI regulátoru teploty místnosti v programovém prostředí Matlab/Simulink

Regulaci teploty v místnosti zajišťuje PI regulátor pomocí zpětné vazby z čidla teploty v místnosti. Výstup PI regulátoru je shodně jako v předešlých případech přiveden na krokový regulátor, který ovládá elektrický pohon upevněný k regulační armatuře otopného t¥lesa.

Parametry PI regulátoru jsou automaticky navrženy pomocí zabudovaného autotuneru. Pro správný automatický návrh parametrů PI regulátoru je nejprve nutné nastavit parametry samotného autotuneru. Mezi nastavované parametry autotuneru patří kompenzace gradientu trendu, doba odhadu gradientu trendu, amplituda pulzu, práh ukončení pulsu a požadovaná rychlost uzavřené smyčky. Jakýkoliv z předešlých parametrů má vliv na automaticky získané parametry PI regulátoru. Zkoumání vlivu parametrů autotuneru na laboratorním modelu otopné soustavy a místnosti by bylo časově velice náročné. Proto budou tyto vlivy zjišťovány pomocí vytvořeného matematického modelu otopné soustavy a modelu místnosti popsaného v předchozích kapitolách. Vzhledem k užití bloků PIDMA a SCUV, je nutné tyto bloky oddělit těchto do samostatného subsystému s pevně nastavenou periodou spouštění, neboť matematické modely obsahují čistě spojité bloky a nelze u nich nastavit pevnou periodu spouštění.

Schéma zapojení jednotlivých regulátorů je shodné jako na obrázku [23,](#page-36-0) avšak výstup krokového regulátoru SCUV je nutné ještě opatřit blokem MDV (popis bloku v [\[12\]](#page-84-0)). Tento blok představuje virtuální elektrický pohon a převádí signály otevřít/zavřít na pozici elektrického pohonu a ta je dále předávána již na vstup modelu regulační armatury (kap. [6.6\)](#page-47-1).

Parametry autotuneru byly vždy voleny s vypnutou kompenzací gradientu trendu, neboť nebyl patrný výrazný drift řízené veličiny. Dalším významným parametrem ovlivňující navržené parametry regulátoru je amplituda pulzu, která prakticky odpovídá poloze elektrického pohonu ovládající regulační armaturu a tím výkon otopného tělesa. Vzhledem k velice pomalé dynamice místnosti UL511 je žádoucí nastavit maximální možnou amplitudu, neboť je příznivě zkrácena doba náběhu teploty místnosti. Proto jsou veškeré ladící experimenty nastaveny s amplitudou rovnou jedné, což odpovídá plnému otevření regulační armatury. Požadovaná rychlost uzavřené zpětné vazby byla vždy volena na hodnotu normal. Proměnným a zároveň posledním parametrem autotuneru regulátoru místnosti je práh ukončení pulsu. Po překročení řízené veličiny o velikost tohoto parametru dojde k ukončení generovaného ladícího pulsu a po odměření charakteristických čísel procesu jsou automaticky navrženy nové parametry. V následující tabulce jsou jednotlivým experimentům vypsány nastavené parametry autotuneru bloku PIDMA:

Tabulka 19: Parametry autotuneru bloku PIDMA užité pro řízení teploty místnosti

<span id="page-70-0"></span>

| Císlo experimentu                    |                  |              |                 |
|--------------------------------------|------------------|--------------|-----------------|
| Typ regulátoru $(ittype)$            |                  |              |                 |
| Kompenzace gradientu trendu $(DGC)$  | оff              | оff          | оff             |
| Doba odhadu gradientu trendu $(tdg)$ | 1[s]             | $1 {\rm s} $ | $1 \mathrm{s} $ |
| Doba odhadování šumu $(tn)$          | $1\vert s \vert$ | 1 s          | 1 s             |
| Amplituda pulsu $(amp)$              |                  |              |                 |

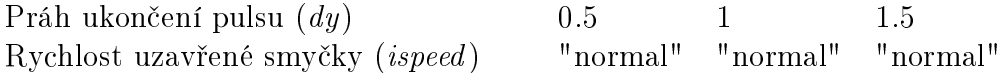

Pomocí výše uvedených parametrů (tab. [19\)](#page-70-0) byly provedeny jednotlivé simulace s laděním PI regulátoru teploty místnosti. Počáteční poloha elektrického pohonu byla vždy nastavena na nulovou pozici. Poté byla otopná voda natápěna na teplotu 75°C. Začátek ladění byl proveden vygenerovaným pulsem v čase  $t = 1800[s]$ , který byl přiveden na vstup regulátoru s označením  $\emph{TUNE}$ . Vývoj simulované teploty místnosti během ladících experimentů je zobrazen na následujícím obrázku:

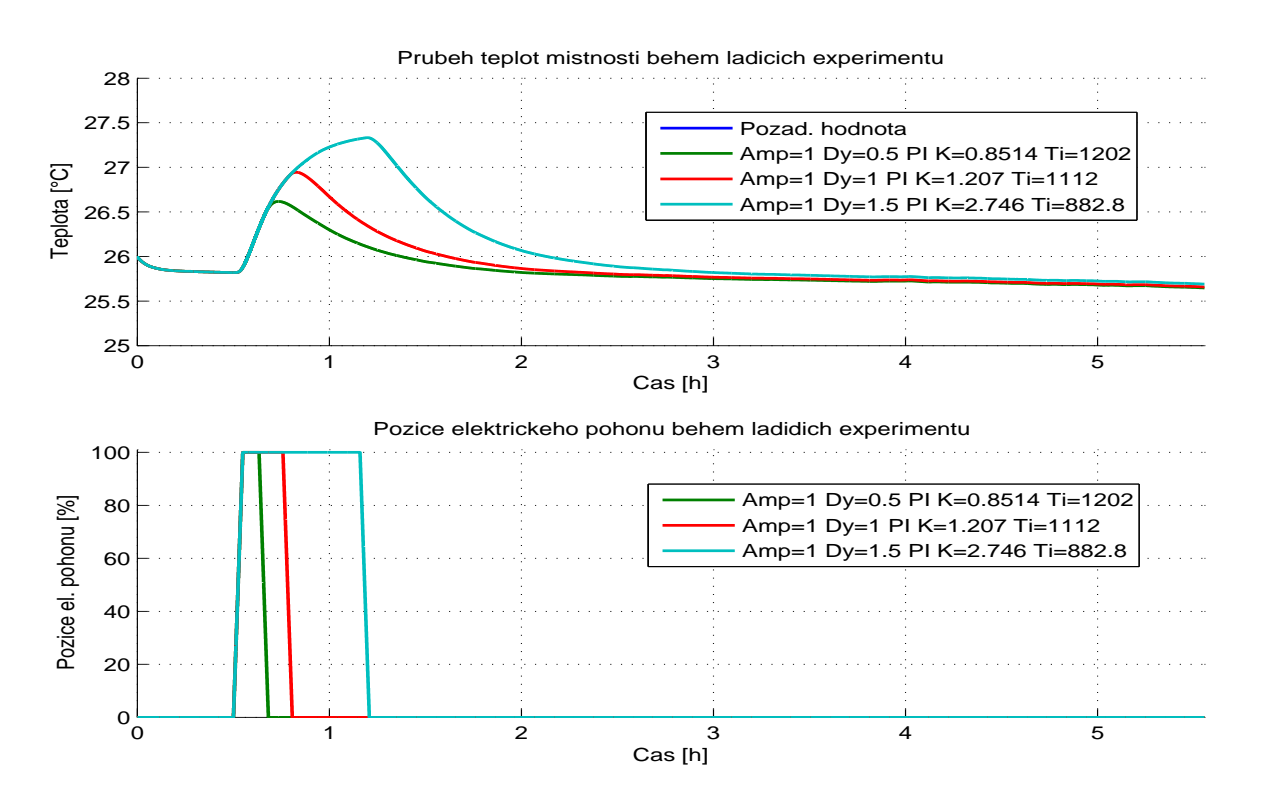

Obrázek 53: Vývoj teploty místnosti během ladících experimentů.

Automaticky navržené parametry PI regulátoru pro každý experiment jsou zapsány v následující tabulce:

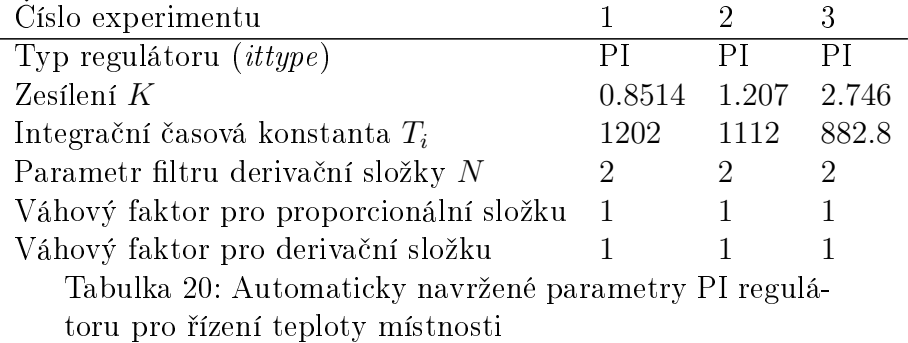

Po úspěšně navržených parametrech PI regulátoru teploty byly tyto parametry otestovány pomocí postupných změn žádaných hodnot. Žádané hodnoty teploty místnosti byly postupně nastaveny na následující hodnoty: 0° $C$ , 26° $C$ , 27° $C$ , 27.5° $C$  a 26.5° $C$ . Výsledné chování jednotlivě nastaveného PI regulátoru je zobrazeno na následujícím obrázku:
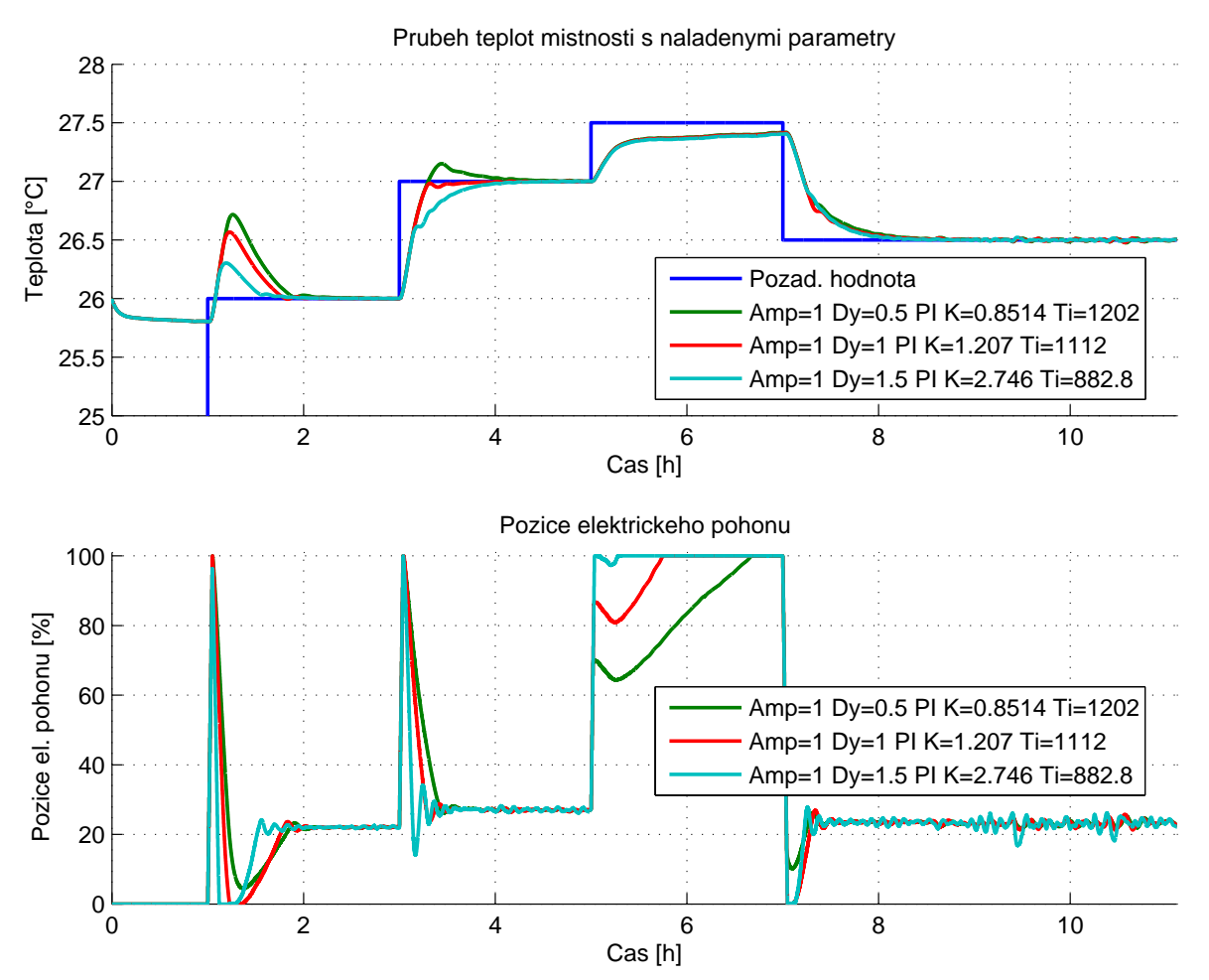

<span id="page-72-0"></span>Obrázek 54: Vývoj regulované teploty místnosti s automaticky navrženými parametry PI regulátoru dle tabulky [20](#page-71-0)

Ze simulovaných průběhů vývojů teplot místnosti, které jsou řízeny PI regulátorem s postupně nastavenými parametry, jsou patrné velké překmity při první změně žádané hodnoty z 0° $C\rightarrow 26$ ° $C$ . Příčina těchto překmitů je způsobena počátečním pásmem necitlivosti regulační armatury. Protože je však počáteční poloha elektrického ventilu nastavena na nulovou hodnotu, je i regulační armatura zcela uzavřena a nachází se v daném pásmu necitlivosti. Při změně požadavku žádané hodnoty vznikne velká regulační odchylka, na kterou PI regulátor reaguje plným otevřením regulační armatury. Když se však řízená teplota přibližuje žádané mezi, regulátor začne uzavírat regulační armaturu, avšak vlivem pomalé dynamiky chladnutí otopného tělesa je otopné těleso stále nahřáté a dodává do okolí teplo, i když je regulační armatura zcela uzavřena. Tento fakt dále ještě umocňuje integrační složka PI regulátoru, neboť vlivem integrace se dále mění rychlost uzavírání regulační armatury. To má opět za následek výši vzniklých překmitů. Tuto skutečnost potvrzují i výsledky simulace, neboť k nejmenšímu překmitu dochází u parametrů, kde je integrační časová konstanta nejmenší.

Jako nejvhodnější parametry PI regulátoru se jeví parametry získané z druhého si-mulačního experimentu v tabulce [20.](#page-71-0) První překmit je sice značný, ale při druhé změně požadované teploty z 26°C na 27°C dochází k rychlému náběhu již bez překmitu. Proto tyto parametry budou nastaveny v PI regulátoru laboratorního modelu otopné soustavy a bude odměřeno chování této reálné soustavy s nasimulovanými parametry. Rozdíl žádaných teplot bude zachován, avšak žádané teploty místnosti budou upraveny vzhledem k aktuální teplotě v místnosti.

Výsledek chování PI regulátoru realizovaný blokem PIDMA a krokovým regulátorem SCUV je zobrazen na následujících obrázcích:

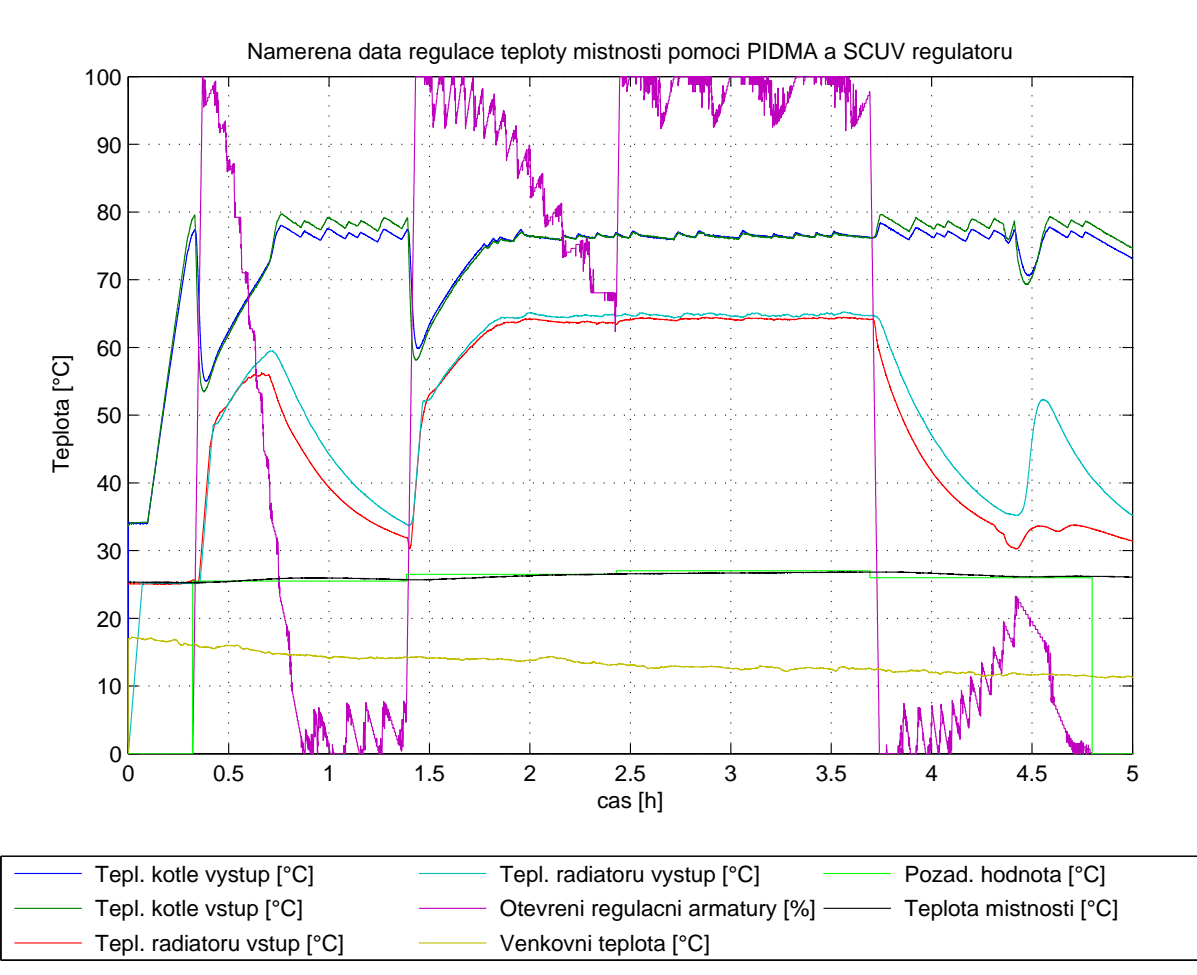

Obrázek 55: Celkový vývoj teplot místnosti UL511 během testování automaticky navrže-ných parametrů PI regulátoru (tab[.20,](#page-71-0)  $Exp. 2$ )

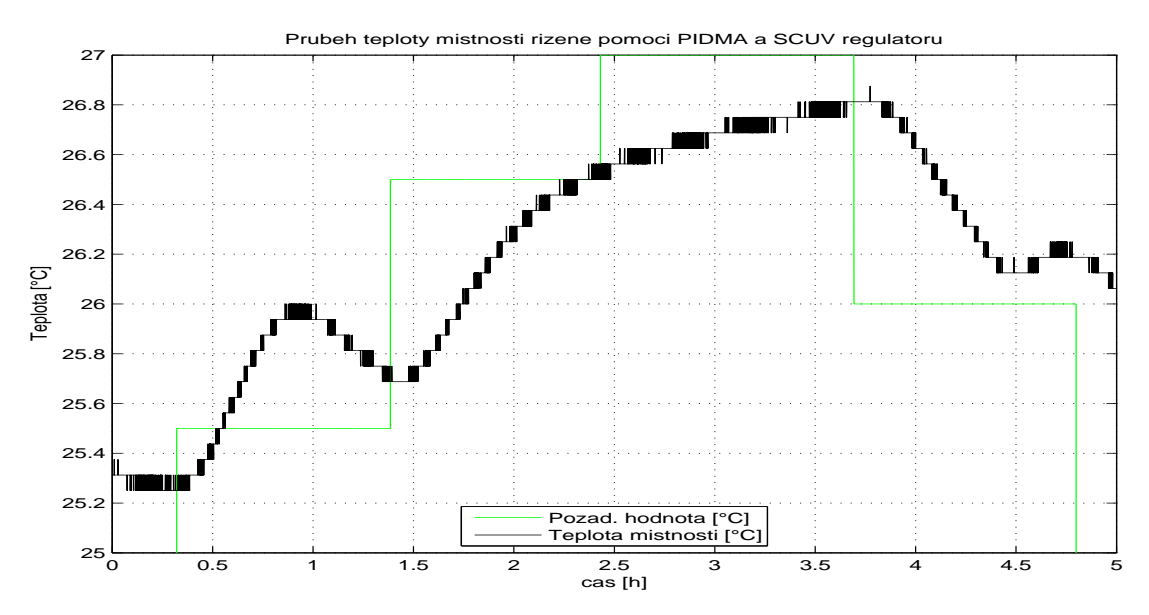

Obrázek 56: Detailní vývoj teploty místnosti s automaticky navrženými parametry (tab. [20,](#page-71-0)Exp.2 )

Průběh regulace teploty PI regulátorem s nastavenými parametry dle tabulky [20,](#page-71-0) Exp. 2 se zcela odlišuje od simulovaných výsledků (obr. [54\)](#page-72-0). Naměřený průběh regulace teploty místnosti byl získán pomocí bloku tester\_regulatoru. Vzhledem k prvnímu velkému překmitu regulované veličiny a dále k velice pomalému náběhu žádané veličiny na hodnotu  $27^{\circ}C$  bylo nutné zadat velikou hodnotu parametru toler t SP. To zapříčinilo, že teplota v místnosti nebyla ustálená před další změnou požadované teploty místnosti. Navíc je patrné, že naměřené výsledky regulace teploty místnosti a simulovaného modelu nedostatečně korespondují. Tato chyba je zřejmě způsobena jednak empirickým nastavením parametrů matematického modelu otopné soustavy a parametrů modelu místnosti, a také rozdílně zvolenými počátečními podmínkami. Bohužel nelze stanovit shodné počáteční podmínky pro matematický model a reálný systém. Z těchto uvedených důvodů a také ze závěru naměřených dat vyplývá, že nelze provádět přesný návrh parametrů regulátoru na základě matematického modelu otopné soustavy a modelu místnosti. Avšak model otopné soustavy společně s modelem místnosti značnou mírou odrážejí vlastnosti laboratorního modelu otopné soustavy a tyto matematické modely jsou vhodné pro prvotní návrh regula£ního schéma a uvedení do problematiky regulace teploty na laboratorním modelu otopné soustavy a místnosti.

### 7.2 Automatický návrh parametrů PID regulátoru místnosti na laboratorním modelu otopné soustavy

Přesnost regulace teploty na základě nastavených parametrů získanými pomocí provedené simulace na matematickém modelu otopné soustavy a místnosti se ukázala jako nedostatečná. Proto je přistoupeno k ladění parametrů přímo na reálném systému, tedy na laboratorním modelu otopné soustavy a místnosti UL511.

Zapojení regulátorů je realizováno dle obrázku [23.](#page-36-0) Pro omezení kmitání regulované teploty místnosti je využit blok *filtraceTeploty*, jehož výstup je přiváděn na vstup bloku PIDMA s označením sp.

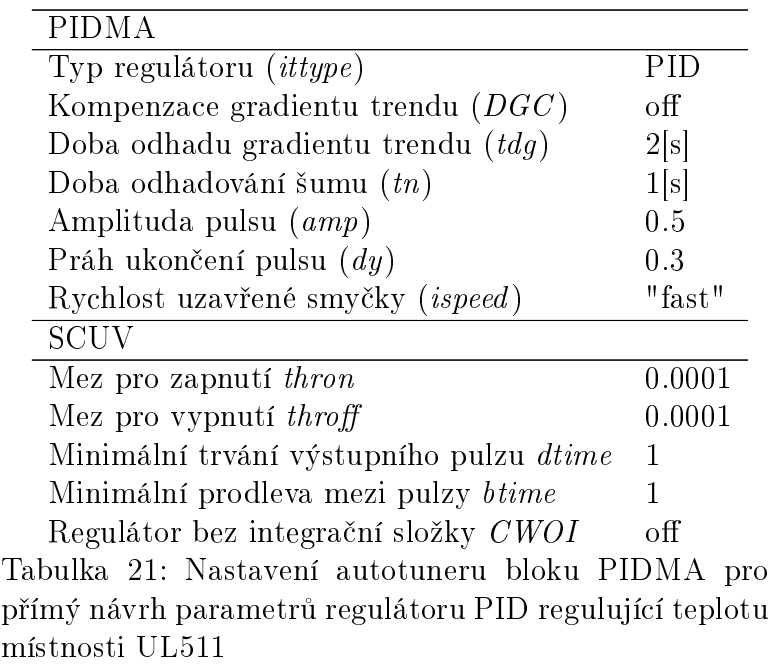

Nastavení autotuneru bloku PIDMA před zahájením automatického návrhu parametrů regulátoru spolu s nastavením bloku SCUV je následující:

Po úspěšném ukončení automatického návrhu parametrů regulátoru byly získány a následně nastaveny následující parametry (parametry bloku SCUV zůstaly nezměněny):

<span id="page-75-1"></span>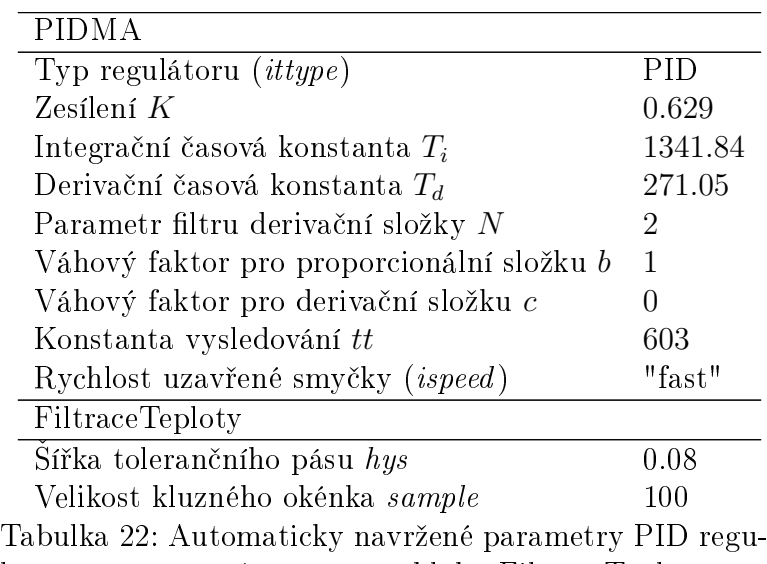

látoru a nastavené parametry bloku FiltraceTeploty

S nastavenými parametry bloků byl proveden experiment řízení teploty místnosti po dobu 20 hodin. Žádaná teplota byla v průběhu změněna z původních 24.5° $C$  na hodnotu 25◦C. Výsledky regulace teploty místnosti UL511 pomocí PID regulátoru jsou zobrazeny na obrázku [57](#page-75-0)

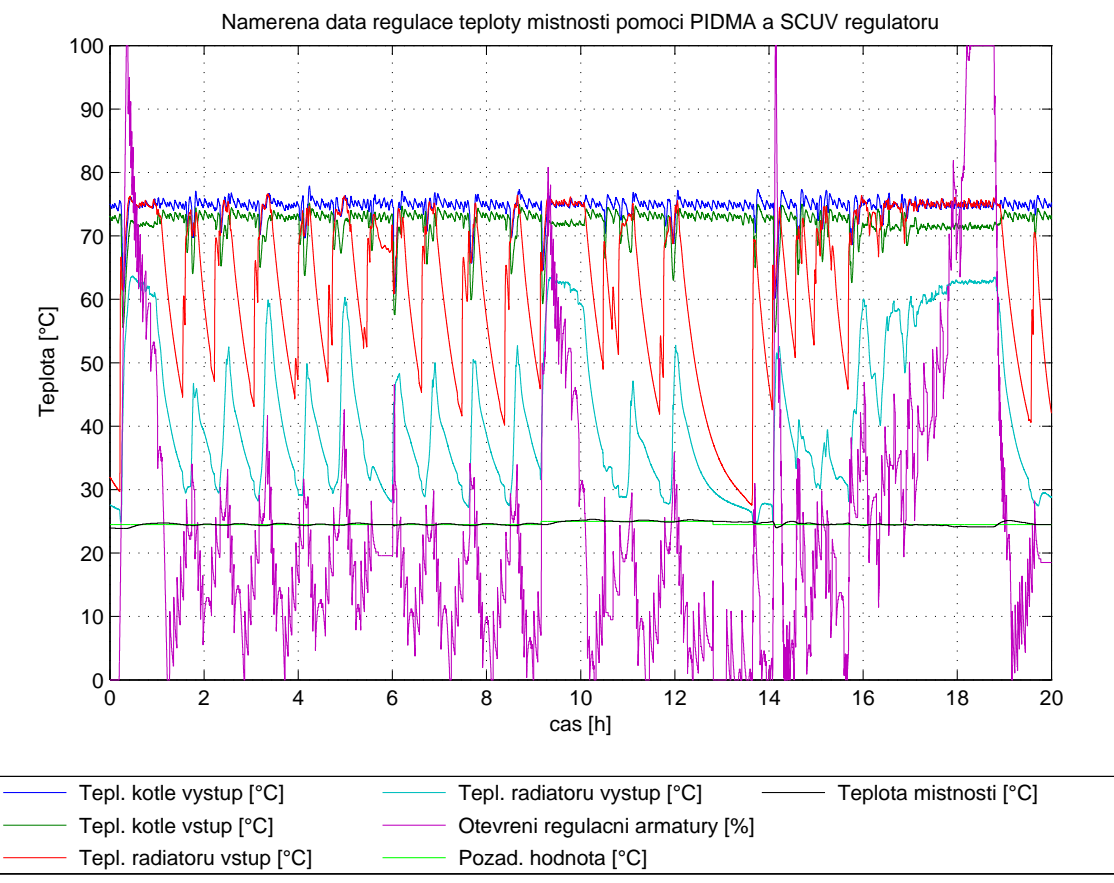

<span id="page-75-0"></span>Obrázek 57: Celkový vývoj teplot místnosti UL511 během testování automaticky navrže-ných parametrů PID regulátoru (tab[.22\)](#page-75-1)

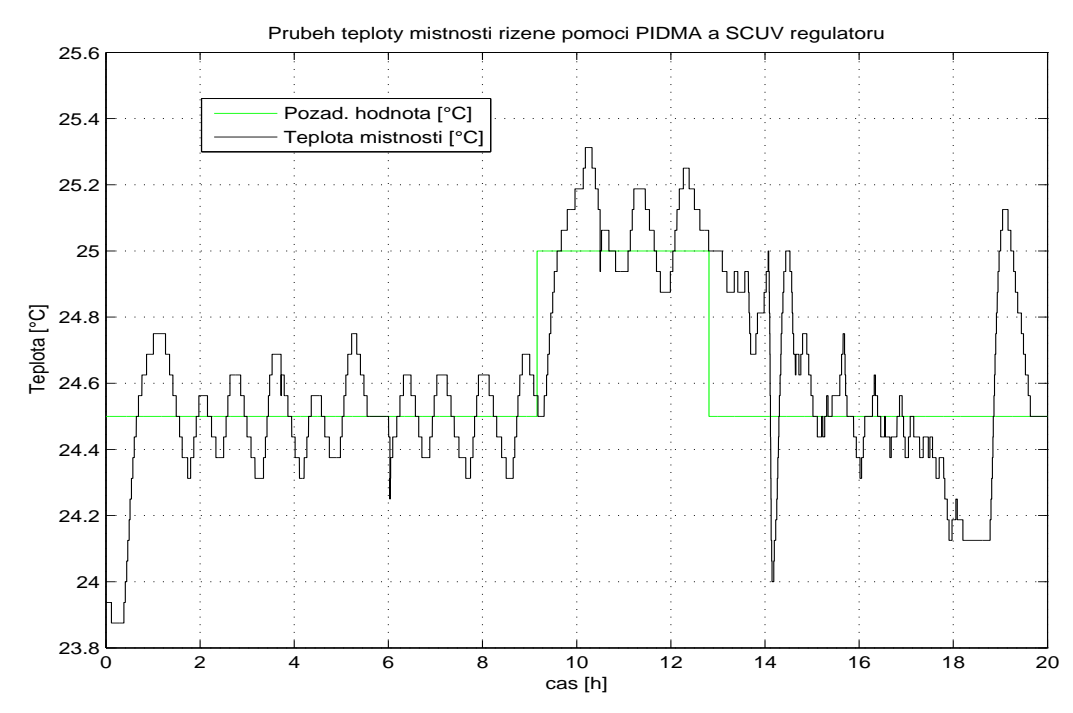

Obrázek 58: Detailní vývoj teploty místnosti s automaticky navrženými parametry PID regulátoru (tab[.22\)](#page-75-1)

Průběh teploty místnosti řízené PID regulátorem je již značně uspokojivý ve srovnání s předešlými výsledky. Maximální překmit je roven  $0.3^{\circ}C$ . Dále lze pozorovat velký podkmit v čase cca  $t = 14$  hod. způsobený krátkodobým otevřením vstupních dveří do místnosti UL511. Stejný jev nastává v čase cca  $t = 17$  hod. avšak vzhledem k delšímu úseku se lze domnívat, že dveře zůstaly otevřeny po celou dobu, během které lze tento jev pozorovat. Při uzavření dveří dochází k velkému překmitu daným obdobným důvo-dem jako v kapitole [7.1.](#page-70-0) Vlivem vzniklé velké regulační odchylky otevře PID regulátor pomocí elektrického pohonu zcela regulační armaturu. Otopné těleso se plně nahřeje a vlivem náhlého uzavření dveří dochází k rychlému růstu teploty místnosti. PID regulátor na tuto událost reaguje uzavíráním regulační armatury, avšak vlivem hystereze regulační armatury a dané dynamiky chladnutí otopného tělesa dochází k výraznému přeregulování.

#### 7.3 Kaskádní regulace teploty místnosti

Druhý způsob regulace teploty místnosti UL511 je založen na kaskádní regulaci. Kaskádní regulace využívá pomocnou regulovanou veličinu, kterou je zde teplota výstupní otopné vody otopného tělesa Purmo C33. Cílem kaskádní regulace je zmenšit normalizované zpoždění mezi akční veličinou danou jako teplota místnosti a pomocnou akční veličinou danou jako výstup otopné vody otopného tělesa.

Kaskádní regulace teploty místnosti UL511 je tvořena pomocí dvou regulačních smy-£ek, které se ozna£ují jako vnit°ní regula£ní smy£ka a vn¥j²í regula£ní smy£ka. Je ºádoucí navrhnout pomocnou regulovanou veličinu tak, aby hlavní porucha působila na vnitřní regulační smyčku. Vnitřní regulační smyčka je tvořena pomocí PID regulátoru realizovaný blokem PIDMA, který jak bylo již zmíněno, řídí teplotu otopné vody na výstupu otopného tělesa. Výstup z vnitřní smyčky je dále přiveden na krokový regulátor bez zpětné vazby SCUV. Regulátor ve vnitřní smyčce musí být seřízen tak, aby vnitřní smyčka měla co nejrychlejší průběh, který musí být ale stále aperiodický.

Vnější smyčka od regulované teploty místnosti je také tvořena pomocí PID regulá-

toru realizovaným pomocí PIDMA bloku, avšak výstup tohoto regulátoru je přiváděn na vstup PID regulátoru vnitřní smyčky. Je žádoucí omezit velké změny požadované teploty místnosti, neboť vlivem velkých změn bude přecházet pomocná regulovaná veličina do saturace a následně do pásma necitlivosti, čímž budou vznikat překmity a podkmity pomocné regulované veličiny, které se výsledně projeví na samotné teplotě místnosti.

Předchozí chování lze částečně eliminovat, pokud bude omezeno otevírání regulační armatury tak, aby nedocházelo k saturaci regula£ní armatury a také aby se regula£ní armatura dostala jen minimálně do pásma necitlivosti. Tento požadavek lze docílit zavedením signálů o koncových polohách elektrického ventilu krokovému regulátoru. Nastavení koncových poloh je voleno tak, aby dolní koncová poloha byla těsně v pásmu necitlivosti regulační armatury. Horní koncová poloha je těsně volena nad hodnotu saturace regulační armatury. Konkrétně byla nastavena na základě přechodových charakteristik regulační armatury VEN115 dolní koncová poloha na hodnotu  $LS = 21\%$  a horní koncová poloha na hodnotu  $HS = 50\%$ .

Schéma kaskádní regulace tvořené dvojicí bloků PIDMA a blokem SCUV v programovém prost°edí RexDraw je zobrazeno na obrázku [24.](#page-36-1)

Parametry kaskádní regulace byly nastaveny na základě postupného automatického návrhu parametrů jednotlivých regulátorů. Nejprve byla vnější smyčka uvedena do manuálního provozu a pomocí autotuneru byly automaticky navrženy parametry regulátoru vnitřní smyčky. Poté byla vnitřní smyčka s již navrženými parametry uvedena do automatického provozu a pomocí autotuneru byly navrženy parametry regulátoru vnější smyčky. Ve²keré nastavené parametry kaskádní regulace a krokového regulátoru jsou zapsány v následující tabulce:

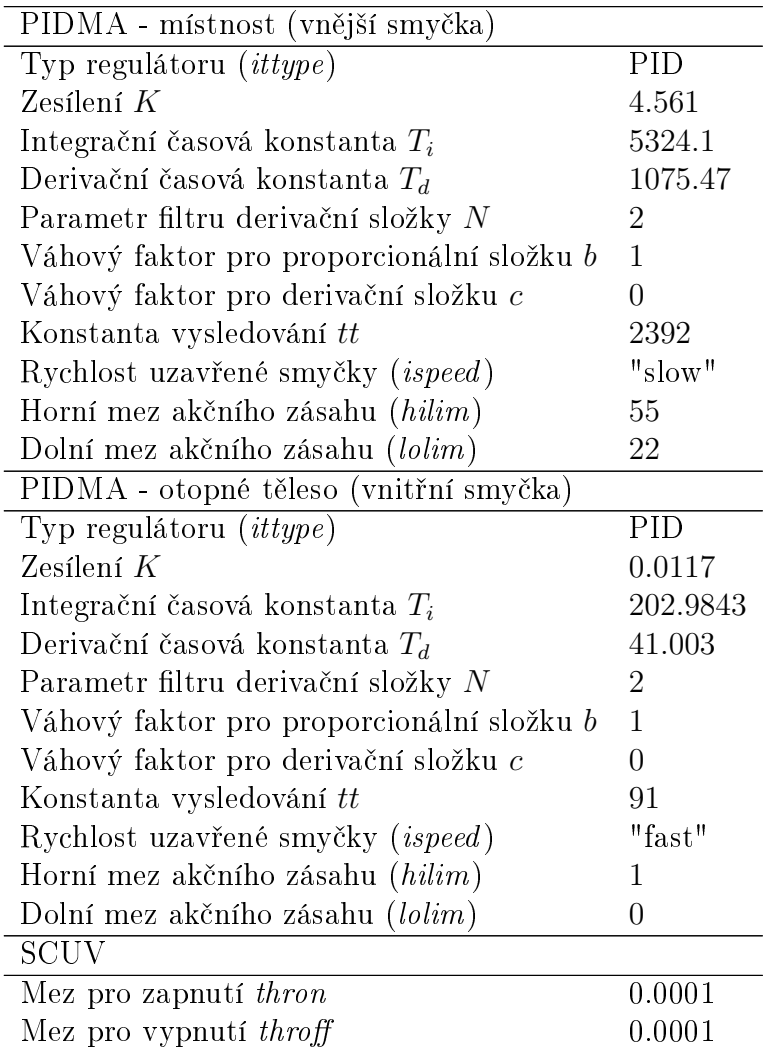

Minimální trvání výstupního pulzu  $dtime - 1$ Minimální prodleva mezi pulzy btime 1 Regulátor bez integrační složky CWOI off Tabulka 23: Nastavené parametry jednotlivých regulátorů kaskádní regulace a krokového regulátoru

Výsledek kaskádní regulace teploty místnosti UL511 je zobrazen na následujících obrázcích:

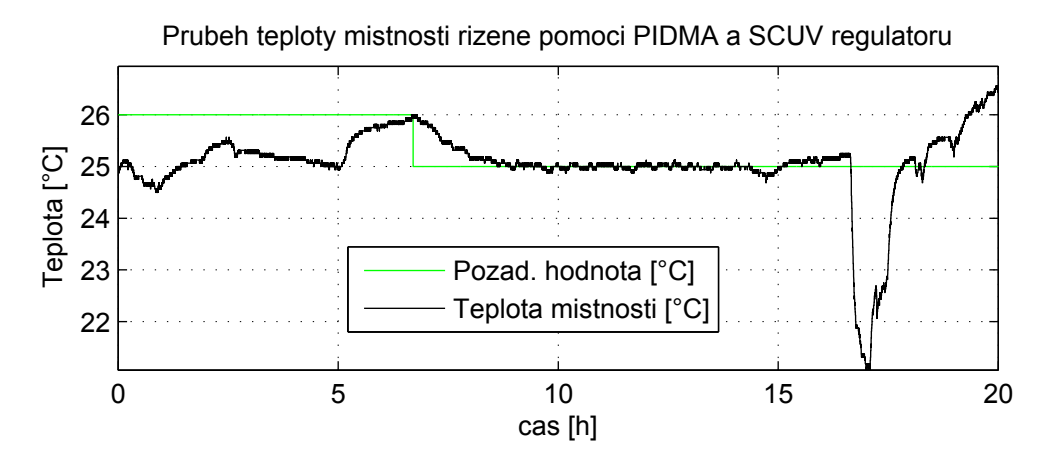

<span id="page-78-0"></span>Obrázek 59: Průběh regulované teploty místností UL511 pomocí kaskádní regulace

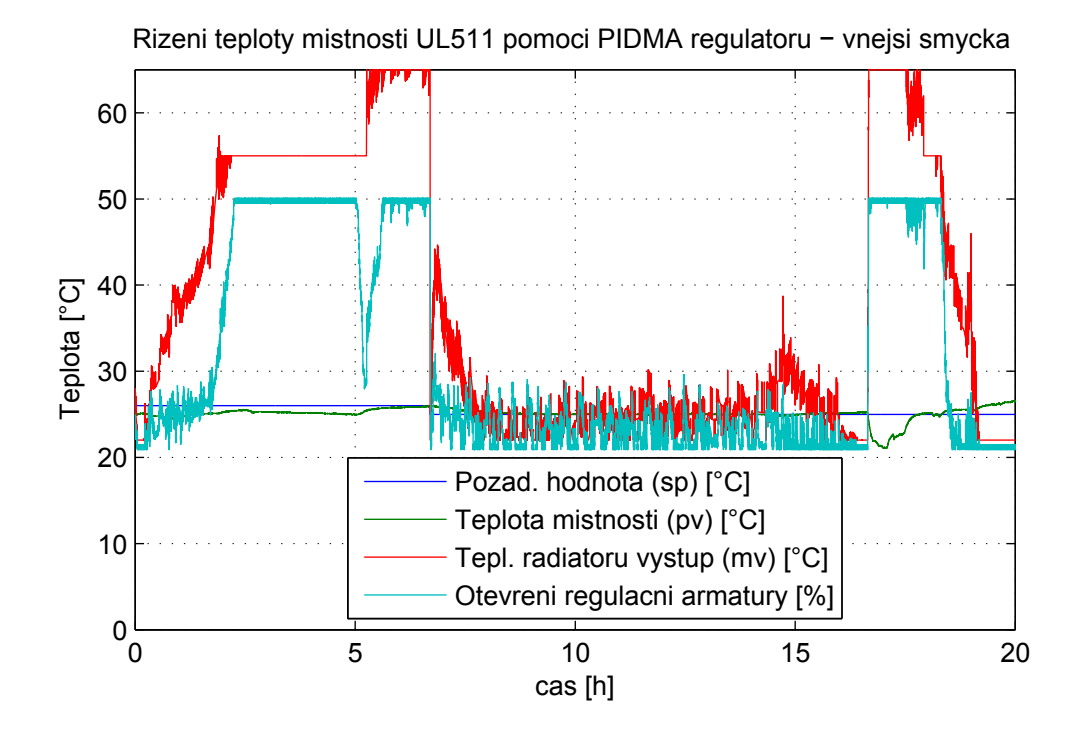

<span id="page-78-1"></span>Obrázek 60: Průběh vnější smyčky kaskádní regulace teploty místnosti

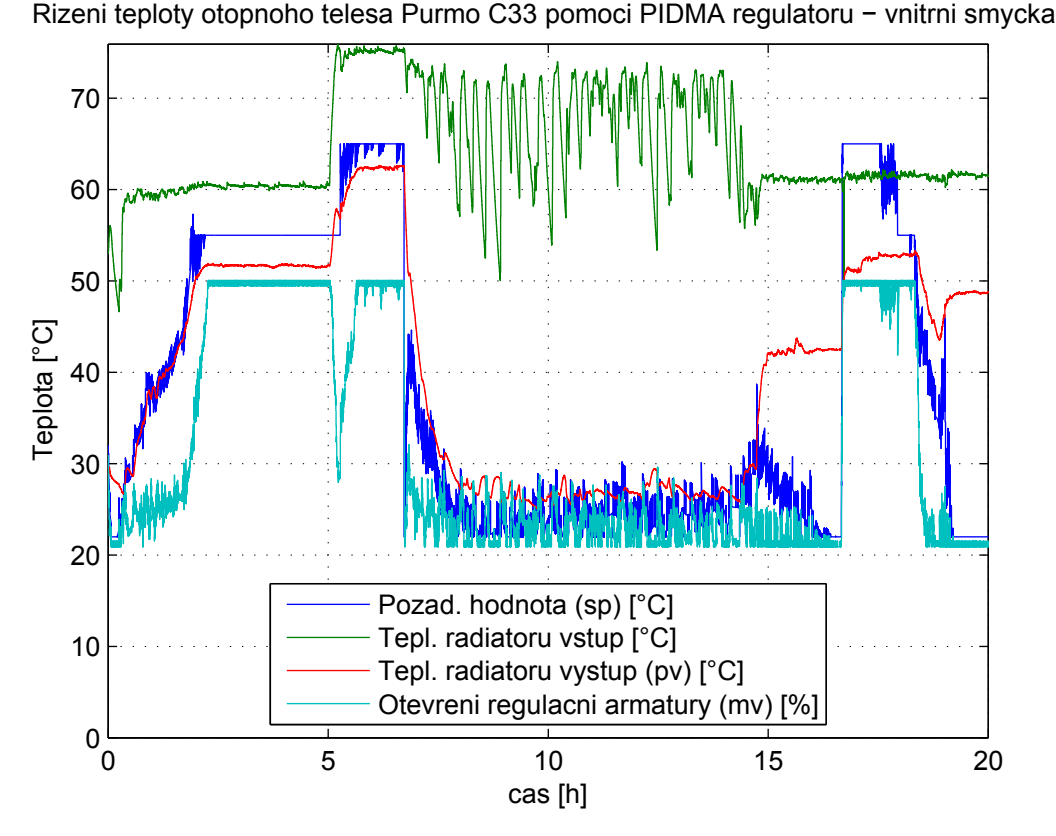

Obrázek 61: Průběh vnitřní smyčky kaskádní regulace teploty místnosti

Z průběhu regulované teploty místnosti na obrázku [59](#page-78-0) je v čase  $t = 0 \dots 5$  hod. patrná velká odchylka žádané teploty místnosti od skutečné teploty místnosti. Příčinu této od-chylky lze objasnit z průběhu vnitřní a vnější smyčky. Shlédnutím obrázku [60](#page-78-1) s průběhem vnější smyčky lze pozorovat správnou reakci regulátoru, který postupně zvyšuje žádanou výstupní teplotu otopného tělesa. Na tuto změnu správně reaguje regulátor ve vnitřní smyčce, neboť skutečná teplota výstupní otopné vody otopného tělesa věrně kopíruje žádanou výstupní teplotu otopné vody otopného tělesa. Je tedy patrné, že automaticky navržené parametry regulátorů vnitřní smyčky a vnější smyčky jsou správně navrženy. Přestože je výkon otopného tělesa na svém maximu, teplota místnosti po mírném růstu ale opět klesá. Tato odchylky je ve skutečnosti zaviněna otevřením oken v místnosti. Množství proudícího studeného vzduchu do místnosti bylo natolik velké, že ani přes maximální výkon otopného tělesa nebylo možné místnost vytopit na žádanou teplotu.

V čase cca  $t = 5$  hod. dochází k uzavření oken a zároveň je zvýšena teplota otopné vody z 60◦C na 75◦C. Dále je zvý²en parametr horní meze ak£ního zásahu regulátoru teploty místnosti (hilim) ve vnější smyčce z hodnoty  $55°C$  na  $65°C$ . Teplota místnosti začíná stoupat a po dosažení žádané hodnoty je nastavena nová žádaná hodnota teploty místnosti a to konkrétně  $25^{\circ}C$ .

Teplota místnosti pozvolně klesá a vlivem zavedené dolní koncové polohy elektrického pohonu v krokovém regulátoru se dostává regula£ní armatura jen £áste£n¥ do pásma necitlivosti. Díky domu je odchylka místnosti po většinu své doby regulována s přesností 0.1°C. Vzhledem k nižší žádané hodnotě teploty místnosti je v čase okolo  $t = 15$  hod. opět nastavena původní teplota otopné vody na hodnotu  $60^{\circ}C$ .

Krátce poté dojde vlivem absence zpětné vazby a nastavené dolní polohy elektrického pohonu k odchýlení skute£né polohy elektrického pohonu a predikované polohy elektrického pohonu. Tím již nikdy nemůže dojít k uzavření regulační armatury a přísunu otopné vody do otopného tělesa. Tento jev lze pozorovat kolem 15. hodiny naměřených dat, kdy náhle dojde k vzrůstu výstupní teploty otopné vody otopného tělesa.

Poté nastává v místnosti výuka a jsou opět otevřena okna a k tomu i dveře. Čímž opět nyní dochází k ještě většímu přísunu ochlazeného vzduchu a tím k ochlazení čidla teploty a samotné místnosti. Po uzavření oken a dveří dochází k trvalému překmitu teploty místnosti zapříčiněným posunutou polohou elektrického pohonu a neuzavřenou regulační armaturou.

Z naměřených dat je patrné, že kaskádní regulace spolu s omezenou polohou elektrického pohonu přináší přesnější regulaci teploty místnosti, avšak je nutná zpětná vazba od elektrického pohonu. Softwarová náhrada této vazby není spolehlivá a dříve nebo později vždy dojde vlivem pohybu elektrického pohonu k odchylce mezi predikovaným otevřením regulační armatury a skutečným otevřením regulační armatury.

### 8 Závěr

V teoretickém úvodu této diplomové práce byly nejprve zavedeny základní pojmy, rozdělení a definice týkající se otopných soustav. Po teoretickém rozdělení otopných soustav byly uvedeny základní typy regulátorů včetně základním metod návrhu neznámých parametrů těchto regulátorů.

V následující části se tato diplomová práce věnovala detailnímu popisu laboratorního modelu otopné soustavy. Byly popsány jednotlivé komponenty tvořící laboratorní model otopné soustavy a také byly popsány jednotlivá elektronická zapojení a zařízení, pomocí kterých byl tento model ovládán a řízen. Měření jednotlivých teplot modelu otopné soustavy bylo realizováno pomocí 14 inteligentních teploměrů připojených k jednovodičovým sb¥rnicím.

Po detailním popisu jednotlivých komponent modelu otopné soustavy byly základně popsány části řídicího systém reálného času REX. Ve vývojovém prostředí RexDraw bylo poté vytvořeno funkční schéma, pomocí kterého byl ovládán a řízen model otopné soustavy. Komunikace s mikrokontrolérem Arduino Nano byla realizována pomocí opensource projektu REXduino a to konkrétně blokem Arduino UNOhex. Pomocí volně programovatelného bloku REXLANG byly poté naprogramovány bloky pro filtraci teploty a pro automatické měření navržených parametrů regulátorů.

Velká část této práce byla poté věnována matematickému modelu otopné soustavy a modelu místnosti. Byly popsány rovnice sdílení tepla a také rovnice vyjadřující akumulaci tepelné energie. Pomocí těchto rovnic byl poté vytvořen matematický model elektrického kotle, matematický model otopného tělesa, matematický model potrubní sítě, matematický model regula£ní armatury a matematický model místnosti. Neznámé parametry matematického modelu otopné soustavy a matematického modelu místnosti byly empiricky voleny na základně naměřených dat na laboratorním modelu otopné soustavy a místnosti tak, aby velikost kritéria MAE byla co nejmenší.

Pomocí nastaveného matematického modelu otopné soustavy a modelu místnosti byly poté automaticky navrhovány parametry regulátoru teploty místnosti. Aby bylo možné automaticky navrhovat parametry regulátoru, bylo nejprve nutné nastavit parametry samotného autotuneru. Vliv na výsledné automaticky navržené parametry regulátoru byl experimentálně ověřen pomocí série simulací na matematickém modelu otopné soustavy a matematickém modelu místnosti. Subjektivně nejvhodněji navržené parametry byly poté odměřeny již na laboratorním modelu otopné soustavy a místnosti. Porovnáním těchto shodných parametrů vyplynul fakt, že empiricky nastavené matematické modely vykazovaly nedostatečnou přesnost pro přímý návrh parametrů regulátorů pouze na matematickém modelu otopné soustavy a matematickém modelu místnosti. Přesto matematické modely značnou mírou odrážely vlastnosti reálného systému a byly vhodné pro prvotní návrh regula£ních schémat a uvedení do problematiky regulace teplot otopných soustav.

Poslední část práce byla věnována automatickému návrhu parametrů regulátorů již pouze na laboratorním modelu otopné soustavy a místnosti UL511. Regulace teploty místnosti byla realizována jednak samotným PID regulátorem doplněným o krokový regulátor a poté kaskádní regulací také doplněnou krokovým regulátorem.

Prvně byly automaticky navrhovány parametry jednoduchého PID regulátoru regulující teplotu místnosti UL511. Regulace teploty místnosti s automaticky navrženými parametry PID regulátoru dosahovala periodického průběhu s maximální amplitudou  $0.3^{\circ}C,$ vyjma odchylky způsobené umělou poruchou (otevření dveří). Z výsledků měření byl poté popsán negativní vliv pásma necitlivosti a hystereze použité regulační armatury.

Následně bylo přistoupeno ke kaskádní regulaci teploty místnosti. Jako regulovaná pomocná veličina byla vybrána teplota otopné vody na výstupu otopného tělesa. Vnitřní i vnější smyčka byla tvořena pomocí PID regulátorů. Automatický návrh těchto regulátorů byl proveden nejprve ve vnitřní smyčce s manuálně nastaveným režimem vnější smyčky a poté na vnější smyčce s již nastavenou vnitřní smyčkou pracující v automatickém režimu. Po předchozí analýze negativních vlivů regulační armatury, byly zavedeny koncové polohy elektrického pohonu, jenž měly za cíl tyto negativní vlivy omezit. Koncové polohy byly nastaveny tak, aby se regulační armatura vždy nacházela jen částečně v pásmu necitlivosti a hysterezi. Výsledná naměřená kaskádní regulace teploty místnosti byla z počátku ovlivněna příliš velkou chybou způsobenou opět otevřením oken v místnosti. Po jejím odstraněním dosahovala kaskádní regulace lepších výsledků, než tomu bylo pouze v případě jednoduché regulace teploty místnosti. V průběhu regulace však došlo vlivem softwarově nastavených koncových mezích k rozdílům skutečné polohy elektrického pohonu a predikované polohy elektrického pohonu, což mělo za následek neuzavírání topného tělesa a následnou nefunkčnost kaskádní regulace.

# 9 Přílohy

## Příloha A

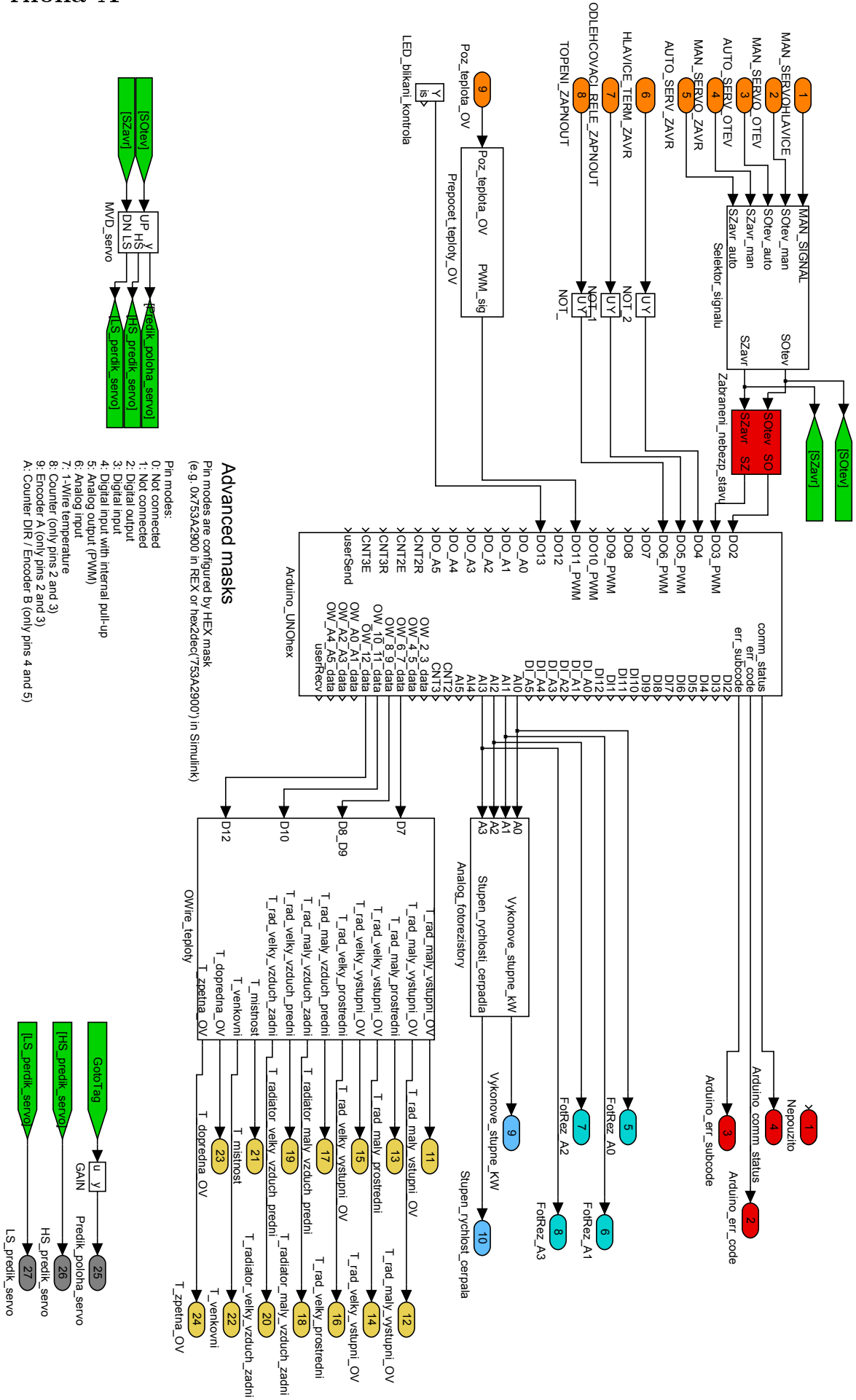

### Literatura

- [1] ÅSTRÖM, Karl J, Tore HÄGGLUND a Karl J ÅSTRÖM. PID controllers. 2nd ed. Research Triangle Park, N.C.: International Society for Measurement and Control, c1995, viii, 343 p. ISBN 15-561-7516-7.
- [2] ÅSTRÖM, Karl J, Tore HÄGGLUND a Karl J ÅSTRÖM. Advanced PID control. 2nd ed. Research Triangle Park, NC: ISA-The Instrumentation, Systems, and Automation Society, c2006, xii, 460 p. Control engineering (Marcel Dekker, Inc.), 11. ISBN 15-561-7942-1.
- [3] PERRUQUETTI, Wilfrid, Jean Pierre BARBOT a Karl J ÅSTRÖM. Sliding mode control in engineering. 2nd ed. New York: M. Dekker, c2002, xvii. 409 p. Control engineering (Marcel Dekker, Inc.), 11. ISBN 08-247-0671-4.
- [4] BASTA, Jiří a Ondřej HOJER. Sálavé a průmyslové vytápění pro IB. Praha, 2009. Dostupné z: [http://users.fs.cvut.cz/~bastajir/Basta\\_Hojer\\_](http://users.fs.cvut.cz/~bastajir/Basta_Hojer_Salave_a_prumyslove_vytapeni.pdf) [Salave\\_a\\_prumyslove\\_vytapeni.pdf](http://users.fs.cvut.cz/~bastajir/Basta_Hojer_Salave_a_prumyslove_vytapeni.pdf)
- [5] BASTA, Jiří. Regulace vytápění. 1. vyd. V Praze: Nakladatelství ČVUT, 2002, 99 s. ISBN 80-01-02582-9.
- [6] VAVRIČKA, Roman. Kurz vytápění: Teplovodní otopné soustavy konvekční (konstrukční provedení) [online]. [cit. 2014-08-16]. Dostupné z: [http://users.fs.cvut.cz/~vavrirom/Kurz%20Vytapeni/Sylabus%20-](http://users.fs.cvut.cz/~vavrirom/Kurz%20Vytapeni/Sylabus%20-%20Otopne%20soustavy%20teplovodni%20-%20%20Kurz%20vytapeni.pdf) [%20Otopne%20soustavy%20teplovodni%20-%20%20Kurz%20vytapeni.](http://users.fs.cvut.cz/~vavrirom/Kurz%20Vytapeni/Sylabus%20-%20Otopne%20soustavy%20teplovodni%20-%20%20Kurz%20vytapeni.pdf) [pdf](http://users.fs.cvut.cz/~vavrirom/Kurz%20Vytapeni/Sylabus%20-%20Otopne%20soustavy%20teplovodni%20-%20%20Kurz%20vytapeni.pdf)
- [7] MELICHAR, Jiří. Lineární systémy 2. Plzeň: Západočeská univerzita, 2011.
- [8] SCHLEGEL, Miloš. Průmyslové PID regulátory: tutoriál [online]. [cit. 2014-08-16]. Dostupné z: [http://matlab.fei.tuke.sk/raui/doc/PIDTutor\\_](http://matlab.fei.tuke.sk/raui/doc/PIDTutor_CZ.pdf) [CZ.pdf](http://matlab.fei.tuke.sk/raui/doc/PIDTutor_CZ.pdf)
- [9] VOLF, Ivo, Miroslava JAREŠOVÁ a Miroslav OUHRABKA. Přenos tepla. Dostupné z: <http://fyzikalniolympiada.cz/texty/texttz.pdf>
- [10] PAUL, Karel. Rízení víceparametrové tepelné soustavy pomocí zpětných vazeb od stavových proměnných. 2006. Dostupné z: [http://www.cak.fs.](http://www.cak.fs.cvut.cz/old/dipl/thesis.pdf)  $\text{cut.cz}/\text{old}/\text{dipl}/\text{thesis.pdf}$ . Diplomová práce. České vysoké technické učení v Praze, Ústav přístrojové a řídicí techniky.
- [11] NOSKIEVIC, Petr. Modelování a identifikace systémů. Ostrava: Montanex, 1999, 276 s. ISBN 80-722-5030-2.
- [12] REX Controls. Funkční bloky systému REX. Plzeň, 2013.
- [13] Mean absolute error. In: Wikipedia: the free encyclopedia [online]. San Francisco (CA): Wikimedia Foundation, 2001- [cit. 2014-08-16]. Dostupné z: [http://en.wikipedia.org/wiki/Mean\\_absolute\\_error](http://en.wikipedia.org/wiki/Mean_absolute_error)
- [14] Raspberry Pi. In: Wikipedia: the free encyclopedia [online]. San Francisco (CA): Wikimedia Foundation, 2001- [cit. 2014-08-16]. Dostupné z: [http:](http://cs.wikipedia.org/wiki/Raspberry_Pi) [//cs.wikipedia.org/wiki/Raspberry\\_Pi](http://cs.wikipedia.org/wiki/Raspberry_Pi)
- [15] Základní parametry a návrh regulačních ventilů. Siemens [online]. 2014 [cit. 2014-08-16]. Dostupné z: [https://www.cee.siemens.com/web/cz/](https://www.cee.siemens.com/web/cz/cz/corporate/portal/home/infrastructure-cities/IBT/mereni_a_regulace/ventily_a_pohony/Documents/17073_Hydraulika.pdf) [cz/corporate/portal/home/infrastructure-cities/IBT/mereni\\_a\\_](https://www.cee.siemens.com/web/cz/cz/corporate/portal/home/infrastructure-cities/IBT/mereni_a_regulace/ventily_a_pohony/Documents/17073_Hydraulika.pdf) [regulace/ventily\\_a\\_pohony/Documents/17073\\_Hydraulika.pdf](https://www.cee.siemens.com/web/cz/cz/corporate/portal/home/infrastructure-cities/IBT/mereni_a_regulace/ventily_a_pohony/Documents/17073_Hydraulika.pdf)
- [16] Závěsné elektrokotle RAY s plynulou modulací výkonu. Protherm [online]. 2012 [cit. 2014-08-16]. Dostupné z: [http://www.protherm.cz/stepone/](http://www.protherm.cz/stepone/data/downloads_sd/2a/00/00/pp-4-1-ver-4-ray-v13.pdf) [data/downloads\\_sd/2a/00/00/pp-4-1-ver-4-ray-v13.pdf](http://www.protherm.cz/stepone/data/downloads_sd/2a/00/00/pp-4-1-ver-4-ray-v13.pdf)
- [17] Otopná desková tělesa PURMO Compact. Purmo [online]. 2014 [cit. 2014-08-16]. Dostupné z: [http://www.purmo.com/cz/produkty/otopna](http://www.purmo.com/cz/produkty/otopna-deskova-telesa/purmo-compact.htm)[deskova-telesa/purmo-compact.htm](http://www.purmo.com/cz/produkty/otopna-deskova-telesa/purmo-compact.htm)
- [18] Radiátorové ventily VDN1.., VEN1.. Siemens Ceská republika [online]. 2014 [cit. 2014-08-16]. Dostupné z: [https://www.cee.](https://www.cee.siemens.com/web/cz/cz/corporate/portal/home/infrastructure-cities/IBT/mereni_a_regulace/ventily_a_pohony/radiatorove_ventily/Pages/VDN1_VEN1.aspx) [siemens.com/web/cz/cz/corporate/portal/home/infrastructure](https://www.cee.siemens.com/web/cz/cz/corporate/portal/home/infrastructure-cities/IBT/mereni_a_regulace/ventily_a_pohony/radiatorove_ventily/Pages/VDN1_VEN1.aspx)[cities/IBT/mereni\\_a\\_regulace/ventily\\_a\\_pohony/radiatorove\\_](https://www.cee.siemens.com/web/cz/cz/corporate/portal/home/infrastructure-cities/IBT/mereni_a_regulace/ventily_a_pohony/radiatorove_ventily/Pages/VDN1_VEN1.aspx) [ventily/Pages/VDN1\\_VEN1.aspx](https://www.cee.siemens.com/web/cz/cz/corporate/portal/home/infrastructure-cities/IBT/mereni_a_regulace/ventily_a_pohony/radiatorove_ventily/Pages/VDN1_VEN1.aspx)
- [19] Arduino [online]. 2014 [cit. 2014-08-16]. Dostupné z: [http://www.arduino.](http://www.arduino.cc/) [cc/](http://www.arduino.cc/)
- [20] REX Controls [online]. 2000 [cit. 2014-08-16]. Dostupné z: [http://www.](http://www.rexcontrols.cz/) [rexcontrols.cz/](http://www.rexcontrols.cz/)
- [21] Wikipedie, otevřená encyklopedie [online]. [cit. 2014-08-16]. Dostupné z: [http://cs.wikipedia.org/wiki/Hlavn%C3%AD\\_strana](http://cs.wikipedia.org/wiki/Hlavn%C3%AD_strana)